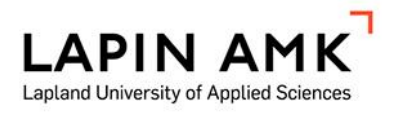

# Puheludatan raportoinnin kehittäminen terveysasemalla BI-työkalun avulla

Kirsi Kinnunen

Opinnäytetyö

Hyvinvoinnin analytiikan asiantuntija Sairaanhoitaja (ylempi AMK)

2024

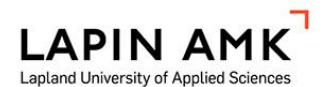

Hyvinvoinnin analytiikan asiantuntija Sairaanhoitaja (ylempi AMK)

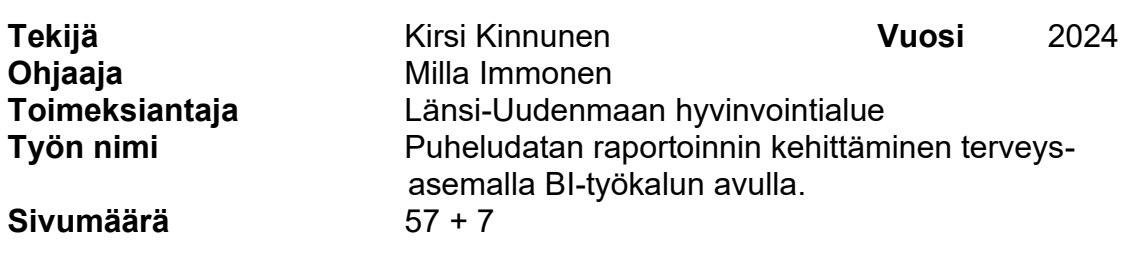

Opinnäytetyön tarkoituksena oli luoda TeleQ-järjestelmän puhelutiedoista selkeitä ja havainnollisia Power BI -raportteja esihenkilöiden johtamisen tueksi. Toimeksiantajana toimi Länsi-Uudenmaan hyvinvointialue. Opinnäytetyön tavoitteena oli tehdä puheludatasta mahdollisimman läpinäkyvää ja helposti ymmärrettävää. Tavoitteena oli, että esihenkilöt voisivat seurata puheluiden toteutumista, kehitystä ja suunnitella resurssejaan tehokkaammin raporttien avulla. Opinnäytetyö toteutettiin osana hyvinvoinnin analytiikan asiantuntija YAMKkoulutusta. Opinnäytetyön tutkimuskysymykset olivat: 1) Minkälaisia ja kuinka paljon puheluita terveysasemalle tulee? 2) Minkä tyyppiset puhelut ovat aiheuttaneet puhelumäärien kasvua?

Tietoperustassa käsiteltiin tietojohtamisen kehitystä sotealalla sekä avattiin liiketoimintatiedon käsitettä. Lisäksi esiteltiin yksityiskohtaisesti Power BI -työkalun toiminnallisuuksia ja perehdyttiin visualisoinnin merkitykseen sekä yleisimpiin visualisointimenetelmiin. Opinnäytetyö oli toiminnallinen kehittämistyö, joka toteutettiin spiraalimallin mukaisesti.

Opinnäytetyössä saavutettiin pääpiirteittäin asetetut tavoitteet. Datasta saatiin selkeitä raportteja, jotka helpottaisivat päivittäistä esihenkilötyötä puhelintyön seurannassa. Puhelutiedoista ilmeni, että päivystykselliset puhelut pystyttiin lähes aina hoitamaan saman päivän aikana, kun puhelu ohjautui oikein päivystyslinjalle ja asiakkaan omalle terveysasemalle. Lisäksi havaittiin, että suuri päivystyspuheluiden määrä pidensi muiden ja kiireettömien puhelinasioiden hoitoa merkittävästi. Puhelutiedoista havaittiin myös, että vaikka usein soittavien asiakkaiden osuus oli alle kolmannes kaikista soittajista, heidän puheluiden osuus oli keskimäärin 50 % kaikista puheluista. Datasta selvisi, että usein soittavien puhelut kestivät keskimäärin kauemmin kuin kerran soittavien puhelut. Vaikka toimintaa on kehitetty niin, että usein soittavien asiakkaiden asioiden hoitaminen olisi tehokkaampaa, datan analysointi osoittaa, että kehitystä on edelleen tehtävä. Power BI -raporttien avulla seuranta olisi jatkossa helpompaa.

Avainsanat Data, raportointi, tiedolla johtaminen, tiedon visualisointi.

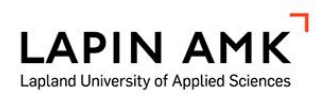

Abstract of thesis

Master of Well-being Analytics

Master of Health Care

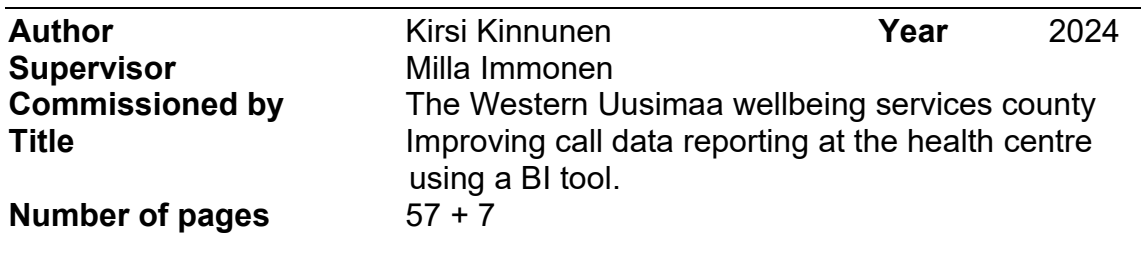

The purpose of the thesis was to create clear and illustrative Power BI reports based on call data from the TeleQ system to support supervisors. The client for the project was the Western Uusimaa wellbeing services county. The goal of the thesis was to make call data as transparent and easily understandable as possible. The objective was for supervisors to be able to monitor call performance, trends, and plan their resources more efficiently using the reports. The thesis was conducted as part of the master's education in well-being analytics. The research questions of the thesis were: 1) What types and how many calls does the health centre receive? 2) What types of calls have led to an increase in call volumes?

The theoretical framework covered the development of data management in the social and health care sector and explained the concept of business intelligence. Additionally, the functionalities of Power BI tool were presented in detail, along with an introduction to the importance of visualization and common visualization methods. The thesis was a functional development project carried out according to the spiral model.

The main objectives of the thesis were broadly achieved. Clear reports were obtained from the data, which would facilitate daily supervision of phone work for supervisors. It was evident from the call data that urgent calls were almost always handled within the same day when directed to the correct medical help line and the customer's own health center. Furthermore, many emergency calls significantly extended the handling time for other non-urgent phone matters. From the call data, it was also observed that although the proportion of frequent callers was less than one-third of all callers, their number of calls accounted for an average of 50% of all calls. Additionally, frequent callers' calls tended to last longer than those of one-time callers. Despite efforts to improve efficiency in handling frequent callers' issues, the data indicated that further improvements are necessary. Monitoring this progress would be easier in the future with Power BI reports.

Keywords Data, reporting, knowledge management, information visualization

# **SISÄLLYS**

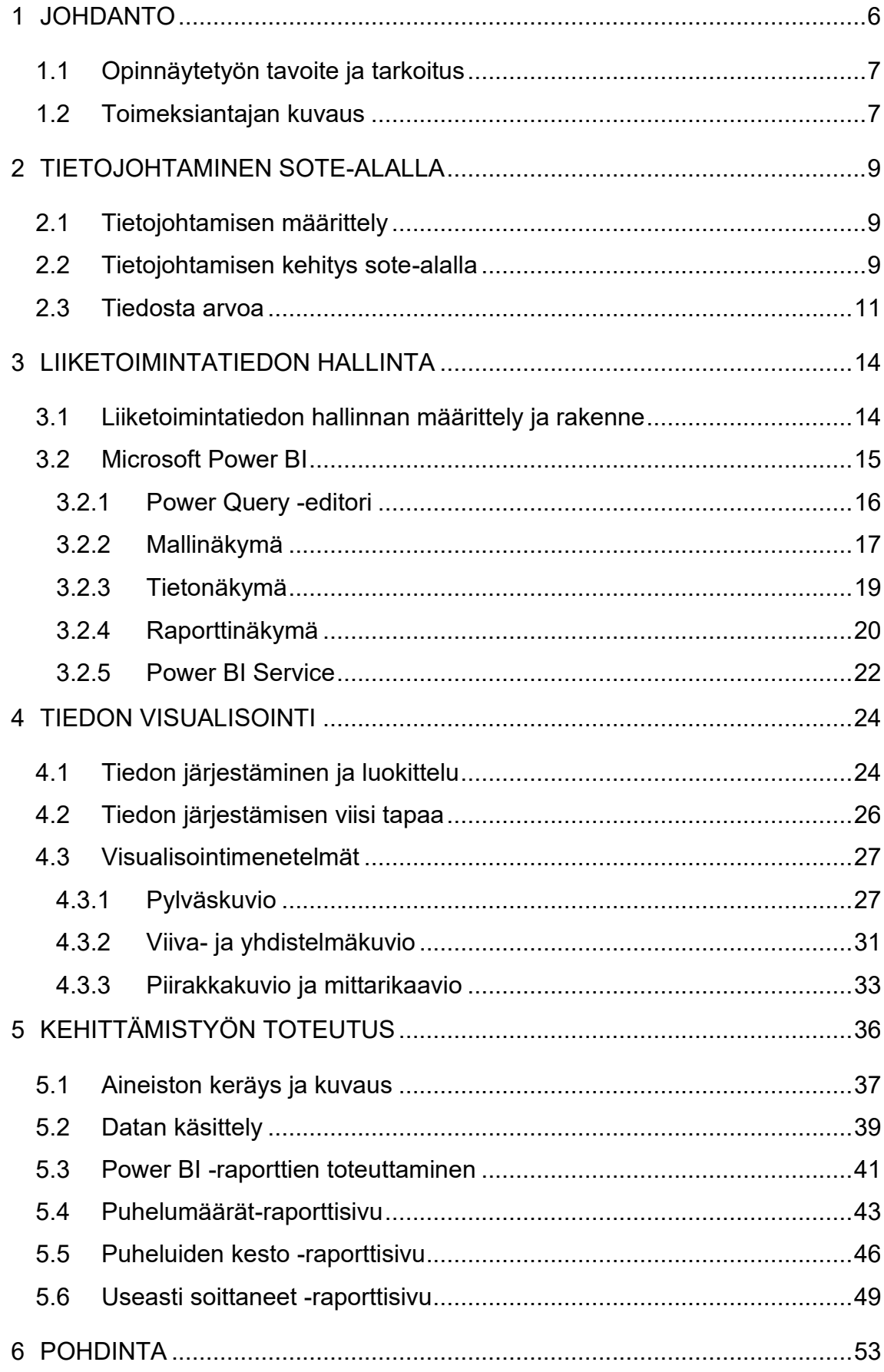

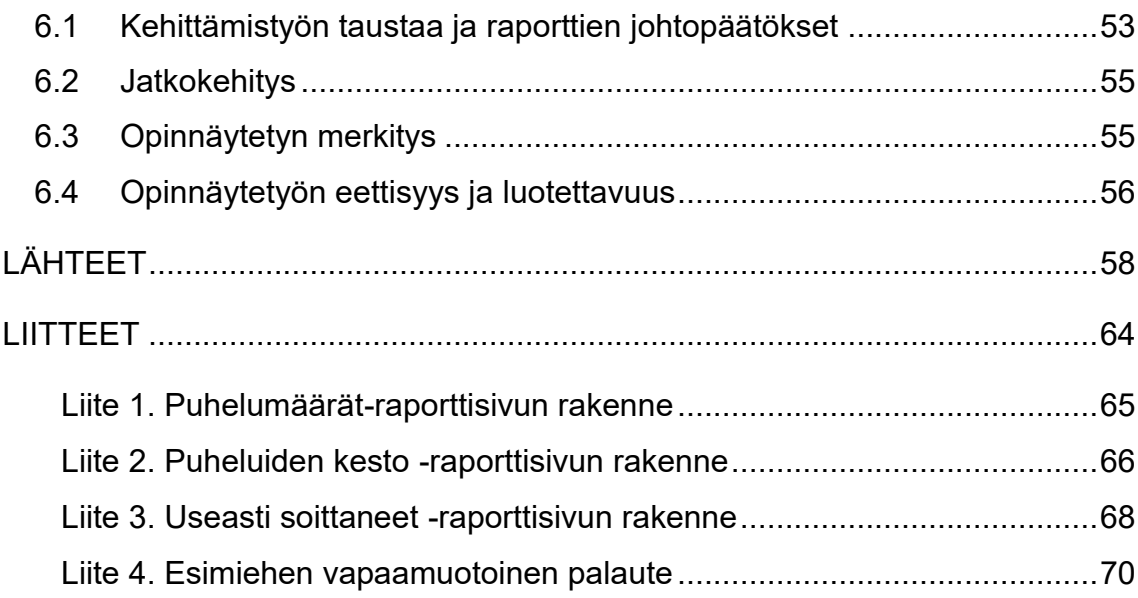

#### <span id="page-5-0"></span>1 JOHDANTO

Jokaisella suomalaisella on oikeus hyvään hoitoon. Hoitoon pääsyn nopeus riippuu hoidontarpeen arvioidusta kiireellisyydestä. Kiireettömään hoitoon tulisi päästä hoitotakuun määrittämissä rajoissa, kun taas kiireelliseen hoitoon tulisi päästä heti. (STM 2023a.) Nämä vaatimukset hoidolle asettavat raamit terveysasemien toiminnalle. Väestön ikääntymisestä johtuva verotulojen pieneneminen ja palveluiden kasvava kysyntä aiheuttavat sosiaali- ja terveyspalveluille kuitenkin haasteita, joihin tulee vastata panostamalla ennaltaehkäisevään toimintaan, parantamalla tuottavuutta, sekä kehittämällä palvelurakennetta ja -verkkoa. Näiden toimenpiteiden suunnittelu ja toteutus vaatii taustalleen tehokasta tietojohtamista. (Sitra 2014, 9.) Myös Partasen ym. (2019, 75) mukaan suunnitelmallinen tietojohtaminen parantaa päätöksentekoprosesseja ja lisää toiminnan tehokkuutta sekä vaikuttavuutta.

Työpaikallani Espoossa, Ison Omenan terveysasemalla puhelimitse tapahtuvan hoidon tarpeen arvioinnin, eli ns. takaisinsoittojärjestelmän ruuhkautuminen on aiheuttanut haasteita hoitotakuun toteutumiselle, eli käytännössä takaisinsoittoja hoitoaikatavoitteessa pysymisessä on haasteita. Espoon terveysasemilla takaisinsoittojärjestelmä on ollut käytössä jo pitkään, mutta sen käyttö ensisijaisena hoidon tarpeen arviointikeinona Ison Omenan terveysasemalla alkoi vuonna 2020, kun mahdollisuus saapua jonottamaan terveysasemalle paikanpäälle päivystykseen lopetettiin koronapandemian vuoksi ja tämä käytäntö jäi, kun käyttöön otettiin ns. tiimimalli 2022. Tämä tarkoittaa, että päästäkseen hoitoon potilaan täytyy ensin soittaa takaisinsoittojärjestelmään. Toki päivystyksellisissä asioissa terveysasemalle voi tulla ilman puhelinsoittoa. Nykyisen ruuhkautumisen tunnetut syyt ovat moninaiset. Esimerkiksi Ison Omenan keskeinen sijainti on lisännyt asiakasmääriä. Lisäksi moniongelmaiset potilaspuhelut sekä rajalliset resurssit aiheuttavat haasteita. Voiko ruuhkautumisen taustalla olla kuitenkin joitain, mitä ei vielä nähdä?

Opinnäytetyössäni pyrin parantamaan Ison Omenan terveysaseman takaisinsoittojärjestelmän tietojohtamisen edellytyksiä kehittämällä puheludatan raportointia sekä tuomalla esiin mahdollisia ongelmakohtia. Raporttien avulla esihenkilöt näkevät jatkossa helposti, missä puhelumäärät ja mahdolliset pullonkaulat syntyvät sekä mistä ne koostuvat. Pyrin myös nostamaan esiin uusia havaintoja ruuhkautumisen syistä. Onko esim. useasti soittavien potilaiden määrä kasvanut tai onko pitkien puheluiden määrä lisääntynyt? Toivon, että opinnäytetyö luo myös tutkittavia jatkokysymyksiä, jotta tietojohtaminen jalkautuisi päivittäiseen tekemiseen. Raportointiin käytän Microsoft Power BI -raportointityökalua, jolla raporttien tarkastelu ja jakaminen on helppoa.

<span id="page-6-0"></span>1.1 Opinnäytetyön tavoite ja tarkoitus

Opinnäytetyön tarkoitus on laatia Power BI -työkalun avulla selkeitä ja havainnollistavia puheluraportteja esihenkilöiden johtamisen tueksi. Opinnäytetyön tavoite on saada puhelutieto mahdollisimman läpinäkyväksi sekä helposti ymmärrettävään muotoon, jotta mahdolliset syyt takaisinsoittojärjestelmän ruuhkautumiseen löytyisivät. Puheluraportteja voidaan käyttää apuna, kun pyritään ratkaisemaan puhelinpalvelun haasteita, jotta asiakkaat saisivat yhteyden terveysasemaan saman päivän aikana, riippumatta siitä, onko kyseessä päivystyksellinen vai kiireetön asia. Tämä nopeuttaisi hoitoon pääsyä ja mahdollistaisi hoitajien vapauttamisen puhelinpalvelusta varsinaiseen hoitotyöhön.

Tutkimuskysymykset, jotka ohjaavat opinnäytetyön etenemistä, ovat seuraavat:

- 1. Minkälaisia ja kuinka paljon puheluita terveysasemalle tulee?
- 2. Minkä tyyppiset puhelut ovat aiheuttaneet puhelumäärien kasvua?
- <span id="page-6-1"></span>1.2 Toimeksiantajan kuvaus

Toimeksiantajana opinnäytetyölleni toimii Ison Omenan terveysasema, joka on osa Länsi-Uudenmaan hyvinvointialuetta (LUVN 2023). Terveysasema sijaitsee Matinkylän kaupunginosassa, Matinkylän metroaseman yläpuolella kauppakeskus Ison Omenan kolmannessa kerroksessa. Se aloitti toimintansa tammikuussa 2019 ja tarjoaa palveluja asiakkaille maanantaista perjantaihin klo 08:00- 16:00 virka-aikana. Ison Omenan terveysasema on Espoon ensimmäinen kunnallinen kauppakeskusterveysasema. Palvelutorilla on käytössä uusi julkisten palvelujen konsepti, jonka tarkoituksena on helpottaa kuntalaisten päivittäistä asioimista. Palvelutori kattaa mm. kirjaston, nuorisopalvelut, neuvolan, terveysaseman, mielenterveys- ja päihdepalvelut, Kelan palvelut, asiointipisteen sekä HUS:n laboratorio- ja kuvantamistoiminnot. Tämä yhdistelmä luo helposti saavutettavan ja monipuolisen keskuksen erilaisille terveys- ja hyvinvointipalveluille. (Riihola 2010.)

Henkilökuntaa Ison Omenan terveysasemalla on noin 50 ammattilaista. Terveysasema palvelee Matinkylän, Olarin ja Friisilän asukkaita sekä terveysaseman omaksi asemaksi vaihtaneita. (Riihola 2010). Palveluvalikoima Ison Omenan terveysasemalla on monipuolinen ja kattaa hoitajien ja lääkärien päivystysja kiireettömät vastaanotot, ehkäisypalvelut, matkailijan rokotukset, haavanhoidot, kuulotutkimukset sekä erilaiset pientoimenpiteet, kuten ihonäytöt, luomien poistot ja pattihoito. Päivystysjärjestelyt on järjestetty virka-aikojen ulkopuolella Jorvin tai Peijaksen yhteispäivystyksessä. (LUVN 2023.)

Terveysasemalla hyödynnetään Aurora TeleQ -takaisinsoittopalvelua, jonka kautta voi jättää takaisinsoittopyynnön arkisin klo 8:00-16:00. Lisäksi kuulovammaisille on tarjolla tekstiviestipalvelu. Takaisinsoittopalvelun etuja ovat kaikkien asiakaspuheluiden välitön vastaanottaminen ilman jonotusta, mikä tehostaa potilaiden palvelua (Aurora Innovation 2023).

Ison omenan terveysasemalla toimitaan tiimimallin mukaisesti. Tiimimallissa potilaan asiaa hoitaa useamman alan asiantuntija ja asia pyritään ratkaisemaan ensimmäisen puhelinsoiton aikana. Tiimissä yhteystyötä voidaan esimerkiksi tehdä hoitajan ja lääkärin lisäksi fysioterapeutin, toimintaterapeutin, mielenterveyshoitajan, sosiaalityöntekijän ja vanhusten palveluiden asiantuntijan kanssa. Tiimityöskentelyn tavoitteena on ratkaista potilaan asia nopeasti ja mahdollisuuksien mukaan etänä. Jos kuitenkin tilanne vaatii fyysistä arviota, potilas osataan ohjata oikealle ammattilaiselle, ilman välikäsiä. Tiimimallissa potilaalle on myös nimetty oma yhteyshenkilö. Oman yhteyshenkilön edun ydin on, että potilaan ei enää tarvitse kertoa tilannettansa alusta alkaen monelle ammattilaiselle, vaan tuttu yhteyshenkilö, joka tuntee potilaan tilanteen, pystyy tarttumaan ongelmaan tehokkaammin. (Espoo 2021.)

# <span id="page-8-0"></span>2 TIETOJOHTAMINEN SOTE-ALALLA

# <span id="page-8-1"></span>2.1 Tietojohtamisen määrittely

Tietojohtaminen on suhteellisen tuore tieteenala, jonka merkitys on alkanut korostua vasta 1990-luvun lopulla, jolloin tiedon arvoa on alettu ymmärtämään paremmin, ja sen merkitys organisaation kehitykselle on tiedostettu. Tiedon arvon konkretisoimiseksi on välttämätöntä osata paitsi tunnistaa myös hankkia, käsitellä ja hyödyntää tietoa, jotta siitä muodostuu todellista arvoa. Tämän kehityksen tukemiseksi on olennaista kehittää selkeitä käsitteitä, jotka toimivat ohjenuorana. (Laihonen ym. 2013, 5.)

Tietojohtamisella on useita eri määritelmiä. Esim. Leskelä ym. (2019, 15–17) avaa tietojohtamisen käsitettä korostaen sen moniulotteisuutta. Tietojohtaminen toimii laaja-alaisena pohjana, joka sisältää tietämyksenhallinnan, organisaation oppimisen, tietohallinnon, aineettoman pääoman ja liiketoimintatiedon hallinnan eri osa-alueet. Laihonen ym. (2013, 32) taas erottelee tietojohtamisen tiedon johtamiseen ja tiedolla johtamiseen. Tiedon johtaminen viittaa uuden tiedon luomiseen ja organisaation tietovarantojen sekä tietovirtojen hallintaan. Tämä korostaa enemmän tietojärjestelmäpainotteista näkökulmaa. Tiedolla johtaminen puolestaan kuvastaa toimintatapoja, joilla tietoa jalostetaan ja hyödynnetään johtamisessa (Leskelä ym. 2019, 15). Kososen (2019, 3) mukaan tiedolla johtaminen on tiedon systemaattista analysointia sen hyödyntämiseksi päätöksenteossa.

# <span id="page-8-2"></span>2.2 Tietojohtamisen kehitys sote-alalla

Sote-alalla järjestelmällisen tietojohtamisen voidaan nähdä alkaneen vuonna 1995, jolloin julkaistiin ensimmäinen sosiaali- ja terveyden huollon tietoteknologian hyödyntämisstrategia (STM 2021). Nykyään tietojohtamista pidetään yhtenä kulmakivenä sote-uudistuksen onnistumiseksi. Uudistuksen tavoitteena on luoda tasa-arvoisempi palvelujen saatavuus ja vähentää ihmisten välisiä terveys- ja hyvinvointieroja (STM 2023b). Tietoa kerätään ja hyödynnetään ensisijaisesti potilaiden hoitoa ja asiakaspäätöksiä varten. Lisäksi samaa tietoa hyödynnetään, jotta hyvinvointialueiden rajalliset resurssit saadaan käyttöön optimaalisesti. (STM 2022.)

Tietojohtamisen kehittäminen ja sote-tiedon hyödyntäminen saivat vuonna 2019 vankan pohjan, kun laki sosiaali- ja terveystietojen toissijaisesta käytöstä (552/2019) mahdollisti sosiaali- ja terveydenhuollon toiminnassa syntyneiden asiakas- ja rekisteritietojen käytön myös muussa käyttötarkoituksessa kuin niiden ensisijaisessa käyttötarkoituksessa, jonka vuoksi tiedot oli tallennettu. Myös laki sosiaali- ja terveydenhuollon järjestämisestä (612/2021) vankisti tietojohtamisen edellytyksiä, sillä se velvoittaa hyvinvointialueita keräämään tietoa väestön hyvinvoinnin tilasta, palveluiden laadusta, vaikuttavuudesta, saatavuudesta ja kustannuksista. (STM 2022.) Keskeinen askel Sote-tietojohtamisessa otettiin vuonna 2020, kun sosiaali- ja terveysministeriö käynnisti Sote-tiedolla johtamisen, ohjauksen ja valvonnan ja toimeenpano-ohjelman (Toivo-ohjelma, kuvio 1), jossa suunniteltiin ja toteutettiin tiedolla johtamisen menetelmiä, käytäntöjä ja järjestelmiä, jotka mahdollistavat tiedolla johtamisen hyvinvointialueilla. Ohjelma koostui Virta- ja Valtava-hankkeesta. Virta-hankkeen tavoite oli mahdollistaa hyvinvointialueiden tietojohtamisen kokonaisvaltainen kehittäminen, kun taas Valtava-hankkeen tavoite oli mahdollistaa viranomaisten seuranta-, arviointi-, ohjaus- ja valvontatyö. (STM 2020.)

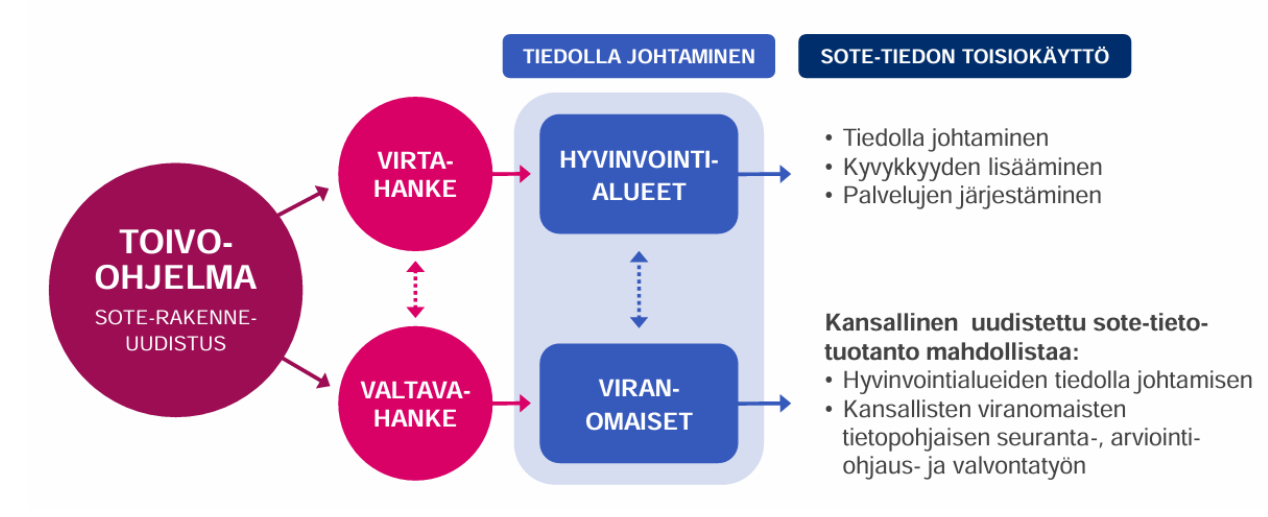

Kuvio 1. Toivo-ohjelma (Valvira 2022)

### <span id="page-10-0"></span>2.3 Tiedosta arvoa

Sote-alalla liikkuu paljon tietoa, mutta on tärkeää huomata, että tieto itsessään ei luo arvoa. Heikkolaatuinen tieto voi jopa vahingoittaa enemmän kuin hyödyttää, jos painotetaan laadun sijasta määrää. Hyödyllisen tiedon tulee olla käyttäjälleen asianmukaista, ajankohtaista ja sen on oltava oikeassa muodossa. Tietoa tulee myös tulkita oikein ja sen tulee vaikuttaa organisaation päätöksentekoon. Tiedon hyödyntämistä haittaa suuren määrän lisäksi pirstaloituminen eri kanaviin. Liiketoimintatieto voidaan jakaa sisäiseen (organisaation toimintaan liittyvä) ja ulkoiseen (liiketoimintaympäristöön liittyvä) tietoon. Sisäinen tieto antaa kokonaiskuvan organisaation toiminnasta (esim. tuotantoluvut ja prosessikuvaukset), kun taas ulkoinen tieto kertoo liiketoimintaympäristön muutoksista (esim. kilpailijoiden hinnoittelumuutokset ja kuluttajatrendit). Organisaation täytyy hyödyntää näitä molempia saadakseen tiedosta arvoa ja säilyttääkseen kilpailukykynsä. (Laihonen ym. 2013, 44.)

Kuinka yksittäisistä datapisteistä syntyy hyödyllistä tietoa? Tiedolla voidaan nähdä olevan useita eri tasoja, jotka kuvastavat sen kehittymistä raakatiedosta arvokkaaksi viisaudeksi. Tätä tiedon kehitysprosessia kuvaamaan on tehty useita eri malleja, joista keskeinen on DIKW-malli (kuvio 2), joka tunnetaan myös tiedon pyramidina. Se tarjoaa kätevän tavan hahmottaa tietämyksen ja oppimisen monimutkaista prosessia. Malli havainnollistaa selkeästi, kuinka tieto kehittyy alkuperäisistä faktoista syvälliseksi ymmärrykseksi ja viisaudeksi. Tämä hierarkkinen malli korostaa tiedon ja oppimisen jatkuvaa kehitystä ja monimuotoisuutta. On oleellista ymmärtää, että oppiminen ei rajoitu ainoastaan tiedon keräämiseen, vaan se edellyttää myös syvällistä tiedon ymmärtämistä ja sen soveltamista eri tilanteisiin. (Rowley 2007, 164.)

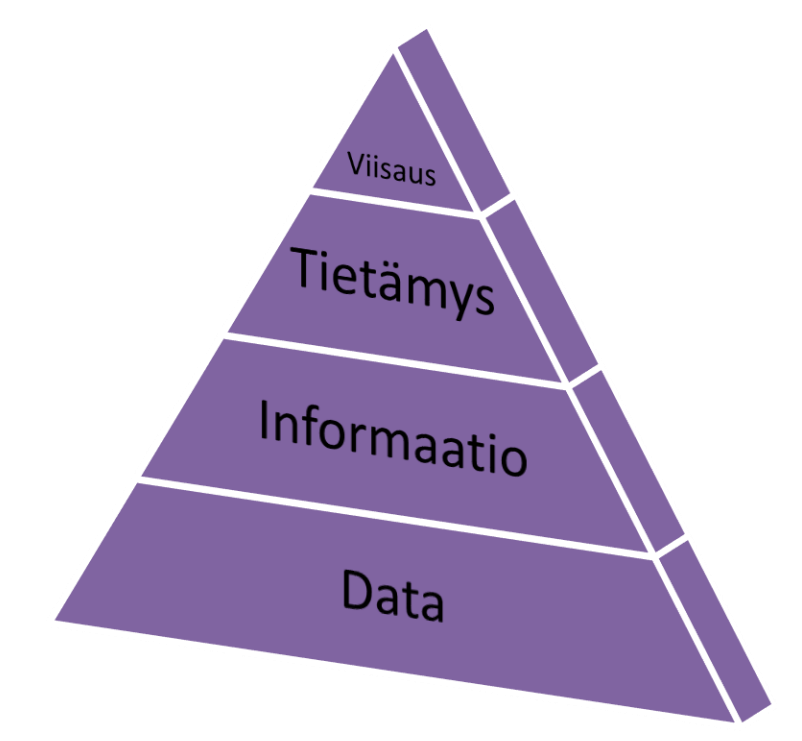

Kuvio 2. DIKW-malli (Rowley 2007, 164)

Tiedon pyramidin ensimmäisellä tasolla "Data" esitetään raakaa informaatiota ja tosiasioita, jotka saattavat esiintyä irrallisina elementteinä. Tämä vaihe käsittelee faktoja ja käsitteitä ilman niiden syvempää ymmärrystä tai kontekstuaalista merkitystä. Seuraavaksi saavutetaan "Informaatio"-taso, jossa yksilö alkaa yhdistellä tietoja keskenään ja hahmottaa niiden välisiä suhteita. Informaatio luo kontekstin ja antaa perustan tiedon syvemmälle jäsentämiselle ja yhdistämiselle. Kolmantena tasona on "Tietämys", joka edustaa oppimisen siirtämistä käytännön tilanteisiin. Tässä vaiheessa hankittua tietämystä sovelletaan käytännön ongelmiin, päätöksentekoon ja erilaisiin tilanteisiin. Soveltaminen vaatii kykyä käyttää abstrakteja käsitteitä käytännön ratkaisujen löytämiseen ja edellyttää myös kriittistä ajattelua. Viimeisenä saavutetaan viisauden taso. Tällä korkeimmalla tasolla yksilö kykenee syvälliseen analyysiin, integroimaan kokemuksia ja ymmärtämään laajempia yhteyksiä. Viisaus mahdollistaa suurten kuvien hahmottamisen, seurausten ennustamisen ja toiminnan ohjaamisen pitkäaikaisen näkökulman mukaan. (Rowley 2007. 166–168.)

Kaikki tieto ei ole aina tietovarannoissa, vaan osa tiedosta on vuorovaikutusprosesseissa, jossa se kehittyy ja elää. Erityisesti kokemuksellinen, hiljainen tieto, on tällaista tietoa, jota ei voi vain siirtää datana järjestelmästä toiseen ja hyö-

dyntää analytiikassa. Hiljainen tieto vaatii aitoa ihmisten välistä vuorovaikutusta ja aikaa, jotta se saadaan siirtymään ihmisten välillä. (Kosonen. 2019, 4.) Hiljaista tietoa on lähivuosina vaarassa kadota erittäin paljon, sillä esim. hyvinvointialueilla joka kolmas työntekijä on eläköitymässä seuraavien kymmenen vuoden aikana (Keva 2023). Olisikin tärkeää, että organisaatioissa pyrittäisiin tekemään hiljaisesta tiedosta näkyvää, mutta miten se käytännössä tapahtuu.

Tiedon luomisen prosessimalli, eli ns. SECI-malli tarjoaa kokonaisvaltaisen näkemyksen siitä, miten yksilöiden ymmärryksen kehitys voi edistää ryhmän tai organisaation yhteisen ymmärryksen syventymistä ja sitä myöten toiminnan muutosta. Malli korostaa kollektiivisen oppimisen merkitystä, jossa sosiaalinen vuorovaikutus muuttaa hiljaisen tiedon selkeäksi ja viimein toiminnaksi. Tämä malli on erinomaiseksi työkaluksi erityisesti muutosjohtamisen kontekstissa, auttaen organisaatioita luomaan ja ohjaamaan yhteistä ymmärrystä kohti tavoiteltuja päämääriä. (Käpylä & Salonius 2013, 57–58.)

SECI-malli rakentuu neljästä vaiheesta. Ensimmäisessä vaiheessa, sosialisaatiossa, yksilöiden välinen vuorovaikutus luo keskinäistä luottamusta, ja yksilöt jakavat toisilleen hiljaista tietoa. Ilman tätä luottamusta tiedon jakaminen ja yhteisen ymmärryksen kehittäminen ovat hankalaa. Toisessa vaiheessa, ulkoistamisessa, yksilöt muuntavat hiljaisen tiedon selkeäksi ja jaettavaksi eksplisiittiseksi tiedoksi käyttäen käsitteitä ja malleja. Tämä vaihe edistää yhteisen kielen ja terminologian kehittymistä. Kolmannessa vaiheessa, yhdistämisessä, eksplisiittinen tieto kootaan yhteen ja kytketään aiempaan ymmärrykseen. Lopulta neljännessä vaiheessa, sisäistämisessä, yhteisesti muodostunut ymmärrys muuntuu konkreettiseksi toiminnaksi, ja eksplisiittinen tieto palaa takaisin hiljaiseksi tiedoksi. Tämän jälkeen mallin kierros alkaa alusta, kun uutta hiljaista tietoa aletaan välittämään uudelleen. Mallin mukaan tiedon määrä kasvaa sitä enemmän mitä enemmän kierroksia tehdään. (Käpylä & Salonius 2013, 57–58.)

# <span id="page-13-0"></span>3 LIIKETOIMINTATIEDON HALLINTA

#### <span id="page-13-1"></span>3.1 Liiketoimintatiedon hallinnan määrittely ja rakenne

Liiketoimintatiedon hallinnalla, eli Business Intelligencellä (BI) on useita eri määritelmiä. Wattsonin (2009, 491) määritelmän mukaan BI on laaja valikoima menetelmiä, teknologioita ja prosesseja, joita käytetään datan keräämiseen, varastointiin, käsittelyyn ja analysointiin, jotta liiketoimintatiedon käyttäjät voisivat tehdä parempia päätöksiä. Dedić & Stanierin (2016, 226) määritelmässä BI sisältää strategiat, prosessit, menetelmät, datat, tuotteet, teknologiat ja tekniset arkkitehtuurit, joita hyödynnetään liiketoimintatiedon keräämisessä, analysoinnissa, esittämisessä sekä levittämisessä. Negashin (2004, 178) määritelmässä BI-järjestelmät yhdistävät tiedonkeruun, tiedontallennuksen ja tiedonhallinnan analyyttisiin työkaluihin tarjotakseen monimutkaista ja kilpailukykyistä tietoa suunnittelijoille ja päätöksentekijöille. Vaikka määritelmät ovat erilaisia, niitä kaikkia yhdistää BI:n tarkoitus parantaa päätöksentekoa. Azvine ym. (2005, 215) pukevat tämän hyvin sanoiksi (suomennettu): "BI on sitä, miten tallentaa, käyttää, ymmärtää, analysoida ja muuttaa yksi yrityksen arvokkaimmasta omaisuudesta – raakadata – toimintakelpoiseksi tiedoksi liiketoiminnan parantamiseksi". Opinnäytetyössäni BI voidaankin nähdä datan keräämiseen, tallentamiseen, hallinnoimiseen ja hyödyntämiseen liittyvänä toimintana organisaatiossa, joka parantaa ja helpottaa päätöksentekoa.

Tyypillinen rakenne rakenteellisen datan hallinnalle on tietovarasto (Negash 2004, 183). Tietovarasto on digitaalinen tallennejärjestelmä, joka yhdistää ja harmonisoi dataa monista eri lähteistä. Tietovaraston tarkoitus on tuottaa mm. liiketoimintatietoa, raportointia ja analyyseja, jotta yritykset saavat tietonsa läpinäkyväksi ja voivat hyödyntää sitä päätöksenteossa. Tietovaraston etuja ovat mm. tiedon laadun paraneminen, tiedon haun nopeutuminen, historiatiedon tallentuminen sekä parempi päätöksenteko, kun tietoa voidaan hyödyntää useasta eri lähteestä. (SAP 2023.)

Kuviossa 3. on esimerkki tietovaraston arkkitehtuurista. Siinä tieto kerätään ensin lähdejärjestelmistä ja viedään ETL-kerroksen läpi tietovarastoon, josta tietoa voidaan hyödyntää mm. raportoinnissa ja analysoinneissa. ETL (Extract, transform and load): on datan integrointi -prosessi, jossa useista eri lähdejärjestelmistä tullut data saatetaan haluttuun muotoon ja ladataan tietovarastoon (IBM 2023).

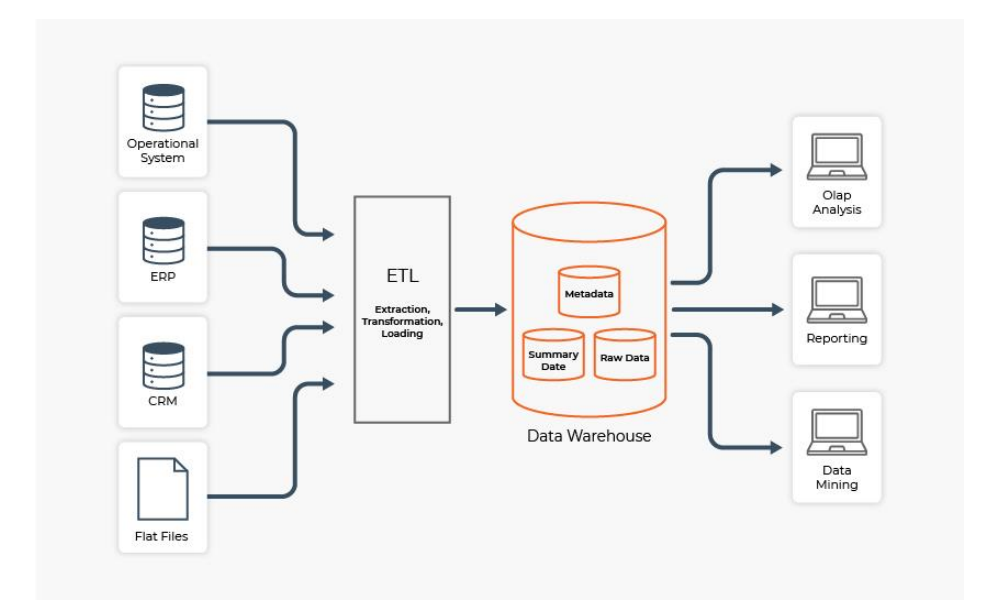

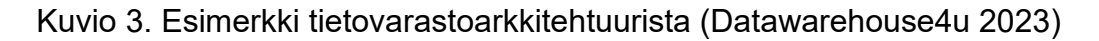

# <span id="page-14-0"></span>3.2 Microsoft Power BI

Microsoft Power BI on analytiikka- raportointityökalu, jolla voi luoda monipuolisia, vuorovaikutteisia ja helposti jaettavia raportteja. Raporttien teko tapahtuu Power BI Desktop -ohjelmalla ja jakaminen pilvessä Power BI Service:ssa. Power BI Service:ssa käyttäjät pääsevät katsomaan raportteja tavallisella internetselaimella, eli erillisiä ohjelmien asennuksia ei tarvita. Raporteille voidaan tuoda dataa useasta eri lähteestä ja raportit saa päivittymään automaattisesti. Raporteille voi myös luoda erilaisia suojauksia, joilla voi rajoittaa tietoja, joita tietty käyttäjä voi nähdä. Power BI Desktop on ilmainen, mutta raporttien jakaminen vaatii maksullisen palvelun ostamisen (Power BI Pro tai Power BI Premium). Power BI Desktop koostuu neljästä näkymästä: Power Query -editorista, Mallinäkymästä, Tietonäkymästä ja Raporttinäkymästä. (Microsoft 2023a.)

# <span id="page-15-0"></span>3.2.1 Power Query -editori

Power BI -raportti tarvitsee taustalleen aina tietolähteet, joiden lisääminen tapahtuu Power Query -editorissa. Siellä käyttäjä voi luoda kyselyjä, joissa hän muodostaa yhteyden tarvitsemiinsa tietolähteisiin sekä muotoilee ja muokkaa tietoja tarpeidensa mukaan. Lopuksi käyttäjä lataa tiedot tietomalliin ja siirtyy muodostamaan taulukoiden välisiä suhteita Mallinäkymään. (Microsoft 2023b.)

Power Query -editorin (kuvio 4) näkymä koostuu neljästä osasta: 1. Valintanauhasta, 2. Kyselyluettelosta, 3. Keskiruudusta sekä 4. Kyselyn asetukset ruudusta.

- 1. **Valintanauhassa** on useita eri toimintoja, joilla tietyn kyselyn tietoja voi muokata. Lisäksi käyttäjä voi mm. lisätä uusia tietolähteitä kohdasta "New Source".
- 2. **Kyselyluettelossa** näkyvät kaikki lisätyt kyselyt. Käyttäjä voi valita haluamansa kyselyn, jolloin siihen liittyvät tiedot näkyvät kohdan 3. Keskiruudussa. Käyttäjä voi myös hallinnoida kyselyä mm. muokkaamalla sen nimeä tai poistamalla sen.
- 3. **Keskiruudussa** näkyvät valitun kyselyn rivit (max. 1000 riviä) ja sarakkeet. Käyttäjä voi tehdä datalle erilaisia muokkauksia ja suodatuksia tai luoda esim. kokonaan uusia sarakkeita. Muokkaus-toiminnot löytyvät pääasiassa kohdan 1. Valintanauhasta, kun valitun kyselyn tietty sarake on aktivoituna. Kuvassa sarake "State" on aktivoituna, jolloin mahdolliset muokkaukset kohdistuvat tähän sarakkeeseen.
- 4. *Kyselyn asetukset* **-ruutuun** tulevat näkyviin kaikki kyselyyn liittyvät muokkaukset ns. askeleina. Käyttäjä voi helposti liikkua eri askeleiden välillä ja poistaa tai muokata tehtyjä toimintoja. Jos esim. tietotyyppi valittaisiin virheellisesti tekstiksi numeerisen tyypin sijaan, voisi käyttäjä poistaa tämän muutoksen nopeasti "X"-painikkeesta. (Microsoft 2023b.)

| File                                       | ■           v   Untitled - Power Query Editor<br>Hom <sub>21</sub><br>Transform |                | <b>Add Column</b>               | View<br>Tools               | Help                                                                       |                                                                                |                                                                                                    |              | $\Box$                                                                                           | $\times$<br>$\land$ 0 |
|--------------------------------------------|---------------------------------------------------------------------------------|----------------|---------------------------------|-----------------------------|----------------------------------------------------------------------------|--------------------------------------------------------------------------------|----------------------------------------------------------------------------------------------------|--------------|--------------------------------------------------------------------------------------------------|-----------------------|
| п×<br>$=$ $\uparrow$<br>Close &<br>Apply * | Recent<br>New<br>Data<br>Source * Sources *                                     | Enter          | Data source<br>settings         | 琩<br>Manage<br>Parameters - | <b>Properties</b><br>Đ<br>Advanced Editor<br>Refresh<br>Preview - E Manage | -ê↓<br>$\mathbb{P}$<br>酪<br>$\frac{7}{4}$<br>Manage Reduce<br>Columns - Rows - | Data Type: Text *<br>물<br>H.<br><b>III</b> Use First Row as Headers *<br>Split Group $\overline{1}_{2}$ Replace Values |              | $\equiv$ Text Analytics<br>殿<br><b>CD</b> Vision<br>Combine<br>Azure Machine Learning<br>$\cdot$ |                       |
| Close                                      | <b>New Query</b>                                                                |                | <b>Data Sources</b>             | Parameters                  | Query                                                                      | Sort                                                                           | Transform                                                                                                    |              | Al Insights                                                                                      |                       |
| Queries [1]                                |                                                                                 | x              | fx<br>$\checkmark$              |                             |                                                                            |                                                                                | = Table.TransformColumnTypes(#"Promoted Headers",{{"State", type text}, {"Overall rank",                               | $\checkmark$ | <b>Query Settings</b>                                                                            | $\times$              |
|                                            | <b>Best States to Retire</b>                                                    |                | $\Box\Box$ A <sub>C</sub> State |                             | $\mathbf{v}$ 1 <sup>2</sup> <sub>3</sub> Overall rank                      | $\sqrt{2}$ 1.2 Overall score                                                   | $\sqrt{2}$ 1 <sup>2</sup> <sub>3</sub> Affordability rank (40%)<br>$\sqrt{1^2}$ Wellness                               |              | <b>▲ PROPERTIES</b>                                                                              |                       |
|                                            |                                                                                 |                | 1 Georgia                       |                             | $\mathbf{1}$                                                               | 17.25                                                                          |                                                                                                    |              | 4<br>Name                                                                                        |                       |
|                                            | $\overline{2}$                                                                  | $\overline{2}$ | Florida                         |                             | $\overline{2}$                                                             | 17.45                                                                          | 14                                                                                                    |              | <b>Best States to Retire</b>                                                                     |                       |
|                                            |                                                                                 |                | 3 Tennessee                     |                             | 3                                                                          | 18.85                                                                          |                                                                                                    |              | <b>All Properties</b>                                                                            |                       |
|                                            |                                                                                 |                | Missouri                        |                             | 4                                                                          | 20                                                                             | 3                                                                                                    |              |                                                                                                  |                       |
|                                            |                                                                                 | 5.             | Massachusetts                   |                             | 5                                                                          | 20.7                                                                           | 42                                                                                                    |              | <b>4 APPLIED STEPS</b>                                                                           |                       |
|                                            |                                                                                 |                | 6 Wyoming                       |                             | 6                                                                          | 21.95                                                                          | 3<br>17                                                                                                    |              | Source                                                                                           | く                     |
|                                            |                                                                                 |                | 7 Arizona                       |                             | $\overline{z}$                                                             | 22.05                                                                          | 16                                                                                                    |              | <b>Extracted Table From Html</b>                                                                 | ع                     |
|                                            |                                                                                 | 8              | Ohio                            |                             | 8                                                                          | 22.85                                                                          | 19                                                                                                    |              | <b>Promoted Headers</b>                                                                          | $\frac{35}{36}$       |
|                                            |                                                                                 |                | 9 Indiana                       |                             | 9                                                                          | 22.95                                                                          | 7                                                                                                    |              | $\times$ Changed Type                                                                            |                       |
|                                            |                                                                                 |                | 10 Kentucky                     |                             | 10                                                                         | 23.25                                                                          | 14                                                                                                    |              |                                                                                                  |                       |
|                                            |                                                                                 |                | 11 North Carolina               |                             | 11                                                                         | 23.4                                                                           | 11                                                                                                    |              |                                                                                                  |                       |
|                                            |                                                                                 |                | 12 West Virginia                |                             | 12                                                                         | 23.45                                                                          | 21                                                                                                    |              |                                                                                                  |                       |
|                                            |                                                                                 |                | 13 South Dakota                 |                             | 13                                                                         | 23.5                                                                           | 18                                                                                                    |              |                                                                                                  |                       |
|                                            |                                                                                 |                | 14 Wisconsin                    |                             | 14                                                                         | 23.9                                                                           | 30                                                                                                    |              |                                                                                                  |                       |
|                                            |                                                                                 |                | 15 Utah                         |                             | 15                                                                         | 24.1                                                                           | 26                                                                                                    |              |                                                                                                  |                       |
|                                            |                                                                                 |                | 16 South Carolina               |                             | 16                                                                         | 24.3                                                                           | 9                                                                                                    |              |                                                                                                  |                       |
|                                            |                                                                                 | 17             | ≺                               |                             |                                                                            |                                                                                | ⋗                                                                                                    |              |                                                                                                  |                       |

Kuvio 4. Power Query -editori (Microsoft 2023b)

# <span id="page-16-0"></span>3.2.2 Mallinäkymä

Kun käyttäjä on ladannut Power Query -editorin tiedot tietomalliin, on seuraavana vaiheena tietomallin suhteiden luominen Mallinäkymässä (kuvio 5). Mallinäkymän kuvake on alin kolmesta vasemman laidan valikosta. Mallinäkymässä nähdään valmiit kyselyiden luomat taulukot, niiden sarakkeet sekä taulukoiden väliset suhteet. (Microsoft 2023c.) Tietomallina käytetään useasti tähtimallia, joka on suosittu mallinnusmenetelmä relaatiotietovarastoissa (Microsoft 2023i). Tähtimallissa taulukot on jaettu fakta- ja dimensiotaulukoihin. Faktataulukot sisältävät numeerisia tietoja, kuten puhelu- tai myyntilukuja, joista voidaan raportilla tehdä erilaisia laskutoimituksia, kuten summauksia ja keskiarvoja. Lisäksi faktataulukoissa on avain, jolla ne saa yhdistettyä dimensiotaulukoihin. Dimensiotaulukot sisältävät lisätietoja, jotka kuvaavat faktataulukoiden rivejä, ja niissä on avain, jolla ne yhdistetään faktataulukoihin. Dimensiotaulukoina voi olla esim. tuotetietoja, asiakastietoja tai päivämäärätietoa, ja ne ovat rivimäärältään usein melko pieniä verrattuna faktataulukoihin.

Fakta- ja dimensiotaulukoiden välinen suhde luodaan määrittelemällä ensin molempien taulukoiden avaimet. Lisäksi pitää tietää taulujen välinen kardinaliteetti, joka tarkoittaa kahden taulukon välisen suhteen luonnetta. Vaihtoehtoja on neljä ja ne on eritelty alla. Yleisimmät kardinaliteetit ovat Yksi moneen ja Monta yhteen.

*Yksi moneen (1:\*):* Tarkoittaa, että ensimmäisessä taulukossa on vain yksilöllisiä arvoja, kun taas toisessa taulukossa on useampia samoja arvoja.

*Monta yhteen (\*:1):* Tarkoittaa, että ensimmäisessä taulukossa on useampia samoja arvoja, kun taas toisessa taulukossa on vain yksilöllisiä arvoja.

*Yksi yhteen (1:1):* Tarkoittaa, että kummassakin taulukossa oleva avainsarake sisältää vain yksilöllisiä arvoja.

*Monta moneen (\*:\*):* Tarkoittaa, että molempien taulukoiden avainsarakkeet voivat sisältää arvojen kaksoiskappaleita. Tätä kardinaliteettia käytetään vain harvoin monimutkaisissa malleissa.

Suhteen luomisen yhteydessä käyttäjän tulee valita myös ristisuodatus-asetus, joka tarkoittaa, sallitaanko ristisuodatus molempiin vai vain tiettyyn suuntaan eri taulukoiden välillä. Vaihtoehtoja ovat "Molemmat "ja "Yksisuuntainen". Molemmat-asetus tarkoittaa, että molempien taulukoiden ominaisuuksia voidaan käsitellä samassa visualisoinnissa yhtenä taulukkona, eli suodatukselle ei aseteta rajoitteita. Yksisuuntainen-asetus tarkoittaa, että vain toisen taulukon arvot suodattavat toista taulukkoa. Yleensä yksisuuntainen-asetus valitaan, kun halutaan dimensiotaulun suodattavan faktataulua, mutta ei toisinpäin. (Microsoft 2023c.)

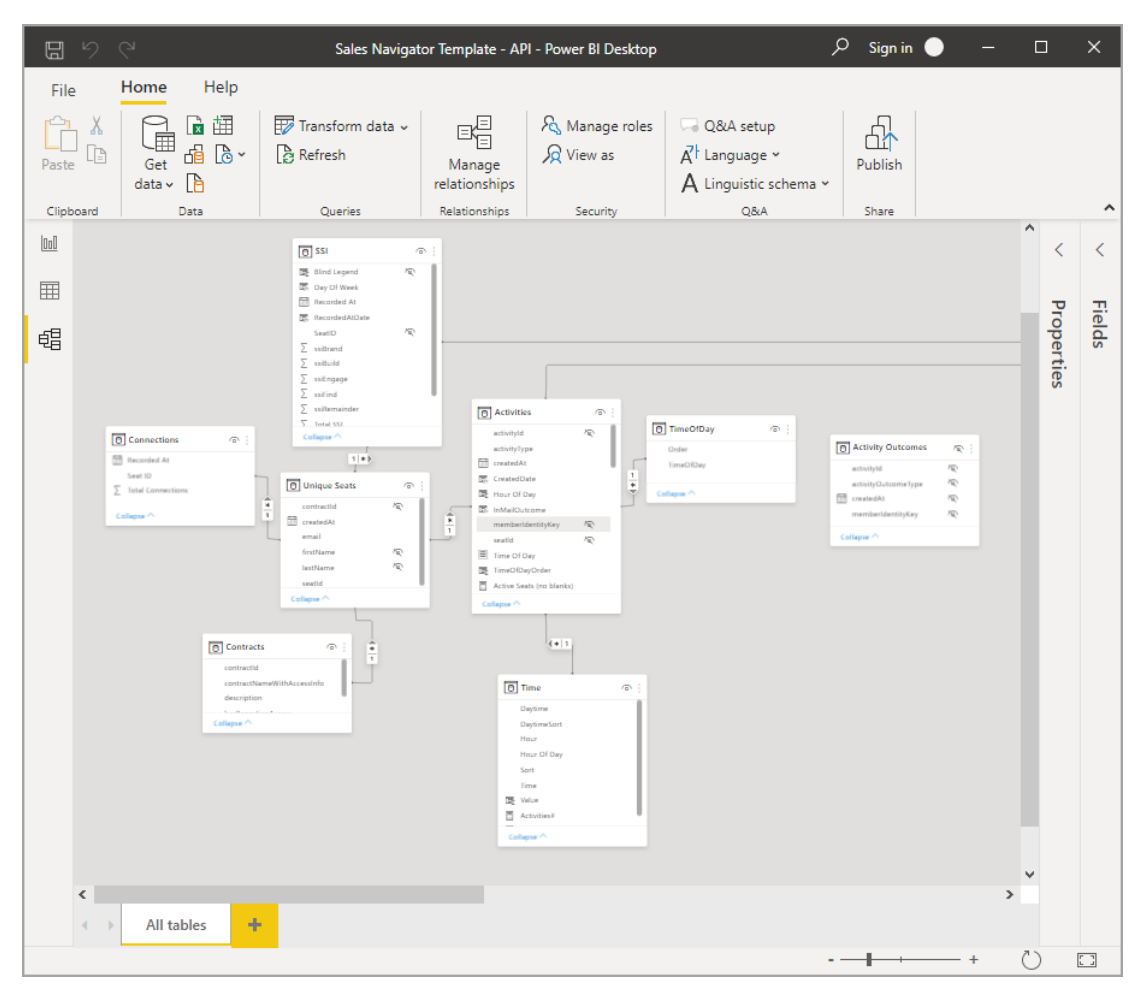

Kuvio 5. Mallinäkymä (Microsoft 2023d)

# <span id="page-18-0"></span>3.2.3 Tietonäkymä

Tietonäkymässä (kuvio 6) käyttäjä voi tarkastella ja muokata kaikkia tietomalliin ladattuja taulukoita. Taulukoista näytetään kaikki niiden sisältämä data sekä lisätietoja, kuten rivimäärä ja yksilöityjen arvojen määrä. Tietonäkymä on hyödyllinen, koska siinä näkee varsinaisen raportilla käytettävän datan selkeästi ja voi tehdä tarkistuslaskentoja, joista näkee, ovatko raportilla näkyvät luvut oikein. Näkymän eri osien kuvaukset ovat alla:

- 1. **Tietonäkymän kuvake** on keskimmäisenä vasemmalla näkyvässä valikossa.
- 2. **Tietoruudukosta** käyttäjä näkee valitun taulukon kaikki sarakkeet ja rivit. Tietoja voi myös suodattaa haluamillaan ehdoilla, mutta suodatukset ei-

19

vät vaikuta raportin visualisointeihin, vaan ovat tässä näkymässä vain datan tarkastelua varten.

- 3. **Saraketyökalut-valintanauhasta** voi luoda DAX-kielellä uusia sarakkeita, mittareita ja tauluja.
- 4. **Haku-kentästä** voi hakea nimellä taulukkoa, saraketta tai mittaria.
- 5. **Kenttä-listasta** voi valita taulukon tai sarakkeen, jota haluaa tarkastella. (Microsoft 2023h.)

| File         | Home                         | Help                                                                  | <b>External Tools</b>                              | <b>Table tools</b>                                 | <b>Column tools</b>               |                                                         |                                  |                     |      |                                    |
|--------------|------------------------------|-----------------------------------------------------------------------|----------------------------------------------------|----------------------------------------------------|-----------------------------------|---------------------------------------------------------|----------------------------------|---------------------|------|------------------------------------|
|              | Name Table 1<br>Structure    |                                                                       | $\Box$<br>Mark as date<br>table v<br>Calendars     | 圜<br>며<br>Manage<br>relationships<br>Relationships | 彴<br>New<br>Quick<br>Calculations | H<br>Ħ<br>New<br>New<br>measure measure column table    |                                  | $\vert 3 \vert$     |      | ۸                                  |
| $\mathbf{u}$ |                              |                                                                       |                                                    |                                                    |                                   |                                                         |                                  |                     |      | 4<br>$\gg$<br><b>Data</b>          |
| 囲            | <b>State</b><br>$\checkmark$ | Overall ranking                                                       | $\overline{\phantom{a}}$<br><b>Quality of life</b> | Housing cost ~                                     |                                   | Healthcar v crime rate rate<br>$\overline{\phantom{a}}$ | Public health/C( = I Sales taxes | $\vert \cdot \vert$ | Non- | $\rho$ Search                      |
|              | Maine                        |                                                                       | 78                                                 | 57                                                 | 59                                | 81                                                      | 68                               | 43                  |      |                                    |
| 晿            | <b>aont</b>                  | $\overline{2}$                                                        | 71                                                 | 58                                                 | 56                                | 75                                                      | 77                               | 39                  |      | $\vee \boxplus$ Table 1<br>$\odot$ |
|              | <b>New Hampshire</b>         | 3                                                                     | 59                                                 | 49                                                 | 51                                | 82                                                      | 56                               | 69                  |      | $\sum$ Crime rate rate             |
|              | Kentucky                     | 4                                                                     | 59                                                 | 75                                                 | 29                                | 63                                                      | 44                               | 39                  |      | $\Sigma$ Healthcare cost and       |
|              | <b>West Virginia</b>         | 5                                                                     | 64                                                 | 82                                                 | 19                                | 54                                                      | 49                               | 38                  |      | $\Sigma$ Housing cost              |
|              | lowa                         | 6                                                                     | 50                                                 | 76                                                 | 67                                | 60                                                      | 15                               | 39                  |      |                                    |
|              | Wisconsin                    | $\overline{7}$                                                        | $\overline{2}$<br>44                               | 68                                                 | 61                                | 60                                                      | 33                               | 44                  |      | $\Sigma$ Non-housing costs         |
|              | Nebraska                     | 8                                                                     | 42                                                 | 71                                                 | 56                                | 47                                                      | 34                               | 39                  |      | $\sum$ Overall ranking             |
|              | Rhode Island                 | 9                                                                     | 61                                                 | 49                                                 | 51                                | 68                                                      | 43                               | 36                  |      | $\Sigma$ Public health/COVID       |
|              | Wyoming                      | 10                                                                    | 48                                                 | 62                                                 | 29                                | 68                                                      | 38                               | 46                  |      | $\Sigma$ Quality of life           |
|              | Oregon                       | 11                                                                    | 59                                                 | 39                                                 | 52                                | 35                                                      | 58                               | 67                  |      | $\sum$ Sales taxes                 |
|              | Virginia                     | 12                                                                    | 36                                                 | 55                                                 | 34                                | 67                                                      | 46                               | 41                  |      | State                              |
|              | Ohio                         | 13                                                                    | 46                                                 | 74                                                 | 44                                | 49                                                      | 40                               | 33                  |      | 5                                  |
|              | Pennsylvania                 | 14                                                                    | 53                                                 | 67                                                 | 50                                | 60                                                      | 27                               | 38                  |      | $\sum$ Total score                 |
|              | Delaware                     | 15                                                                    | 32                                                 | 58                                                 | 53                                | 29                                                      | 45                               | 68                  |      | $\Sigma$ Weather                   |
|              | Michigan                     | 16                                                                    | 49                                                 | 70                                                 | 52                                | 40                                                      | 37                               | 41                  |      |                                    |
|              | Mississippi                  | 17                                                                    | 72                                                 | 79                                                 | 6                                 | 44                                                      | 16                               | 34                  |      |                                    |
|              | $\epsilon$                   |                                                                       |                                                    |                                                    |                                   |                                                         |                                  | $\rightarrow$       |      |                                    |
|              |                              | Table: Table 1 (50 rows) Column: Overall ranking (50 distinct values) |                                                    |                                                    |                                   |                                                         |                                  |                     |      |                                    |

Kuvio 6. Tietonäkymä (Microsoft 2023h)

# <span id="page-19-0"></span>3.2.4 Raporttinäkymä

Raporttinäkymässä (kuvio 7) luodaan visuaaliset ja dynaamiset raporttisivut, jotka jaetaan lopuksi käyttäjille Power BI Servicen kautta. Alla on eritelty raporttinäkymän eri osat.

1. **Raporttinäkymän kuvake** on ylimmäisenä vasemmassa näkyvässä valikossa.

- 2. **Valintanauhassa** on useita eri toimintoja ja linkki mm. Power Query editoriin (Transform data)
- 3. **Raporttipohjalla** luodaan raportin ulkoasu valitsemalla siihen sopivia visualisointeja. Raporttisivuja voidaan luoda tarvittaessa useita "+" painikkeelta sivun alaosasta.
- 4. **Visualisoinnit**, joita raporteilla voi käyttää näkyvät tässä kohdassa. Lisäksi käyttäjä voi valita kustomoituja visualisointeja valitsemalla kolme pistettä (…). Kukin visualisointi sisältää kolme kenttää (Fields, Format, Analytics), joista käyttäjä voi muokata kuvaa.

*Fields-kohdassa* määritellään sarakkeet, joista kuvassa käytettävä data haetaan.

*Format-kohdassa* voidaan säätää visuaalista ilmettä, kuten kuvan värejä ja fonttikokoa.

*Analytics-kohdassa* kuvaan voidaan lisätä erilaisia visualisointien analyysi-elementtejä, kuten trendi- ja keskiarvoviivoja.

- 5. **Kenttä-näkymästä** valitaan visualisoinneissa käytettävät sarakkeet ja mittarit.
- 6. **Suodatin-ruudussa** näkyvät kaikki siihen lisätyt suodattimet, jotka voivat suodattaa yksittäisiä visualisointeja, kaikkia raporttisivun visualisointeja tai kaikkien raporttisivujen kaikkia visualisointeja. (Microsoft 2023g.)

| 日りぐ<br>Untitled - Power BI Desktop                                                                                                    | $O$ Search                                                                                                    |                                                                                                    | Jaya Mehta                                                                                                    | $\sigma \times$<br>- 1                            |
|----------------------------------------------------------------------------------------------------|----------------------------------------------------------------------------------------------------|----------------------------------------------------------------------------------------------------|----------------------------------------------------------------------------------------------------|---------------------------------------------------|
| File<br>Modeling<br>Help<br>Home<br>View<br>Insert                                                                                                    | $\overline{2}$                                                                                                    |                                                                                                    |                                                                                                    |                                                   |
| X Cut<br>್ಲಿ<br><b>B</b> Copy<br>Paste<br><b>SQL</b><br>Recent<br>Get<br>Excel Power BI<br>Enter Dataverse<br>Format painter<br>$data \sim$<br>datasets Server<br>data<br>sources $\sim$<br>Data<br>Clipboard | 御<br>$\mathbb P$<br>$\mathbb{Z}$<br>E<br>Α<br>rlà<br>Α<br><b>Transform Refresh</b><br>More<br>Quick<br>New<br>Text<br>New<br>Sensitivity<br>$data \sim$<br>visuals ~<br>(preview) $\sim$<br>visual<br>box<br>measure measure<br>Queries<br>Calculations<br>Sensitivity<br>Insert | 짜<br>Publish<br>Share<br>6                                                                                                    |                                                                                                    | $\hat{\phantom{a}}$<br>$\overline{5}$             |
| 10                                                                                                    |                                                                                                    | $\nabla$ Filters<br>$\sqrt{2}$<br>->                                                                                                    | Visualizations                                                                                                    | $\rightarrow$<br><b>Fields</b>                    |
| 囲                                                                                                    |                                                                                                    | $O$ Search                                                                                                    | 量皿<br>區<br><b>BR</b><br>蓄<br>hū<br>$\infty$<br>$\mathbb{N}$                                                                                                    | $\rho$ Search                                     |
| 蝐                                                                                                    | 3                                                                                                    | Filters on this page                                                                                                    | $x^2$<br>∞<br>隦<br>Ħ.<br>围<br>$\circledcirc$<br>뮿<br>b.<br>$\circ$                                                                                                    | $\vee \boxplus$ financials                        |
|                                                                                                    |                                                                                                    | Add data fields here                                                                                                    | Q<br>要<br>四日午<br>$\sqrt{a}$<br>忌<br>囲<br>$Py \in \mathcal{C}$<br>田<br>$\mathbb{R}$                                                                                                    | $\square$ $\Sigma$ Sales<br>$\square$ $\sum$ cogs |
| Build visuals with your data<br>Select or drag fields from the Fields pane onto the report canvas.<br>                                                                                                    | Filters on all pages<br>$\sim$<br>Add data fields here                                                                                                    | 12 3 …<br>唱口<br>E<br>F<br>Values<br>Add data fields here<br>Drill through<br>Cross-report<br>$Off$ $O$<br>Keep all filters<br>$On \longrightarrow$<br>Add drill-through fields here | Country<br>$\sum$ $\Box$ Date<br>Discount Band<br>$\square$ $\overline{\Sigma}$ Discounts<br>□∑ Gross Sales<br>□∑ Manufacturing Pr<br>$\Box$ Month<br>□∑ Month Number<br>Product<br>$\Box \Sigma$ Profit<br>$\square$ $\Sigma$ Sale Price<br>□ Segment<br>$\square$ $\Sigma$ Units Sold<br>$\square \sum$ Year |                                                   |
| $-4$<br>Page 1<br>Page 1 of 1                                                                                                    |                                                                                                    |                                                                                                    |                                                                                                    |                                                   |

Kuvio 7. Raporttinäkymä (K21academy 2022)

# <span id="page-21-0"></span>3.2.5 Power BI Service

Kun raportti on valmis, sen jakaminen tapahtuu Power BI Service:ssa, jossa käyttäjät voivat mm. tarkastella ja käsitellä raporttia. Power BI Service:ssa raportit julkaistaan ensin ns. työtilaan, jonka käyttöoikeuksia voidaan hallita. Lisäksi raportteja voidaan niputtaa yhteen ja jakaa ne myös sovelluksena, jonka käyttöoikeudet voivat olla erilaiset kuin varsinaisen työtilan.

Power BI Service:ssa voidaan julkaista myös pelkkiä Power BI Desktopissa luotuja tietomalleja, joita muut raporttien tekijät voivat hyödyntää raporttiensa pohjatietona. Tämä on hyvä tapa varmistaa yhtenäisen tietomallin käytön organisaatiossa. Power BI Servicen aloitusnäkymän (kuvio 8) toiminnot ovat seuraavat:

- 1. **Siirtymisruudussa** voi siirtyä katsomaan esim. työtiloja, sovelluksia tai oppimiskeskusta.
- 2. **Microsoft 365:n sovelluksen käynnistysohjelma** -painikkeesta pääse Microsoft 365 ohjelmien -valikkoon.
- 3. **Power BI:n** aloituspainikkeella pääsee takaisin Aloitus-näkymään.
- 4. **Kuvakepainikkeet**, mukaan lukien asetukset, ohjeet ja palaute

22

- 5. **Hakulaatikosta** voi hakea nimellä esim. koontinäyttöjä, raportteja, työtiloja ja sovelluksia.
- 6. **Suositeltu sisältö** näyttää käyttäjälle hänen eniten käyttämiään työtiloja ja raportteja sekä suosikeiksi lisättyjä sisältöä.
- 7. **Viimeaikaiset**-, **Suosikit-** ja **Omat sovellukset** -välilehdiltä käyttäjä näkee listan viimeaikaisista sisällöistään, suosikeistaan sekä listan omista sovelluksistaan. (Microsoft 2023f.)

| Power BI Home<br>₩<br>n<br>Good afternoon, Alex<br>Home:<br>$\odot$<br>Find and share actionable insights to make data-driven decisions<br>Create<br>6<br>C<br>Recommended<br>froute<br>$\overline{G}$<br>You favorited this<br>You frequently open this<br>You frequently open this<br>Data hub<br>$\mathbf Q$<br>Metrics<br>$\mathbf{B}$<br>$\frac{8}{2}$<br>oOo<br>Ø<br>Apps<br>$\Box$<br>Learn<br>$\circ$<br>Sales and Marketing Sample<br>Retail Analysis Sample<br>My workspace<br>Workspaces<br>會<br>$\overline{7}$<br>workspace.<br><sup>O</sup> Recent<br>$\hat{\mathbf{r}}$ Favorites<br>B My apps<br>Type<br>Opened<br>$\Box$<br>Name<br>$\bullet$<br>My workspace<br>Workspace<br>23 minutes ago<br>۱ø<br>Sales and Marketing Sample<br>Dashboard<br>5 days ago<br>$\bullet$<br>Sales and Marketing sample 11/3/2022, 12:56:13 PM<br>Workspace<br>14 days ago<br>$\bullet$<br>Seattle Store 121<br>Workspace<br>15 days ago<br>$\bullet$<br>Retail<br>Workspace<br>15 days ago<br>▫<br>Mark 8 Project Team<br>Workspace<br>15 days ago | Location<br>Workspaces<br>My workspace<br>Workspaces<br>Workspaces<br>Workspaces<br>Workspaces<br>My workspace |                                                      | 4                                                                              |
|----------------------------------------------------------------------------------------------------|----------------------------------------------------------------------------------------------------|------------------------------------------------------|--------------------------------------------------------------------------------|
|                                                                                                    |                                                                                                    | Q Search<br>5                                        | $\circ$<br>$\overline{\mathbf{r}}$<br>¢<br>玉<br>$\mathbb{R}$ v<br>+ New report |
|                                                                                                    |                                                                                                    |                                                      |                                                                                |
|                                                                                                    |                                                                                                    |                                                      | $\leftarrow$ >                                                                 |
|                                                                                                    |                                                                                                    | You favorited this                                   | You frequently open ti                                                         |
|                                                                                                    |                                                                                                    |                                                      |                                                                                |
|                                                                                                    |                                                                                                    | oOo                                                  |                                                                                |
|                                                                                                    |                                                                                                    |                                                      |                                                                                |
|                                                                                                    |                                                                                                    |                                                      | $\blacksquare$                                                                 |
|                                                                                                    |                                                                                                    | Sales and Marketing Sample                           | Sales and Marketing:                                                           |
|                                                                                                    |                                                                                                    | Q. Filter by keyword                                 | $\overline{v}$ Filter $\vee$                                                   |
|                                                                                                    |                                                                                                    | Sensitivity<br>Endorsement                           |                                                                                |
|                                                                                                    |                                                                                                    | ×<br>$\sim$                                          |                                                                                |
|                                                                                                    |                                                                                                    | $\overline{\phantom{a}}$<br>$\overline{\phantom{a}}$ |                                                                                |
|                                                                                                    |                                                                                                    | $\sim$<br>$\sim$                                     |                                                                                |
|                                                                                                    |                                                                                                    | ÷<br>۰                                               |                                                                                |
|                                                                                                    |                                                                                                    | $\overline{\phantom{a}}$<br>$\sim$                   |                                                                                |
|                                                                                                    |                                                                                                    | ÷<br>-                                               |                                                                                |
| Opportunity Analysis Sample<br><b>Dataset</b><br>15 days ago                                                                                                    |                                                                                                    | -<br>-                                               |                                                                                |
| Sales and Marketing Sample<br>d <b>o</b><br>Report<br>15 days ago                                                                                                    | My workspace                                                                                                   | $\sim$<br>$\sim$                                     |                                                                                |

Kuvio 8. Power BI Service (Microsoft 2023f)

## <span id="page-23-0"></span>4 TIEDON VISUALISOINTI

Tiedon visualisoinnilla on merkittävä rooli ymmärryksen syventämisessä, sillä näköaisti on ihmisen vahvin aisti. Yli neljännes aivokuoremme soluista on erikoistunut juuri silmästä tulevan signaalin käsittelyyn, mikä korostaa visuaalisen havainnon keskeistä roolia ympäristön hahmottamisessa. Katseen avulla hahmotamme ympäröivää maailmaa nopeammin ja tarkemmin kuin muiden aistien avulla. Jotta tieto välittyisi tehokkaasti, sen visualisointi on välttämätöntä, sillä esimerkiksi pelkästä tekstipohjaisesta esityksestä saattaa herkästi jäädä huomaamatta tärkeitä nostoja. Visualisoinnissa korostuu kuvan ja tekstin saumaton yhteistyö. Esityksen visuaaliset elementit eivät ainoastaan täydennä, vaan myös selkeyttävät aineiston rakennetta, mahdollistaen intuitiivisen käsityksen monimutkaisistakin ilmiöistä. Tekstin vahvuus taas ilmenee sen kyvyssä välittää tarkkaa, abstraktia ja analyyttista tietoa. Teksti sukeltaa syvälle yksityiskohtiin ja ohjaa lukijaa entistä syvempään tulkintaan. Visuaaliset esitykset tehostavat myös tiedon muistamista merkittävästi verrattuna pelkkään tekstiin, koska visuaaliset elementit ja teksti yhdessä luovat aivoille vahvemman ja pysyvämmän muistijäljen. (Koponen ym. 2016, 17–19.)

#### <span id="page-23-1"></span>4.1 Tiedon järjestäminen ja luokittelu

Ennen tiedon visualisointiin ryhtymistä, on olennaista tunnistaa tiedon rakenne. Tämä prosessi alkaa muuttujien ja asteikoiden tunnistamisesta, jotka muodostavat tiedon perusrakenteen. Muuttujat ovat niitä ominaisuuksia tai piirteitä, jotka voivat vaihdella ja joita halutaan tutkia. Ne voivat olla esimerkiksi numeerisia (kuten ikä tai tulot) tai laadullisia (kuten väri tai asiakastyytyväisyys). Asteikot puolestaan määrittelevät, miten muuttujien arvot mitataan tai luokitellaan. On olemassa erilaisia asteikkotyyppejä, kuten luokittelevia asteikkoja (nominaali- ja ordinaaliasteikot) sekä määräasteikkoja (intervalli- ja suhdeasteikot), joilla on erilaiset ominaisuudet ja sovellusalueet. (Koponen ym. 2016, 46.)

Laatuasteikko eli nominaaliasteikko on mitta-asteikko, joka kuvaa muuttujaa, joka voidaan jakaa erillisiin, toisistaan poikkeaviin kategorioihin tai luokkiin. Tällaisilla muuttujilla ei ole määrällistä arvojärjestystä, etäisyyttä tai vakiointiväliä.

Nominaaliasteikko ilmaisee vain kohteen tai ilmiön kuulumisen tiettyyn luokkaan tai kategoriaan. Kansallisuus, sukupuoli, postinumero tai väri ovat tyypillisiä laatuasteikon esimerkkejä. Nominaaliasteikon käyttö on yleistä tilastotieteessä, tutkimuksessa ja datan käsittelyssä, kun halutaan luokitella kohteita tai ilmiöitä ryhmiin, mutta näiden ryhmien välillä ei ole merkityksellistä järjestystä. (Koponen ym. 2016, 47; Schwabish 2021, 46.)

Järjestys- eli ordinaaliasteikko on mitta-asteikko, joka sijoittaa muuttujat hierarkkiseen järjestykseen, mutta etäisyyksien tai välien merkitys ei ole määritelty. Toisin sanoen se ilmoittaa, mikä arvo on suurempi tai pienempi, mutta ei kerro, miten paljon suurempi tai pienempi. Ordinaaliasteikolla on siis järjestys, mutta arvojen väliset etäisyydet eivät ole määriteltyjä. Koulutustaso tarjoaa havainnollisen esimerkin ordinaaliasteikosta, jossa vaihtoehdot voivat olla esimerkiksi "peruskoulutus", "toisen asteen koulutus" ja "korkeakoulutus". Nämä asettuvat hierarkkiseen järjestykseen, mutta eivät määrittele tarkasti, kuinka paljon "korkeakoulutus" on suurempi tai pienempi verrattuna "toisen asteen koulutukseen" ordinaaliasteikolla. Sen sijaan voidaan ilmaista, että korkeakoulutus on korkeammalla järjestyksessä kuin toisen asteen koulutus. (Koponen ym. 2016, 47; Schwabish 2021, 46.)

Välimatka- eli intervalliasteikko on numeerinen mitta-asteikko, joka asettaa muuttujat hierarkkiseen järjestykseen ja määrittelee niiden väliset etäisyydet tai erot. Tämä asteikko mahdollistaa tietyn arvon etäisyyden määrittelyn toisesta arvosta. Vaikka välimatka-asteikolla on järjestys ja numeerinen etäisyys, siinä ei ole absoluuttista nollapistettä. Esimerkkinä tällaisesta asteikosta voi toimia Celsius-asteikko, missä lämpötilaero 10 ja 20 asteen välillä on yhtä suuri kuin ero 20 ja 30 asteen välillä. Vaikka vähennys- ja yhteenlaskutoimituksia voidaan suorittaa tällä asteikolla, prosenttilaskut eivät tuota järkeviä lukuja. Välimatkaasteikon käyttö on yleistä tilastotieteessä ja numeerisissa mittauksissa, joissa tarvitaan muuttujien välisen etäisyyden määrittelyä, mutta absoluuttista nollapistettä ei ole. (Koponen ym. 2016, 4; Schwabish 2021, 46.)

Suhdeasteikko on mitta-asteikko, joka sijoittaa muuttujat hierarkkiseen järjestykseen, määrittelee niiden väliset etäisyydet tai erot ja sisältää absoluuttisen nollapisteen. Suhdeasteikolla on siten järjestys, numeerinen etäisyys ja absoluuttinen nollapiste, mikä mahdollistaa kaikkien matemaattisten operaatioiden, kuten kerto- ja jakolaskujen, käytön. Suhdeasteikollisia muuttujia ovat esim. taloudelliset tunnusluvut, pituus ja paino sekä Kelvin-lämpötila-asteikko, joka sisältää absoluuttisen nollapisteen, missä kaikki molekyylit liikkuvat mahdollisimman vähän. Tämä mahdollistaa lämpötilojen välisen suhteen ilmaisemisen ja kaikkien matemaattisten toimintojen suorittamisen. (Koponen ym. 2016, 47; Schwabish 2021, 46.)

# <span id="page-25-0"></span>4.2 Tiedon järjestämisen viisi tapaa

Tiedon visualisoinnissa LATCH-periaate tarjoaa suuntaviivoja, joiden avulla voidaan luoda selkeitä ja helposti ymmärrettäviä esityksiä. LATCH on akronyymi viidestä periaatteesta: Sijainti (Location), Aakkosjärjestys (Alphabet), Aika (Time), Kategoria (Category) ja Hierarkia (Hierarchy). (Koponen ym. 2016, 53.)

Sijainti-periaate korostaa tiedon sijoittamista tiettyyn paikkaan. Visualisoinnissa se voi tarkoittaa esimerkiksi maantieteellisen sijainnin korostamista kartalla tai tietojen ryhmittelyä tietylle alueelle. Paikan merkitys voi vaihdella riippuen visualisoidun tiedon luonteesta. Sijainti-periaatteessa voidaan käyttää sekä järjestysasteikkoa että laatuasteikkoa. Järjestysasteikossa kohteet sijoitetaan järjestykseen niiden sijainnin mukaan, esimerkiksi kartalla. Laatuasteikossa kohteet jaetaan ryhmiin niiden laadullisten ominaisuuksien perusteella, kuten eri teemojen mukaan. (Koponen ym. 2016, 55.)

Toinen periaate on Aakkosjärjestys, mikä viittaa tiedon järjestämiseen aakkosjärjestyksessä. Tämä voi olla hyödyllistä esimerkiksi luetteloiden tai nimien kohdalla. Aakkosjärjestys auttaa käyttäjää nopeasti paikantamaan tietyn tiedon. Aakkosperiaatetta käytetään usein silloin, kun kohteet voidaan helposti tunnistaa tai nimetä, ja aakkosellinen järjestys tarjoaa kätevän tavan esittää ne käyttäjille tai lukijoille. (Koponen ym. 2016, 56.)

Aika-periaate ohjaa tiedon esittämistä kronologisessa järjestyksessä, ja tämä voidaan toteuttaa joko järjestysasteikolla tai välimatka-asteikolla. Järjestysasteikossa kohteet asetetaan tapahtuman ajan mukaiseen järjestykseen, kuten tapahtumien aikajana tai visuaaliset esitykset, esim. pylväs- tai viivakuvio, jotka korostavat ajan kulumista. Välimatka-asteikolla puolestaan kohteet järjestetään niiden välisten aikavälien mukaisesti, esimerkiksi aikavälejä graafisesti esittäen viivakuviona, mikä havainnollistaa kohteiden välistä etäisyyttä tai aikaeroa. (Koponen ym. 2016, 55.)

Kategoria-periaate keskittyy kohteiden ryhmittelyyn niiden sisällöllisen samankaltaisuuden perusteella. Tämä voidaan tehdä joko tarkastelemalla kohteiden ominaisuuksia (laatuasteikko) tai niiden määrää tai kokoa (määräasteikko). Visualisoinnissa tämä voi näkyä esimerkiksi erivärisinä osina kaavioissa tai eri muodoilla, jotka edustavat eri kategorioita, mikä helpottaa käyttäjän ymmärtämistä ja tiedon havainnointia. (Koponen ym. 2016, 54.)

Viides periaate, Hierarkia, keskittyy kohteiden järjestämiseen niiden suuruuden, tärkeyden tai muun määrällisen arvon perusteella. Visualisoinnissa se voi näkyä esimerkiksi pylväs- tai viivakaavioina, joissa kohteet on sijoitettu suuruusjärjestykseen. Tämä auttaa korostamaan suurimpia tai merkittävimpiä kohteita, helpottaen käyttäjää hahmottamaan tietojen suhteellista merkitystä. (Koponen ym. 2016, 54.)

# <span id="page-26-0"></span>4.3 Visualisointimenetelmät

Erilaisia tilastograafeja on arvioitu olevan noin sata erilaista, mutta suhteellisesti vain pientä osuutta käytetään yleisesti edes tieteellisessä kirjallisuudessa (Koponen ym. 2016, 185). Alla esitellään muutamia usein käytettyjä visualisointitapoja. Huomioitavaa on, että samaa tietoa voi esittää useammalla eri tavalla.

# <span id="page-26-1"></span>4.3.1 Pylväskuvio

Pylväskuviot tarjoavat tehokkaan visuaalisen esitysmuodon numeerisen datan havainnollistamiseksi. Niiden monipuolisuus ja helppo tulkittavuus tekevät niistä suosittuja välineitä niin analyysissä kuin tiedon esittämisessäkin. Kaksi suosittua pylväskuviotyyppiä ovat vaaka- ja pystypylväskuvio (kuvio 9).

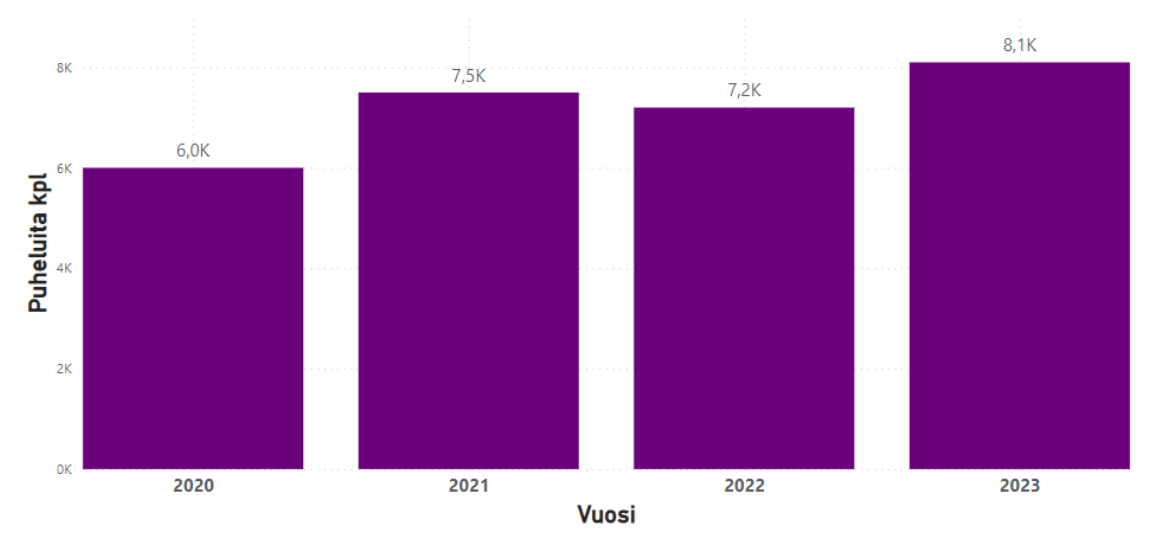

#### Puhelumäärät vuositasolla

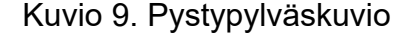

Pystypylväskuviossa data esitetään pystysuuntaisesti, ja se soveltuu erinomaisesti yksittäisten kategorioiden vertailuun. Pylväät nousevat ylöspäin akselin suuntaisesti, ja niiden korkeus vastaa esitettyjä numeerisia arvoja. Pystyakselilla on aina määräasteikko, kun taas vaaka-asteikko voi olla joko määrällinen tai luokitteleva muuttuja. Suositeltavaa on kuitenkin käyttää määrällistä muuttujaa vaaka-akselilla (esim. vuosi), koska luokiteltava muuttuja on usein selkeämpi esittää vaakapylväskaaviossa.

Vaakapylväskuviossa (kuvio 10) data esitetään vaakasuuntaisesti, ja se on tehokas visualisointitapa, kun halutaan esittää laadullisia tai suuruusjärjestystä kuvaavia kategorioita. Tässä kuviotyypissä pitkät nimiöt voidaan liittää vaivattomasti kaavioon, mikä on erityisen hyödyllistä luokkien nimeämisessä. Esimerkiksi väestöpyramidi on tällainen vaakapylväskuvion muoto.

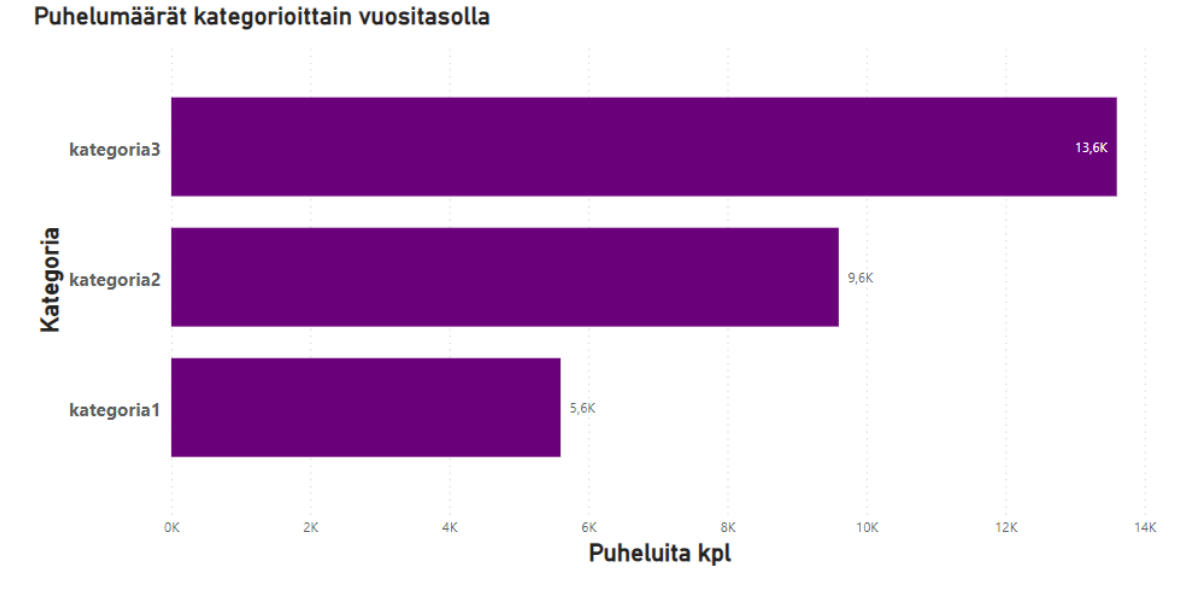

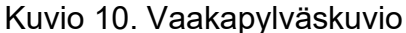

Pystypylväsryhmäkuvio (kuvio 11), summapylväskuvio (kuvio 12) ja histogrammi (kuvio 13) ovat edistyneempiä pylväskuvioiden muunnelmia. Pylväsryhmäkuviossa useita pylväsryhmiä yhdistetään saman kategorian alla, kun taas summapylväskuviossa yksittäinen pylväs edustaa koko ositetun datan summaa. Histogrammia puolestaan käytetään muuttujan jakautumisen kuvaamiseen. (Koponen ym. 2016, 186–188.)

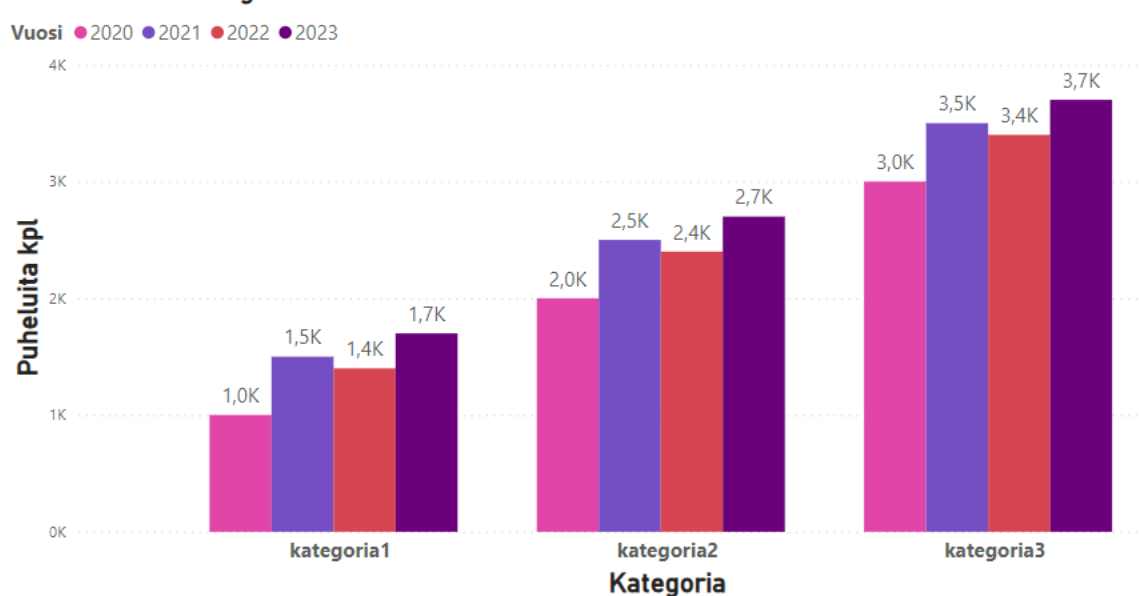

Puhelumäärät kategorioittain vuositasolla

Kuvio 11. Pystypylväsryhmäkuvio.

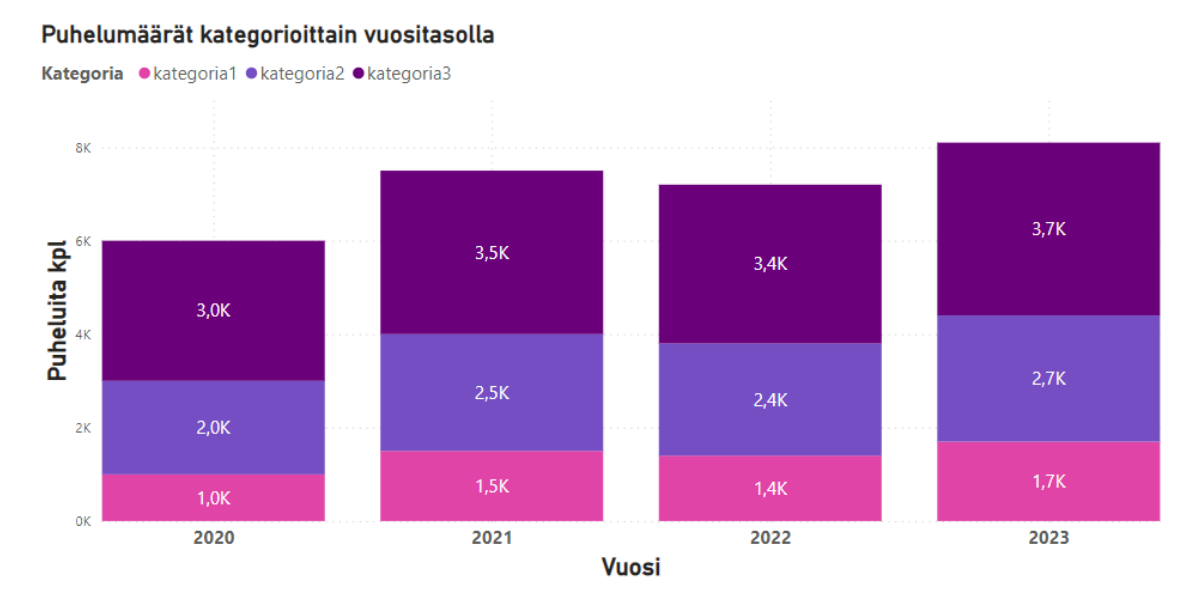

Kuvio 12. Summapylväskuvio.

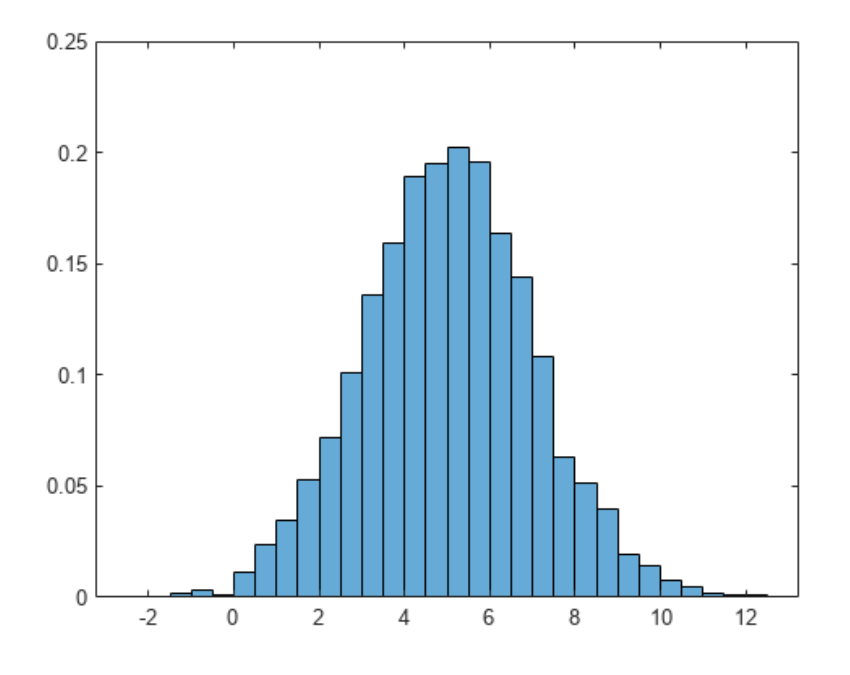

Kuvio 13. Histogrammi (Mathworks 2024)

Schwabish, (2021, 69) huomauttaa, että kaikissa pylväskuvioissa on aina tärkeää varmistaa, että pylväs alkaa arvosta nolla, koska havaitsemme arvot pylväiden koon perusteella. Mikäli pylväät alkavat eri luvusta, niin pylväiden väliset erot saattavat vaikuttaa suuremmilta kuin oikeasti ovat, ja katsojalle saattaa syntyä virheellinen käsitys.

# <span id="page-30-0"></span>4.3.2 Viiva- ja yhdistelmäkuvio

Viivakuvio (kuvio 14) on erinomainen työkalu erityisesti aikasarjatiedon havainnolliseen esittämiseen. Siinä missä pylväs- ja muut kaaviot antavat tietoa yksittäisistä arvoista, viivakuvio tarjoaa havainnollisen kuvan tiedon jatkuvasta kehityksestä ja suunnasta. Tavallisessa viivakuviossa molemmilla akselilla on määräasteikko, mikä mahdollistaa tarkan suhteellisuuden hahmottamisen. Viivakuviossa viivan muoto voi vaihdella. Matemaattisesti tarkkoja arvoja kuvaava viiva piirretään usein pyöristettynä, kun taas jos tiedetään vain datapisteet, ne yhdistetään suoralla viivalla. Porrastettua viivaa käytetään korostamaan äkillisiä muutoksia ilmiössä. Tietopisteet voi jättää näkyviin, mutta suuren määrän ollessa kyseessä, niiden piilottaminen selkeyttää esitystä. Oikein laadittu viivakuvio havainnollistaa tietoa pylväskuviota paremmin, erityisesti silloin kun havaintopisteet eivät ole tasavälisiä. Viivakuviossa on mahdollista katkaista mittakaava tarpeen vaatiessa, mikä ei ole mahdollista pylväskuviossa. Kuvasuhde säilyy yleensä samana, ja päätös viiva- ja pylväskuvioiden välillä riippuu siitä, mitä tietoa halutaan korostaa ja havainnollistaa. Viivakuvio korostaa ilmiön jatkuvaa luonnetta, muutosta ja kehityssuuntaa, kun taas pylväskuviossa huomio kiinnittyy yksittäisiin tietopisteisiin ja niiden arvoihin. Viivakuvion avulla voi myös esittää suuremman määrän datapisteitä kuin pylväskuviolla.

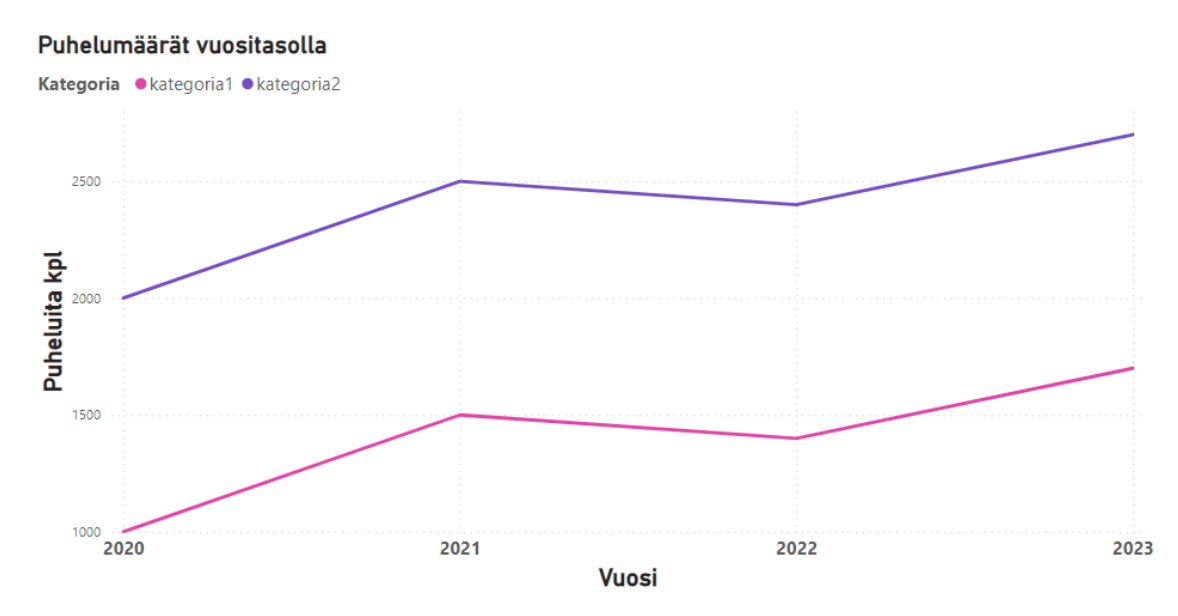

Kuvio 14. Viivakuvio

Viivakuvioita voidaan toteuttaa moninaisilla visualisointityyleillä, kuten esimerkiksi summaviivakuvion (kuvio 15) avulla. Summaviiva on graafinen esitystapa, jossa viivat yhdistävät datapisteen toiseen, ja näiden väliin jäävät alueet on täytetty. Tämä kuviotyyppi tarjoaa visuaalisen kuvan sekä kokonaisuudesta että sen jakautumisesta osiin, mahdollistaen kokonaisvaltaisen näkymän datan rakenteeseen ja osien keskinäiseen vaikutukseen. Summaviivakuvio soveltuu erityisesti tilanteisiin, joissa halutaan korostaa suhteellisia osuuksia ja niiden muutosta ajan kuluessa. Esimerkiksi taloudellisissa raporteissa se auttaa havainnollistamaan yrityksen kokonaissuoritusta ja samalla näyttämään, miten eri osa-alueet vaikuttavat siihen. Lisäksi se sopii käytettäväksi markkinointianalyyseissä, terveydenhuollon tilastoissa ja projektinhallinnassa, tarjoten selkeän ja tehokkaan tavan esittää monimutkaista dataa ja tuoda esiin oleellisia osia. (Koponen ym. 2016, 190–192.)

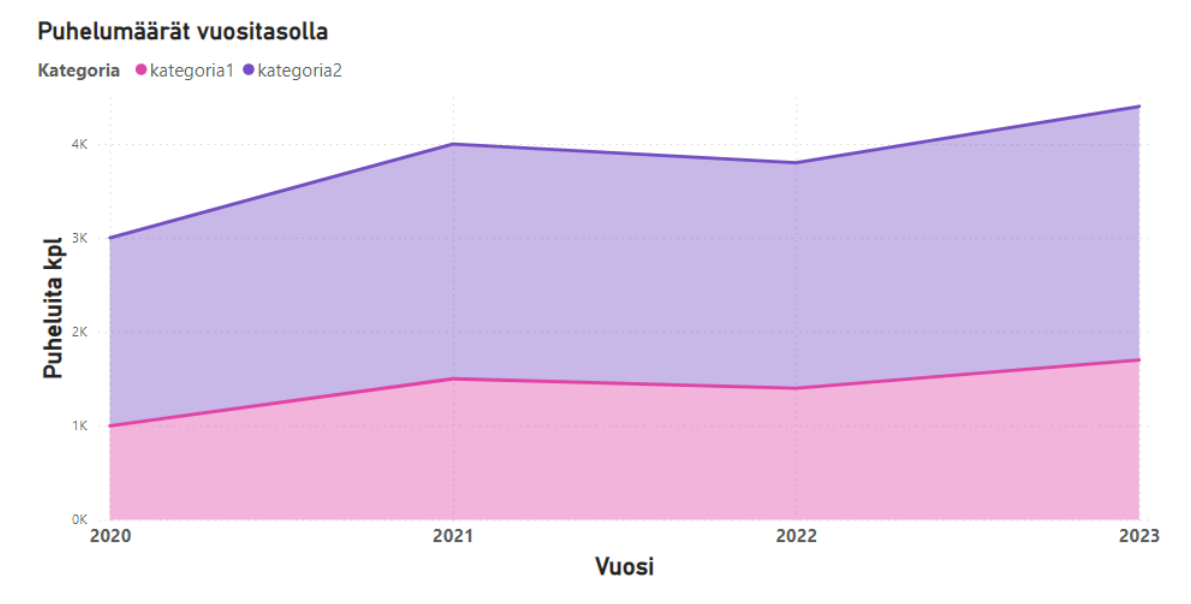

Kuvio 15. Summaviivakuvio

Yhdistelmäkuvio (kuvio 16) on tapa visualisoida tietoa yhdistämällä kaksi aiemmin mainittua kuviotyyppiä, pylväskuvion ja viivakuvion, yhdeksi kuvaksi. Yhdistelmäkuvio voi käyttää kahta erilaista arvoaluetta Y-akselilla samanaikaisesti. Tämä kaaviotyyppi on erityisen suositeltava, kun halutaan vertailla kahta eri mittaria samalla vaakasuoralla X-akselilla. Se auttaa havaitsemaan mahdolliset yhteydet näiden kahden mittarin välillä, tarjoten syvällisempää tietoa niiden suhteista. Esimerkiksi sitä voidaan käyttää visualisoimaan, miten eri tekijät, kuten puhelumäärät ja takaisinsoittoaika, vaikuttavat toisiinsa tai miten usein takaisinsoittoaika on kehittynyt suhteessa tavoitteeseen. (Microsoft 2023j.)

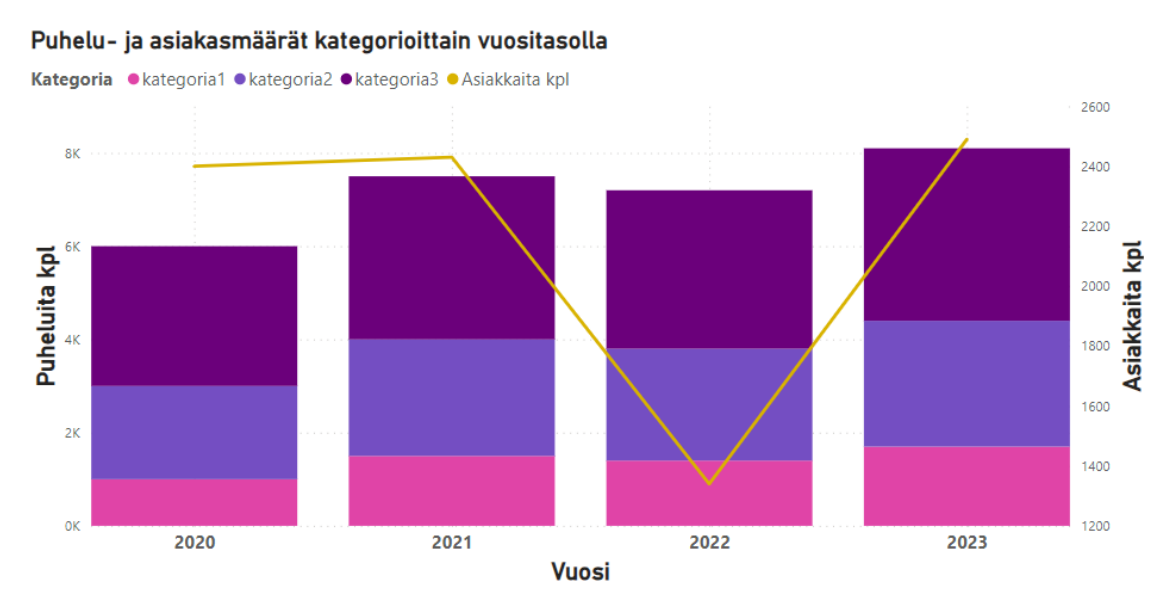

Kuvio 16. Yhdistelmäkuvio

# <span id="page-32-0"></span>4.3.3 Piirakkakuvio ja mittarikaavio

Piirakkakuvio (kuvio 17) on suosittu tilastokuvio, joka havainnollistaa kokonaisuuden jakautumista osiin. Kuvion lohkojen summa on aina 100 %. Tämä kaaviotyyppi soveltuu tilanteisiin, joissa tarkoituksena on välittää likimääräinen käsitys eri osioiden suuruudesta suhteessa toisiinsa, eikä tarkka vertailu ole ensisijaisen tärkeää. Erityisesti piirakkakuvio on hyödyllinen, kun lohkot ovat selvästi erikokoisia, koska liian pienet erot voivat olla vaikeasti havaittavissa. (Koponen ym. 2016, 199.)

Puhelumäärät kategorioittain

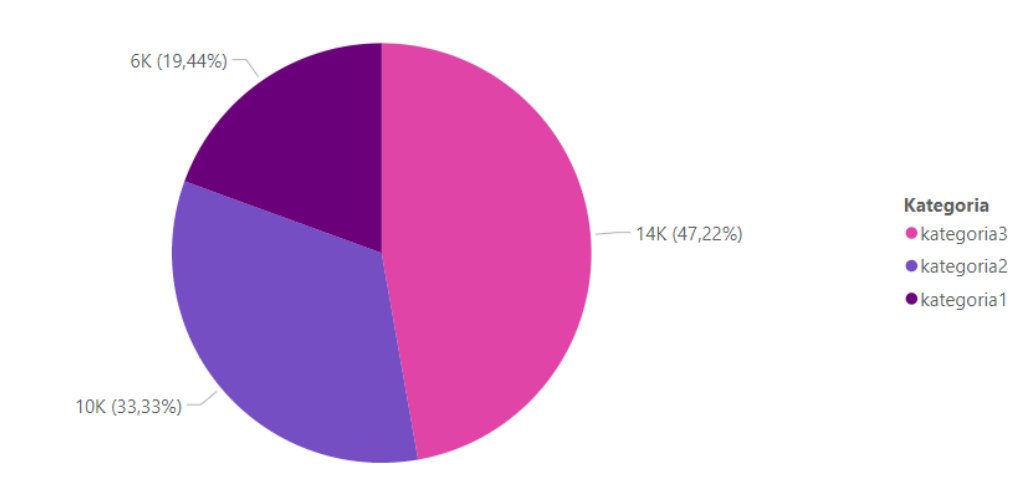

Kuvio 17. Piirakkakuvio

Yksi tapa parantaa piirakkakuvion osien vertailtavuutta on poistaa sen keskiosa, jolloin muodostuu rengaskuvio (kuvio 18). Rengaskuviossa katsoja hahmottaa lohkojen suuruudet ensisijaisesti kaaren pituuden ja pinta-alan perusteella, eikä keskuskulman mukaan, kuten perinteisessä piirakkakuviossa. Ihmiset ovat parempia hahmottamaan pituuksia kuin pinta-aloja tai kulmia, mikä tekee rengaskuviossa pienten lohkojen vertailusta helpompaa kuin perinteisessä piirakkakuviossa. Renkaan paksuudella ei ole valtavan suurta merkitystä rengaskuviossa. Erityisen tarkasti huomio kiinnittyy niihin kuvioihin, joissa renkaan paksuus on 40 prosenttia kuvion halkaisijasta. (Koponen ym. 2016, 199–200.) Schwabishin (2021) mukaan rengaskuvio ei kuitenkaan aina ole piirakkakuvaa selkeämpi, ja keskeisenä etuna hän pitää lähinnä sitä, että sen keskellä voi esittää numeron tai tiedonannon. Schwabish ei suosittele käyttämään piirakkakuvioita pareittain, sillä osuuksien vertailu on piirakkakuvien välillä hankalaa ja esim. pylväskuviolla tiedon saa esitettyä selkeämmin.

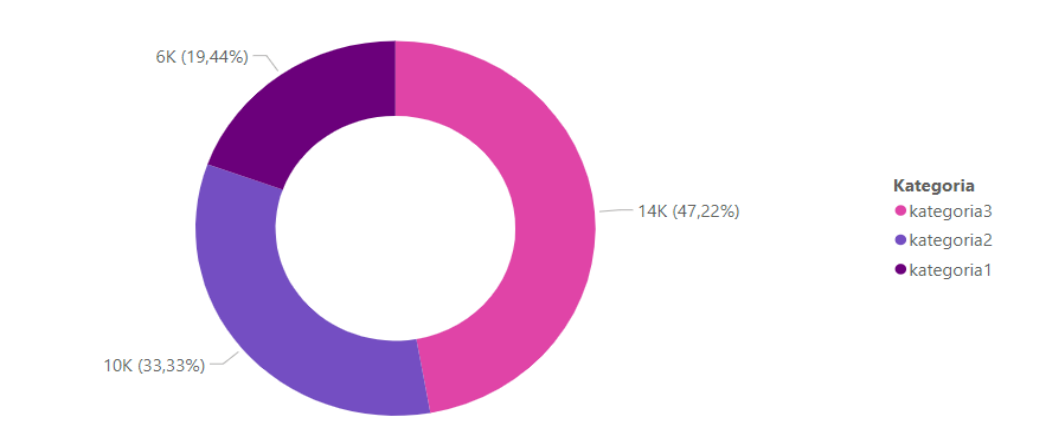

Puhelumäärät kategorioittain

34

Kuvio 18. Rengaskuvio

Viisarimittarikaavio (kuvio 19) tarjoaa työkalun edistymisen havainnollistamiseen kohti asetettua tavoitetta. Kaaren sisällä oleva värillinen alue edustaa saavutettua arvoa, kun taas erillinen violetti viiva kuvastaa tavoitearvoa. Värillisen alueen ja tavoiteviivan välinen harmaa alue visualisoi tavoitteen ja saavutetun arvon erotusta. Viisarimittarit soveltuvat hyvin prosenttiyksiköiden esittämiseen, toimien tehokkaina suorituskyvyn mittareina. (Microsoft 2023j.) Viisarikaaviossa haasteena on ihmisten heikko kyky hahmottaa tai vertailla kulmia. Toisin sanoen, jos pyritään tarjoamaan yleinen käsitys arvoista lukijoille, mittarikaavio on hyvä valinta. Kuitenkin, jos tarkkojen arvojen erottaminen ja vertaaminen on tärkeää, mittarikaavio ei ole ihanteellinen vaihtoehto. (Schwabish 2021, 118–119.)

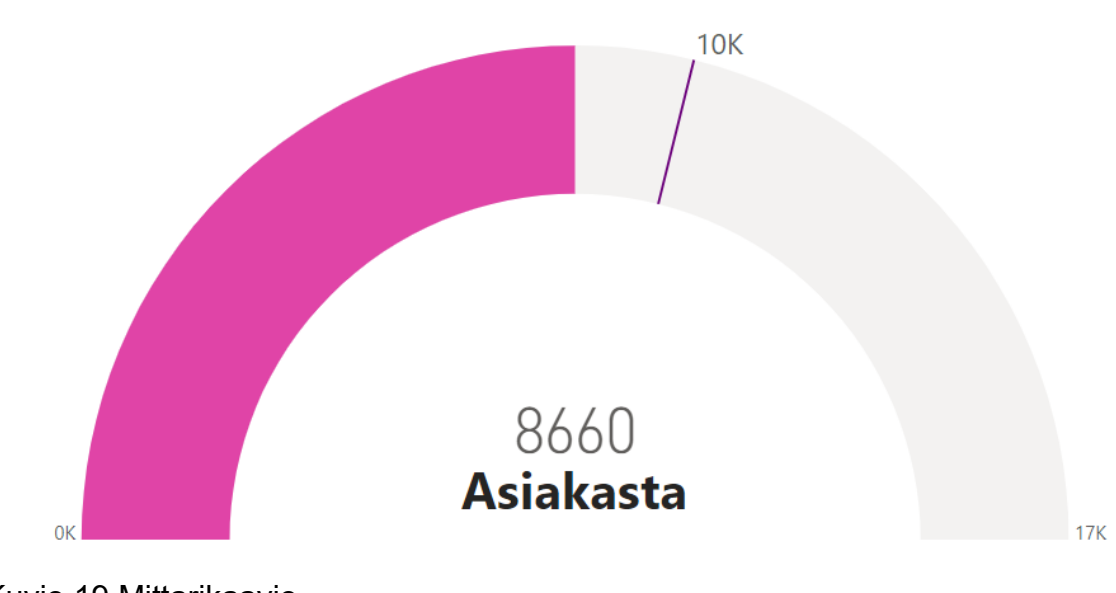

# **Asiakasmäärä**

Kuvio 19 Mittarikaavio

# <span id="page-35-0"></span>5 KEHITTÄMISTYÖN TOTEUTUS

Opinnäytetyöni on työelämälähtöinen toiminnallinen kehittämistyö, jonka lopputuloksena syntyy uusia Power BI -raportteja. Käytin valinnassani hyödykseni Salosen (2013, 5–6) julkaisua "Näkökulmia tutkimukselliseen ja toiminnalliseen opinnäytetyöhön", jossa kerrotaan tutkimuksellisen ja toiminnallisen opinnäytetöiden eroista. Salosen mukaan tärkeänä erona kehittämistoiminnan ja tutkimustyön välillä voidaan pitää sitä, että kehittämistoiminnallisessa opinnäytetyössä opiskelija tekee tuotoksen (esim. esite tai malli), kun taas tutkimuksellisessa opinnäytetyössä tuotetaan uutta tietoa yleensä tutkimusraportin muodossa. Hyödynnän raporttien kehittämisessä Toikon ja Rantasen (2009, 66–67) esittelemää kehittämistoiminnan spiraalimallia, koska siinä kehittäminen tapahtuu yhdessä raportteja hyödyntävän toimijan kanssa.

Spiraalimalliin kuuluu kehitystoimien jatkuva uudelleenarviointi. Tämä on raporttien tekemisessä hyödyllinen tapa, koska tuotettua tuotosta voidaan arvioida aina uudestaan ja jatkokehittää. Spiraalimallissa vaiheet sisältyvät ns. kehään (perusteluvaihe, organisointi, toteutus ja arviointi), joka toistetaan aina uudelleen. Opinnäytetyössäni vaiheet ovat käytännössä (kuvio 20): 1. Mitä Power BI raporteilta halutaan. 2. Miten vaatimukset toteutetaan. 3. Raporttien toteutus. 4. Esihenkilö arvioi raportit ja kertoo, mitä on niistä mieltä. Tämän jälkeen uusi kierros alkaa uusien raporttivaatimusten määrittelyllä. On tärkeää huomata, että valmiit raportit tulevat olemaan jatkuvan kehitystoiminnan kohteena myös opinnäytetyön jälkeen. Voidaan esim. huomata, että halutaankin seurata toisesta näkökulmasta asioita tai jopa täysin uusia asioita.

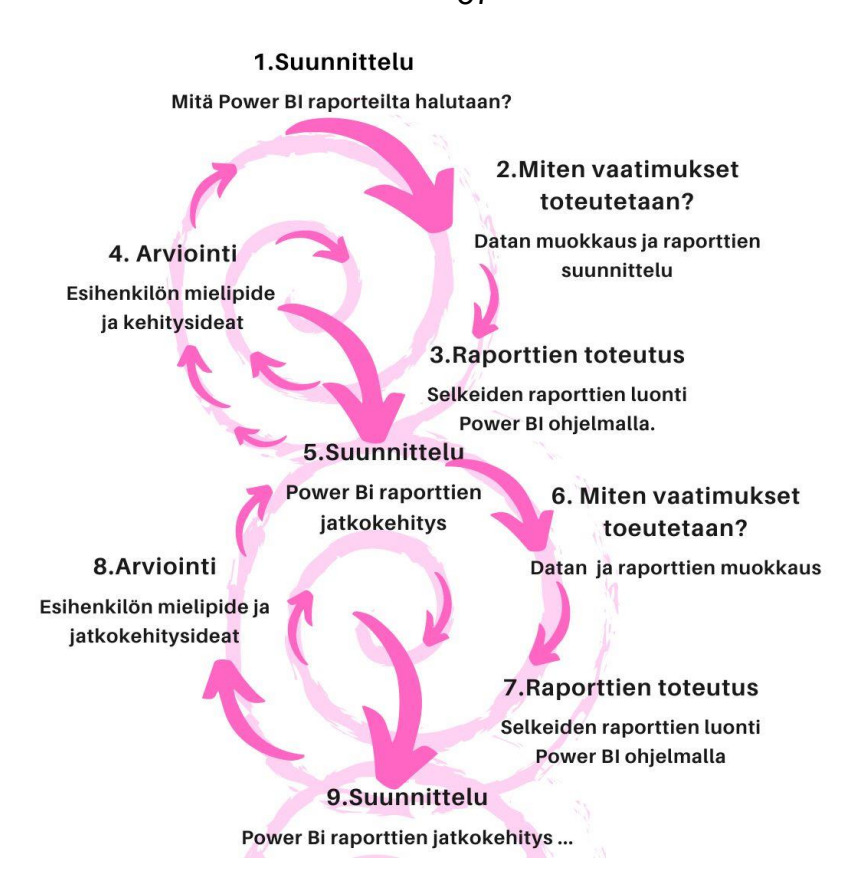

Kuvio 20. Toimintatutkimuksen spiraalimalli (mukaillen Toikko & Rantanen 2009, 66)

# <span id="page-36-0"></span>5.1 Aineiston keräys ja kuvaus

Keräsin puhelutiedot TeleQ-järjestelmästä aikaväliltä 12/2022–08/2023. Alun perin tarkoituksena oli saada data koko vuodelta 2022, mutta TeleQjärjestelmän päivityksen seurauksena tietoja saatiin ulos vasta joulukuusta 2022 alkaen. Ennen datan keräämisen aloittamista varmistin, että käytämme esihenkilön kanssa samoja hakukriteereitä tiedon keräämiseen ja että hakutuloksemme ovat esihenkilön kanssa yhdenmukaiset. TeleQ-järjestelmästä ei ollut mahdollista saada yhtä Excel-tiedostoa koko ajanjaksolta, joten keräsin tiedot kuukausi kerrallaan, ja lopuksi yhdistin kaikki Excel-tiedostot yhdeksi kokonaisuudeksi.

TeleQ-järjestelmästä oli saatavilla useita tietosarakkeita, mutta käyttöön otin seuraavat kentät (taulukko 1), koska niiden avulla pystyn vastaamaan asettamiini tutkimuskysymyksiin.

37

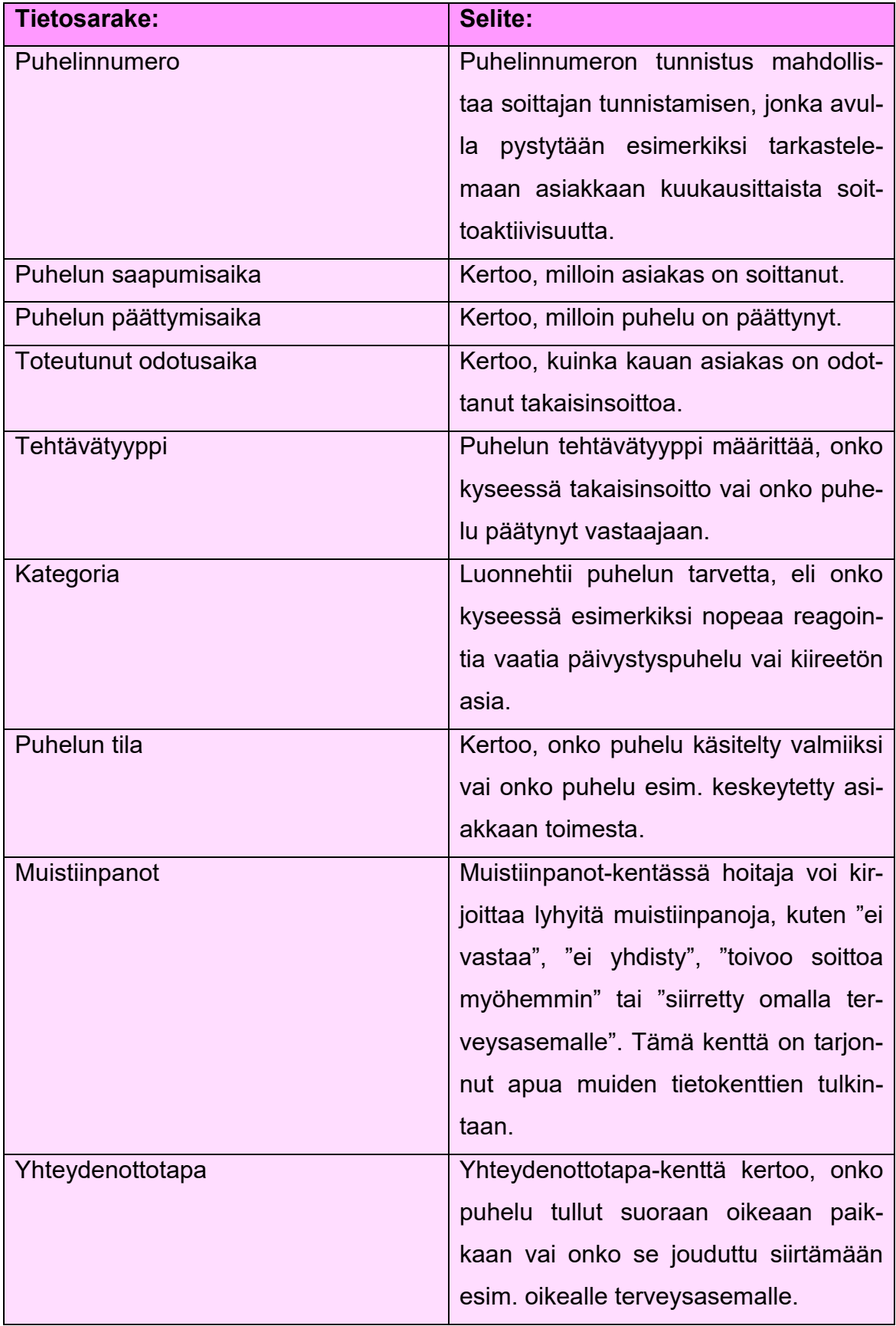

Taulukko 1. Raporteille valitut tietosarakkeet

#### <span id="page-38-0"></span>5.2 Datan käsittely

Tarkastellessani Excel-tiedostoa huomasin, että useat kentät edellyttävät muokkausta ennen kuin niitä voidaan hyödyntää raporteissa. Esimerkiksi puhelinnumero- ja kategoria-kenttä sekä aika-kentät vaativat muokkausta (todellinen odotusaika, käsittelyn kesto ja puhelun kesto), jotta niitä voidaan käyttää raporteilla oikein. Aloitin datan käsittelyn lataamalla Excel-tiedoston ensin Power Query -editoriin, jossa voin käsitellä dataa ja luoda uusia sarakkeita M-kielellä. M-kieleen ja koodien kirjoittamiseen sain apua Microsoftin omilta sivuilta. Hakukielenä suosin englantia, koska sillä löysin paremmin tarvitsemani avun.

Ensimmäiseksi kiinnitin huomiota että, puhelinnumerokentässä oli vaihtelua matkapuhelinnumeroiden muodossa. Osa numeroista sisälsi etuliitteen +358, kun taas osassa sitä ei ollut. Koska halusin laskea montako kertaa, sama numero oli soittanut, päätin luoda uuden sarakkeen, jossa etuliitettä +358 ei sisällytetä, jotta Power BI tunnistaa samat numerot yhtenäisesti.

Kategoria-kenttä piti myös muokata (esimerkki 1). koska se sisälsi kategorioiden lisäksi hoitohenkilökunnan nimiä ja sitä ei sellaisenaan voi käyttää raportilla filtterinä, koska käyttäjä ei voisi suodattaa helposti vain esim. päivityspuheluita. Päätin luoda uuden sarakkeen, jossa on vain kategorioita ilman henkilöiden nimiä. Uusi sarake sisälsi seuraavat kategoriat: päivystys, muut asiat ja kiireetön ajanvaraus. Kaikki kategoriat jaoteltiin vielä kielen mukaan suomeen, ruotsiin ja englantiin. Kategoria-kentän muokkauksessa käytin seuraava M-kaavaa.

=if Text. Contains ([KATEGORIA], "päivystys", Comparer. Ordinallgnore Case) and Text.Contains ([KATEGORIA], "suomi", Comparer.OrdinalIgnoreCase) then "Päivystys, Suomi" else if

Text.Contains ([KATEGORIA], "päivystys", Comparer.OrdinallgnoreCase) and Text.Contains ([KATEGORIA], "svenska", Comparer.OrdinallgnoreCase) then "Päivystys, Ruotsi" else if

Text.Contains ([KATEGORIA], "päivystys", Comparer.OrdinallgnoreCase) and Text.Contains ([KATEGORIA], "englanti", Comparer.OrdinallgnoreCase) then "Päivystys, Englanti"

else if

Text.Contains ([KATEGORIA], "päivystys", Comparer.OrdinallgnoreCase) and Text.Contains ([KATEGORIA], "english", Comparer.OrdinalIgnoreCase) then "Päivystys, Englanti"

else if

Text.Contains ([KATEGORIA], "päivystys", Comparer.OrdinallgnoreCase) then "Päivystys, Suomi" else if

Esimerkki 1. Kategoria-kentän muokkausta M-kielellä

Aikakentissä ilmeni ongelma, sillä numeroiden lisäksi ne sisälsivät myös kirjaimia. Esimerkiksi datassa "toteutuneessa odotusajassa" aika oli ilmoitettu tekstimuodossa 4d 22:00.17. Tämän seurauksena kaikki aikaa kuvaavat kentät oli tarpeen muokata ja luoda uudet sarakkeet. Uusissa sarakkeissa aika muutettiin sekunneiksi, mikä mahdollisti tarkan ajan laskemisen. Ajan muokkaamisessa hyödynsin M-kieltä (esimerkki 2).

=Time.Hour([PUHELUN KESTO])\*/3600 + Time.Minute([PUHELUN KESTO]) \* 60 + Time.Second([PUHELUN KESTO])

=Time.Hour([KÄSITTELYN KESTO])\*3600 + Time.Minute([KÄSITTELYN KESTO]) \* 60 + Time.Second([KÄSITTELYN KESTO])

totOdotusaikaPäivät = if Text.Contains([TOTEUTUNUT ODOTUSAIKA],"d") then Text.BeforeDelimiter([TOTEUTUNUT ODOTUSAIKA],"d") else null

apusarakeOdotusaika = if Text.Contains([TOTEUTUNUT ODOTUSAIKA],"d") then Text.Trim(Text.AfterDelimiter([TOTEUTUNUT ODOTUSAIKA],"d")) else Text.Trim([TOTEUTUNUT ODOTUSAIKA])

sekunneiksi odotusaikailmanpäiviä = Time. Hour ([apusarakeOdotusaika])\* 3600 + Time.Minute([apusarakeOdotusaika]) \* 60 + Time.Second( [apusarakeOdotusaika])

= if [totOdotusaikaPäivät] is null then [sekunneiksi odotusaikailmanpäiviä] else [totOdotusaikaPäivät] \*86400 + [sekunneiksi odotusaikailmanpäiviä]

Esimerkki 2. Aikakentän muokkausta M-kielellä

Lisäksi tein uuden ehdollisen sarakkeen siirretyille puheluille, jossa eritellään ne, jotka on ohjattu Ison Omenan terveysasemalle ja ne, jotka on ohjattu muille terveysasemille Isosta Omenasta. Esimerkissä 3 näkyy kaava, jolla ehdollinen sarake on muotoiltu.

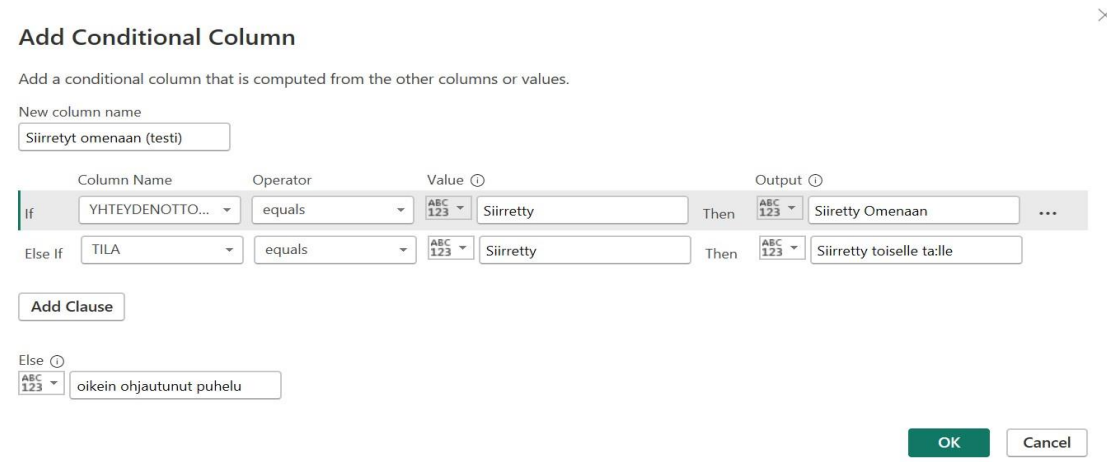

# Esimerkki 3. Ehdollinen sarake

# <span id="page-40-0"></span>5.3 Power BI -raporttien toteuttaminen

Teimme raporttien sisällön suunnittelun yhdessä esihenkilöni kanssa, ja minä vastasin raporttien visuaalisesta toteutuksesta. Pidimme yhteensä neljä suunnittelukokousta ja lopuksi vielä yhden yhteenvetokokouksen, jossa arvioimme raporttien hyödyllisyyttä ja pohdimme mahdollisia jatkokehitysideoita. Raporttien suunnittelu ja kehitys tapahtui maalis- ja huhtikuussa 2024 (Kuva 1).

#### Kokous<sub>1</sub>

- · Muokatun datan esittely esihenkilölle.
- · Fokus: Millaisilla raporteilla saadaan vastaus tutkimuskysymyksiin?
- · Alkusuunnitelma: Hahmotelma raporteista, joissa näkyisi: puhelumäärät ja puhelun kesto kategorioittain sekä useasti soittaneiden määrät.
- · Esihenkilön palaute: "Projekti on alkanut erinomaisesti, ja olet tehnyt merkittävää työtä datan muokkauksen parissa."

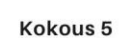

- · Palautekeskustelu.
- · Fokus: Arvioida raporttien käyttöä ja hyödyllisyyttä.
- · Esihenkilön palaute: "Raporteilta saa nyt nopeasti kattavan ja selkeän kuvan puhelintyön keskeisistä seurattavista asioista.
- · Jatkokehitys: Työntekijäkohtainen puheluiden toteutuksen seuranta.

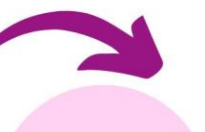

Maalis- & huhtikuu 2024

#### Kokous 4

- Kolmen valmiin kokoomaraporttisivun esittely.
- · Raporttisivut: 1 Puhelumäärät, 2
- Puheluiden kesto, 3 Useasti soittaneet. · Fokus: Raporttien toimintoien esittely ja
- tulosten tarkastelua raporteilta. Esihenkilön palaute: "Raportit ovat
- edelleen selkeät ja informatiiviset ja niitä on nyt vielä helpompi käyttää." · Kehitysideat: Luokkien hienosäädöt.
- 

#### Kokous<sub>2</sub>

- · Yksittäisten raporttisivujen esittely esihenkilölle. Raporttisivut: Puhelumäärät ja Puheluiden kesto kategorioittain. Useasti soittaneiden raportti vielä kesken, sillä kaavoien tekeminen ajateltua työläämpää.
- · Fokus: Visualisointien ja valintapainikkeiden toimivuus ja asettelu raporteilla.
- · Esihenkilön palaute: "Työ edennyt hienosti ja olet tehnyt hyvää työtä.
- · Kehitysideat: Uusia visualisointiehdotuksia sekä siirrettyjen puheluiden määrien ja osuuksien selvitys

#### Kokous<sub>3</sub>

- · 14 yksittäisen raporttisivun esittely esihenkilölle.
- · Fokus: Raporttien luokkien muokkaustarpeiden kartoitus.
- · Esihenkilön palaute: "Raportit ovat selkeät ja helposti ymmärrettäviä.'
- Kehitysideat: Raporttisivujen yhdistäminen kolmeen raporttisivuun aiheen mukaan Luokkinen muokkaus tarvetta vastaaviksi. Esim. Puhelun kesto -luokkien lisäys, jotta voidaan seurata myös 20-30 min ja yli 30 min puhelumääriä.

# Kuva 1. Raporttien suunnittelu ja kehitys

Kun olin saanut puheludatan muokattua haluttuun muotoon Power Query editorissa, latasin sen Power BI -järjestelmään ja sovimme ensimmäisen kokouksen esihenkilöni kanssa. Ensimmäisessä suunnittelukokouksessa esittelin datan ja kerroin, mitä muokkauksia siihen olin tehnyt. Lisäksi kävimme uudelleen läpi tutkimuskysymykset ja pohdimme, millaisilla raporteilla saisimme niihin vastaukset. Suunnitelmanamme oli alkuun nähdä kuukausitasolla puhelumäärät eri kategorioittain: päivystys, muut asiat ja kiireetön ajanvaraus. Lisäksi halusimme selvittää useasti soittaneiden asiakkaiden osuuden soittajamassasta sekä siirrettyjen puheluiden määrän, koska ne vievät arvokasta työaikaa ja voivat ruuhkauttaa puhelinlinjoja. Seuraavissa suunnittelukokouksissa esittelin aina ensin edistymiseni ja sovimme yhdessä, mitä ja millaisia muokkauksia tekisin seuraavaan kokoukseen. Halusimme myös lähteä suunnitteluvaiheessa selvittämään puheluiden kestoa ja pitkien puheluiden osuutta.

Aluksi tein jokaisesta visualisoinnista oman sivun, mutta huomasin, että välilehtiä tuli näin aivan liikaa ja niiden välillä siirtyminen oli työlästä ja sekavaa. Näin ollen suunnittelin lopuksi vain kolme eri välilehteä, joihin sain kaikki raportit sisällytettyä selkeästi kirjanmerkkien avulla. Kirjanmerkit ovat Power BI Desktopin ominaisuus, jolla saadaan siepattua raportin tietty tila ja palattua siihen myöhemmin (Microsoft 2023e). Käyttäjälle kirjainmerkit tarkoittavat, että eri visualisointien välillä voidaan siirtyä nopeasti painikkeiden avulla. Kirjainmerkkien käytön ansiosta raportit muuttuivat huomattavasti käyttäjäystävällisemmiksi, ja esihenkilönikin oli tyytyväinen niiden helppoon ja selkeään käyttöön. Suunnitteluvaiheessa sain esihenkilöltä positiivista ja kannustavaa palautetta. Hän piti raportteja hyödyllisinä, selkeinä, helposti ymmärrettävinä, ja oli tyytyväinen myös värivalintoihini, kuten "liikennevalo"-väreihin, jotka olin valinnut raporteille. Oli erityisen ilahduttavaa, kun hän oli positiivisesti yllättynyt siitä, kuinka informatiivisia raportteja olin saanut luotua ja miten helposti tulokset olivat niissä nähtävillä. Mahdollisuus porautua päivä-, kuukausi- ja vuositasolla raporteilla sai myös kiitosta esihenkilöltäni. Lisäksi esim. kategoriavalinnan mahdollisuus valita kerralla kaikki kategoriat tai vain yksittäisiä kategorioita oli esihenkilön mukaan hyödyllinen ja helpotti raporttien käyttöä.

Muokkausehdotukset koskivat lähes aina raporttien luokkien muokkausta, ja ne tulivat yleensä myös omasta aloitteestani, koska halusin varmistaa, että ne vastasivat esihenkilöni tarpeita. Toisinaan luokkia vähennettiin tai lisättiin tulosten perusteella; esimerkiksi takaisinsoiton odotusaikaluokkia lisättiin, jotta tuloksia voitiin seurata useammissa luokissa tarkemmin. Lopulta saimme raportit muokattua haluttuun lopputulokseen, josta olisi helppo jatkossa seurata puhelindataa, ja sellaisiksi, joista raporttien käyttökokemusta olisi hyvä lähteä keräämään ja edelleen kehittämään. Koimme spiraalimallin hyödylliseksi työskentelytavaksi raporttien kehittämisessä.

# <span id="page-42-0"></span>5.4 Puhelumäärät-raporttisivu

Ensimmäisen raporttisivu kertoo, kuinka paljon ja millaisia puheluita terveysasemalle tulee (tutkimuskysymys 1). Lisäksi raportilta nähdään, kuinka pitkiä ovat asiakkaiden kokemat takaisinsoiton odotusajat. Raportin filttereiksi valitsimme Kategorian, Tehtävätyypin sekä Puhelun ohjautumisen. Kaikkiin kuviin luotiin X-akselille päivämäärän porautumismahdollisuus, jotta käyttäjä voi nähdä luvut vuosi-, kuukausi- tai päivätasolla.

Päähavainnot raportilla olivat, että puheluita tuli eniten kategorioihin Päivystys (suomenkielinen linja), Kiireetön ajanvaraus (suomenkielinen linja) ja Muut asiat (suomenkielinen linja). Lisäksi nähtiin, että Isosta omenasta siirrettiin enemmän puheluita muille terveysasemille kuin sinne siirrettiin muualta. Havaittiin myös, että takaisinsoittoajoissa oli suurta vaihtelua eri kategorioitten välillä. Esim. päivystyspuhelut saatiin pääsääntöisesti soitettua saman päivän aikana, kun taas Kiireetön ajanvaraus- tai Muut asiat -kategorioiden puheluissa osuus oli huomattavasti pienempi. Raportin visualisoinnit on esitelty alla:

**1. Puhelut kategorioittain** (Kuvio 21)**:** Näyttää puhelumäärät päivystys-, kiireetön- ja muut asiat -kategorioissa kielivalintojen mukaan.

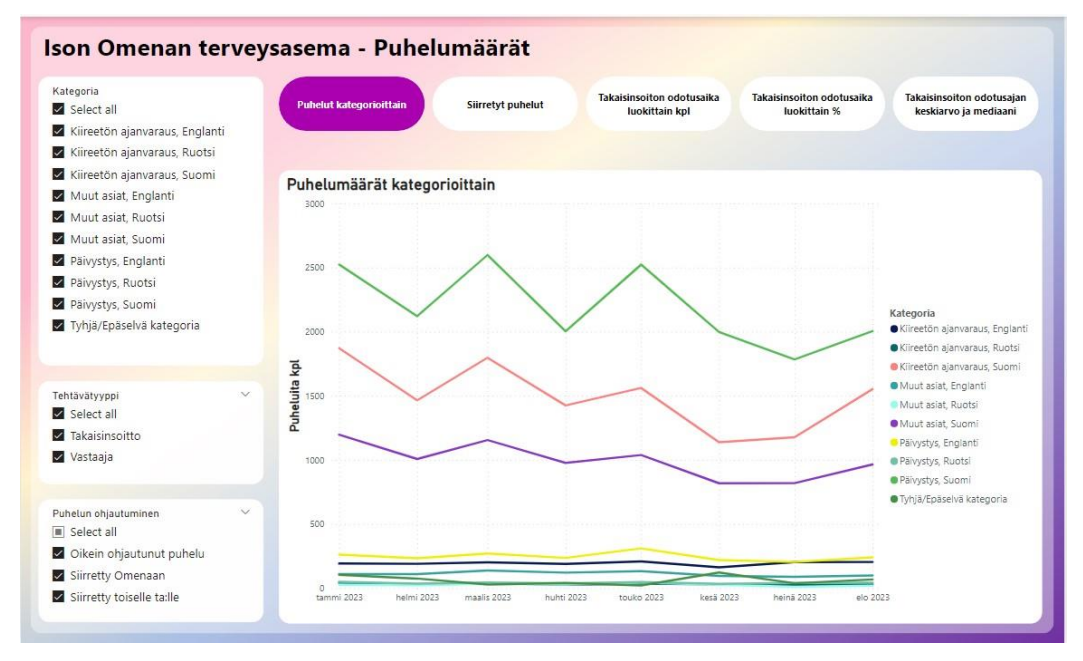

Kuvio 21. Puhelut kategorioittain - visualisointi

**2. Siirretyt puhelut** (kuvio 22)**:** Esittää puhelut, jotka ovat ohjautuneet oikein terveysasemalle sekä ne, jotka on siirretty joko Isoon Omenaan tai pois potilaan omalle terveysasemalle.

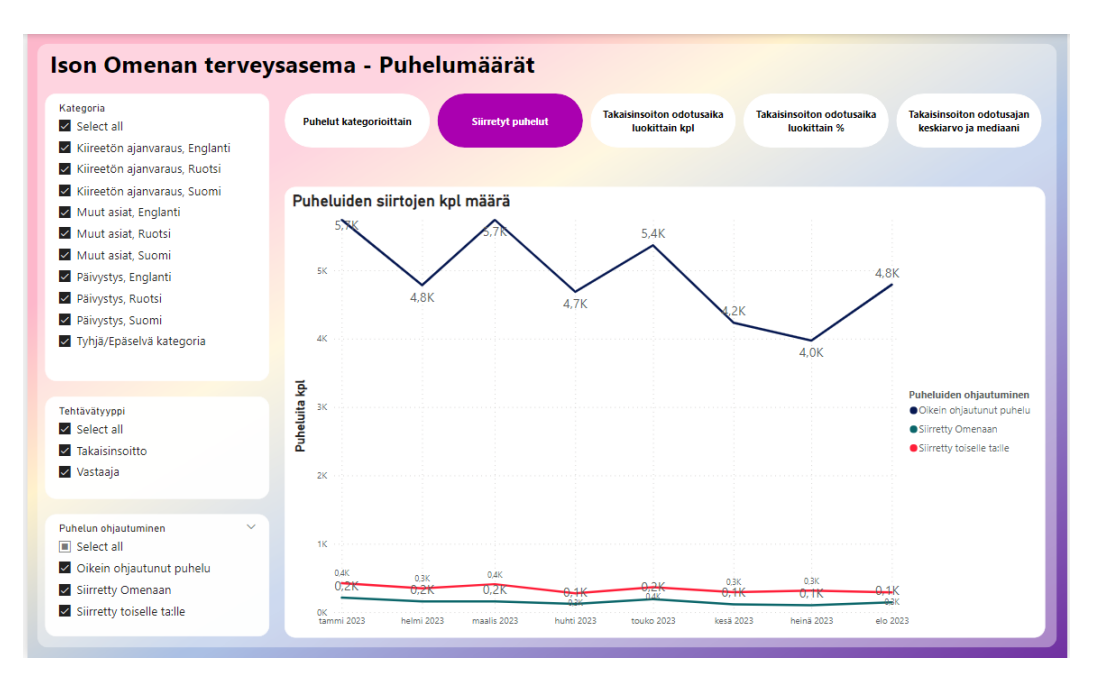

Kuvio 22. Siirretyt puhelut - visualisointi

**3. Takaisinsoiton odotusaika luokittain kpl** (kuvio 23)**:** Kertoo puhelumäärät eri odotusaikaluokissa. Luokat on muodostettu odotusajan mukaan: alle tunti, 1-5 tuntia, alle 24 tuntia, 2-5 vuorokautta ja yli 5 vuorokautta. Esim. "alle tunti"-luokka kertoo puheluiden määrän, jossa asiakas on saanut takaisinsoiton alle tunnin kuluttua soitostaan.

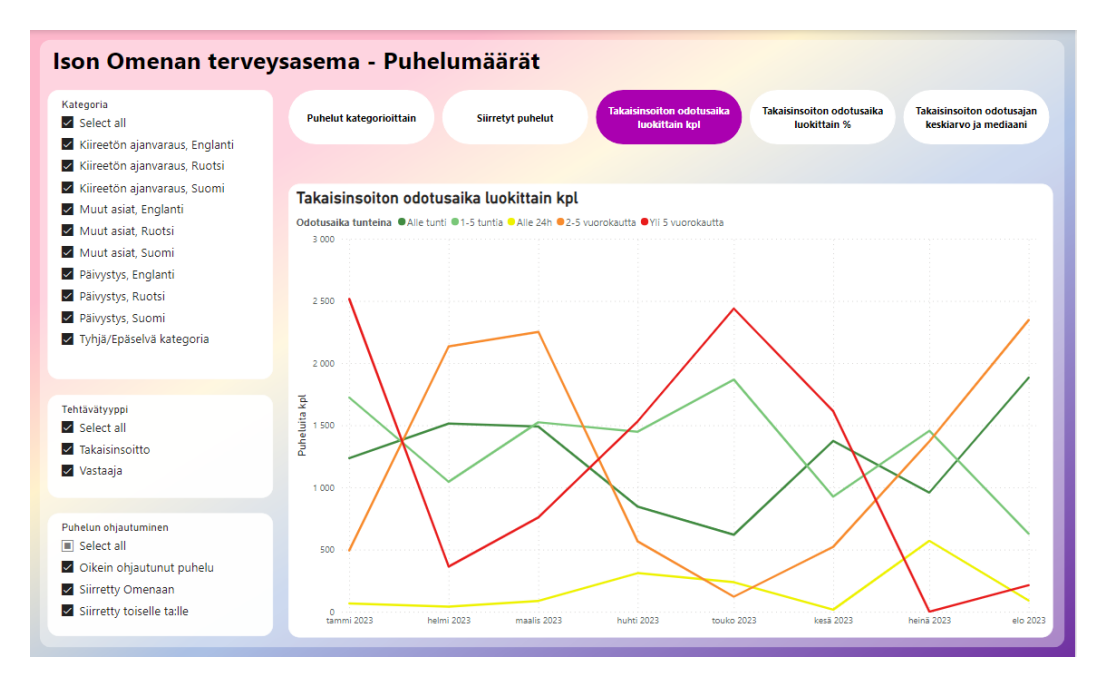

Kuvio 23. Takaisinsoiton odotusaika luokittain kpl -visualisointi

**4. Takaisinsoiton odotusaika luokittain %** (kuvio 24)**:** Näyttää kuvion 23 odotusaikaluokkien puhelumäärien osuudet prosentteina. Esim. "alle tunti"-luokka kertoo tämän luokan puheluiden osuuden.

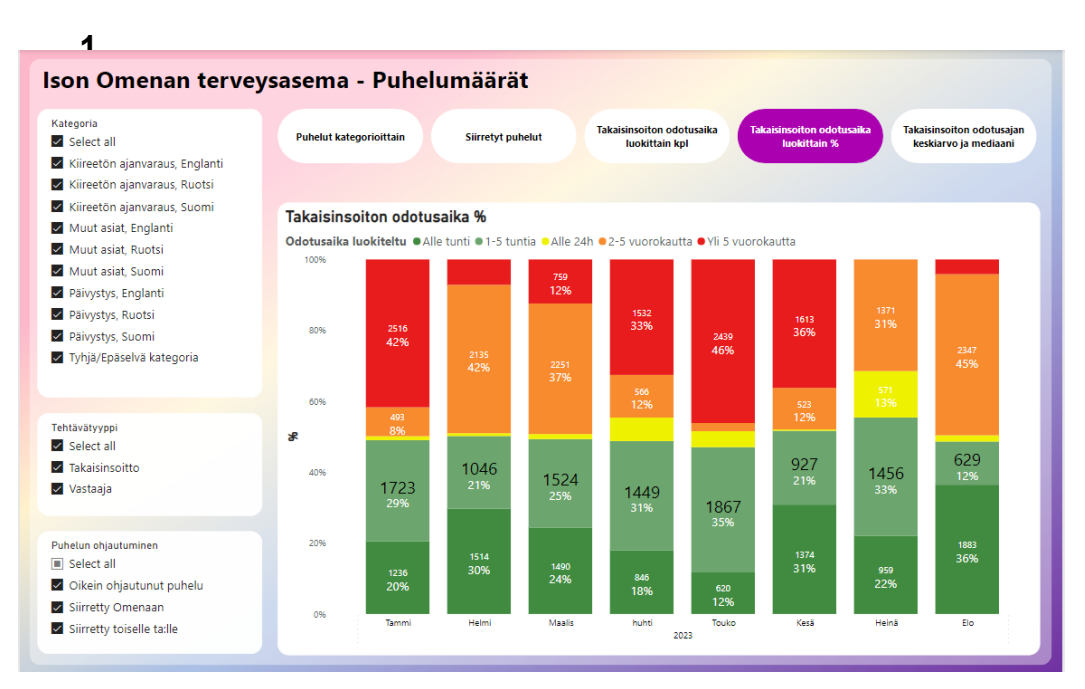

Kuvio 24. Takaisinsoiton odotusaika luokittain % -visualisointi

**5. Takaisinsoiton odotusajan keskiarvo ja mediaani** (kuvio 25)**:** Kuvaa takaisinsoiton odotusaikaa tunteina keskiarvona ja mediaanina.

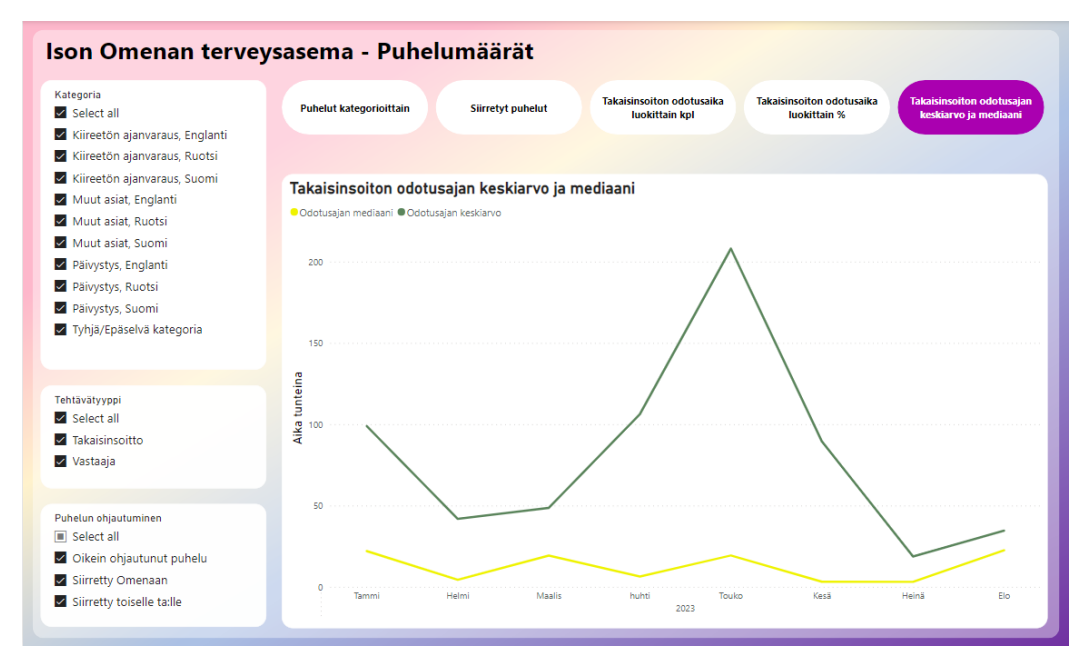

Kuvio 25. Takaisinsoiton odotusajan keskiarvo ja mediaani -visualisointi

# <span id="page-45-0"></span>5.5 Puheluiden kesto -raporttisivu

Toinen raporttisivu kuvaa puheluiden kestoa tuoden lisätietoa siihen, minkälaisia puheluita terveysasemalle tulee. Kiinnostuksen kohteena olivat erityisesti poikkeavan pitkäkestoisten puheluiden määrät, koska ne vievät paljon työaikaa. Raportilla oli filttereinä jälleen Kategoria, Tehtävätyyppi ja Puhelun ohjautuminen. Kaikkiin kuviin luotiin X-akselille päivämäärän porautumismahdollisuus, jotta käyttäjä voi nähdä luvut vuosi-, kuukausi- tai päivätasolla.

Päivystyspuhelut veivät keskimäärin eniten aikaa. Tammi-elokuun (2023) keskiarvot päivystyspuheluille eri kielivalinnoilla olivat: suomi 6.6 min, ruotsi 7.4 min ja englanti 7.5 min. Lyhyimmät puhelut olivat Muut asiat, suomi -kategoriassa (ka. 5 min). Kiireetön ajanvaraus -kategoriassa puhelut kestivät keskimäärin 6 minuuttia. Erittäin lyhyitä, alle 2 minuutin, puheluita oli eniten Muut asiat (46 % puheluista) - ja Kiireetön ajanvaraus (43 % puheluista) -kategorioissa, kun taas päivystys ajanvaraus -kategoriassa osuus oli 23 %. Terveysasemalla on tavoitteena, että hoitaja hoitaa neljä puhelua tunnissa, joten raportilla seurattiin myös alle 15 min puheluiden osuuksia. Osuus oli suurin Muut asiat -kategoriassa, jossa 96 % puheluista kesti alle 15 minuuttia. Kiireettömässä ajanvarauksessa

vastaava luku oli 94 % ja Päivystyksessä 92 %. Raportin visualisoinnit on esitelty alla.

**1. Puhelun keston keskiarvo kategorioittain** (kuvio 26): Kuvaa puhelujen keskimääräistä kestoa minuuteissa päivystys-, kiireetön- ja muut asiat kategorioissa kielivalintojen mukaan.

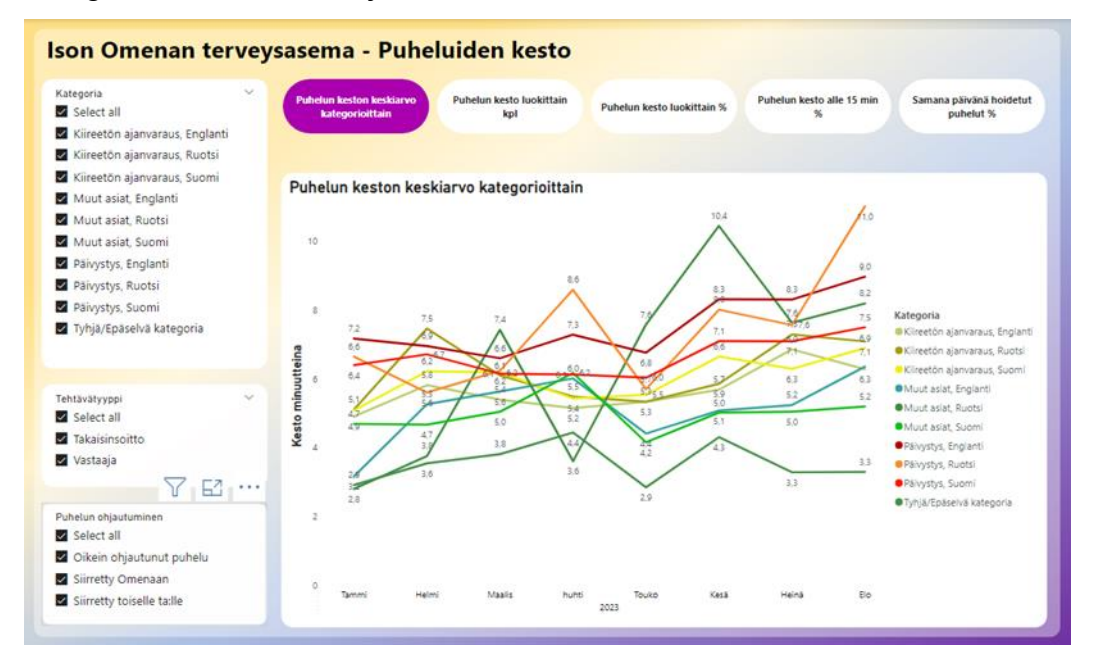

Kuvio 26. Puhelun keston keskiarvo kategorioittain -visualisointi

**2. Puhelun kesto luokittain kpl** (kuvio 27)**:** Kuvaa puhelumääriä puhelun keston mukaan luokitelluissa luokissa. Puhelun kesto -luokat ovat: alle 2 minuuttia, 2-5 minuuttia, 5-10 minuuttia, 10-20 minuuttia, 20-30 minuuttia ja yli 30 minuuttia.

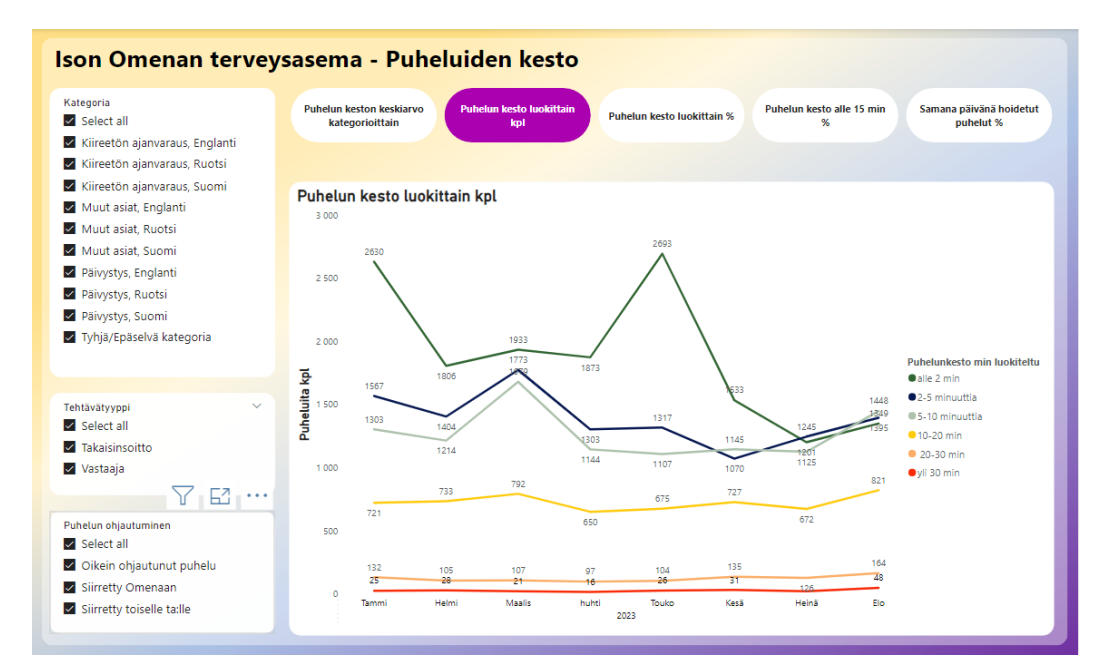

Kuvio 27. Puhelun kesto luokittain kpl -visualisointi

**3. Puhelun kesto luokittain %** (kuvio 28)**:** Näyttää kuvion 27 Puhelun kesto -luokkien osuudet prosentteina.

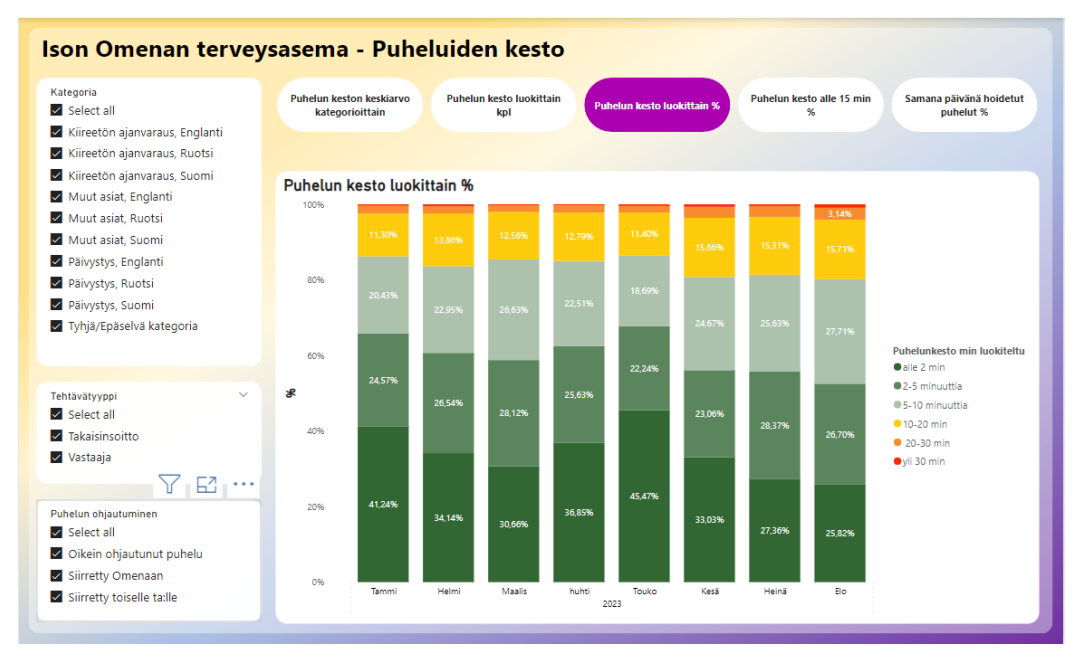

Kuvio 28. Puhelun kesto luokittain % -visualisointi

**4. Puhelun kesto alle 15 min %** (kuvio 29)**:** Kuvaa puheluita, jotka ovat kestäneet alle 15 minuuttia, ja niiden osuutta, jotka ovat kestäneet tämän ajan yli.

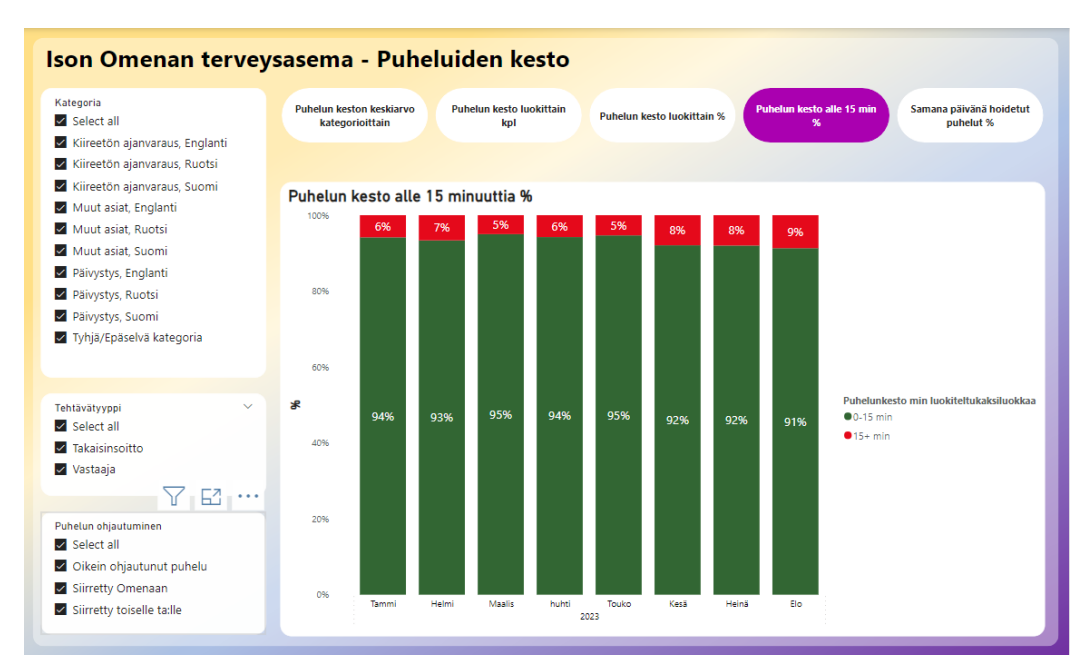

Kuvio 29. Puhelun kesto alle 15 min % -visualisointi

**5. Samana päivänä hoidetut puhelut %** (kuvio 30)**:** Kertoo niiden puheluiden osuuden, jotka on pystytty hoitamaan samana päivänä, kun asiakas on soittanut.

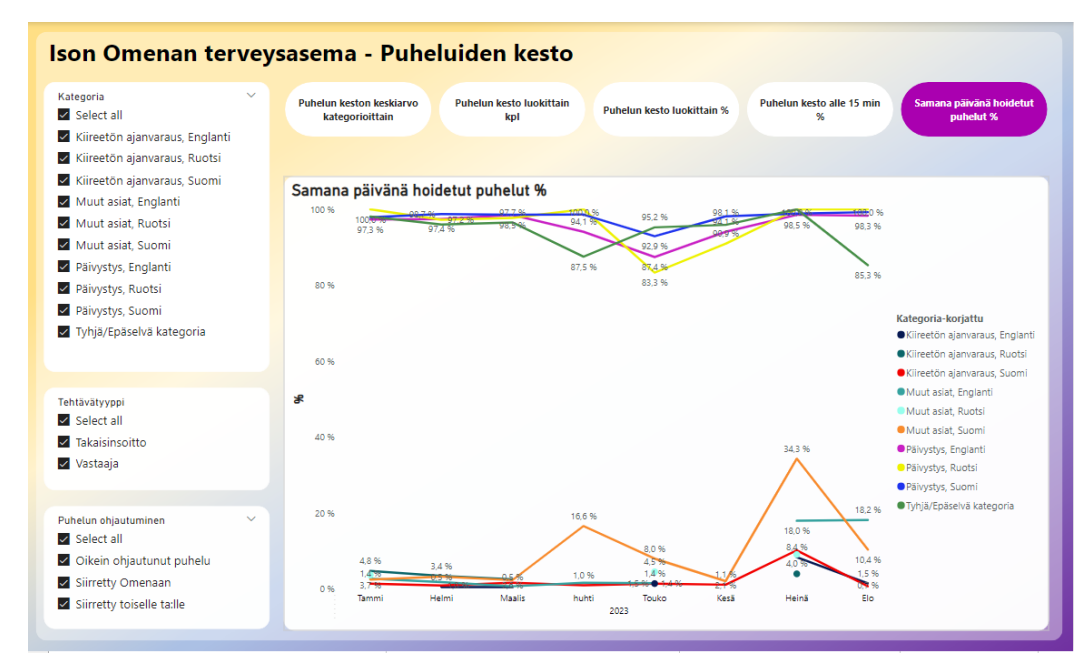

Kuvio 30. Samana päivänä hoidetut puhelut % -visualisointi

# <span id="page-48-0"></span>5.6 Useasti soittaneet -raporttisivu

Kolmannella raporttisivulla vastataan siihen, minkä tyyppiset puhelut ovat aiheuttaneet puhelumäärien kasvua (tutkimuskysymys 2). Dataa oli saatavilla vain ajanjaksolle 12/2022–08/2023, joten varsinaista puhelumäärien kasvua ei päästy tarkastelemaan, sillä puhelumäärä oli ajanjaksolla jo korkealla tasolla. Itse asiassa kokonaispuhelumäärät olivat tarkastelujaksona hieman laskussa. Halusimme kuitenkin tutkia, mistä nämä jo valmiiksi korkeat puhelumäärät koostuivat. Tähän kysymykseen saatiin vastauksia jo ensimmäisestä raportista, mutta halusimme lisäksi tutkia useasti soittaneiden asiakkaiden puhelumääriä, joten teimme kolmannen raporttisivun.

Kuukausittain (1–8/2023) keskimäärin 71 % soittaneista asiakkaista soitti terveysasemalle yhden kerran. 2-3 kertaa soittaneita asiakkaita oli keskimäärin 25 % ja yli 3 kertaa soittaneita keskimäärin 4 %. Kiinnostava havainto oli, että kerran soittaneiden asiakkaiden osuus puheluista oli keskimäärin 50 %, eli joka toinen puhelu kuului yli kerran soittaneelle asiakkaalle. Lisäksi puheluiden kestoja tarkasteltaessa huomattiin, että yli kerran soittaneiden asiakkaiden puhelut olivat keskimäärin pidempiä kuin kerran soittaneiden asiakkaiden. Tulosten perusteella herää kysymys, olisiko osa useasti soittaneiden asiakkaiden asioista ratkaistavissa tehokkaammin, jotta uusia soittoa ja ajanvarauksia ei tarvittaisi.

Kolmanteen raporttiin, joka kuvaa useasti soittaneiden määrää, valittiin seuraavat visualisoinnit:

**1. Useasti soittaneiden kappalemäärä** (kuvio 31)**:** Kuvaa asiakkaiden lukumääriä eri soittomääräluokissa. Visualisointi on jaettu neljään luokkaan soittomäärien mukaan: kerran soittaneet, 2-3 kertaa soittaneet, 4-5 kertaa soittaneet ja yli 5 kertaa soittaneet. Esimerkiksi "yli 5 kertaa soittaneet"-luokan luku kertoo tähän luokkaan kuuluvien asiakkaiden lukumäärän.

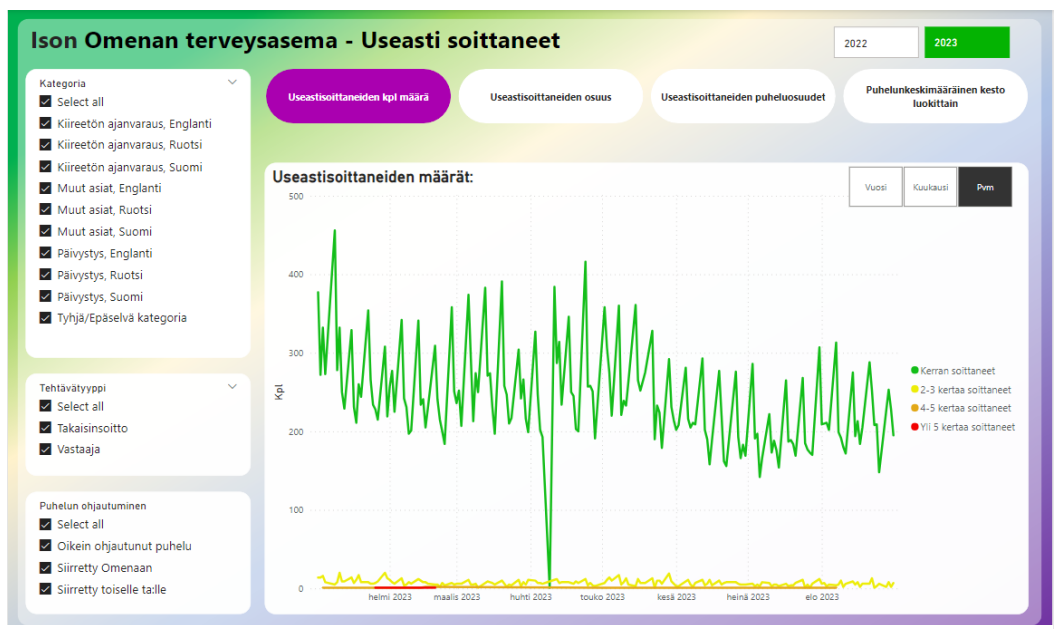

Kuvio 31. Useasti soittaneiden kappalemäärä -visualisointi

**2. Useasti soittaneiden osuus** (kuvio 32)**:** Kuvaa asiakkaiden osuuksia eri soittomääräluokissa. Luokat ovat samat kuin kuviossa 31. Esimerkiksi "yli 5 kertaa soittaneet"-luokan luku kertoo tähän luokkaan kuuluvien asiakkaiden osuuden kaikista asiakkaista.

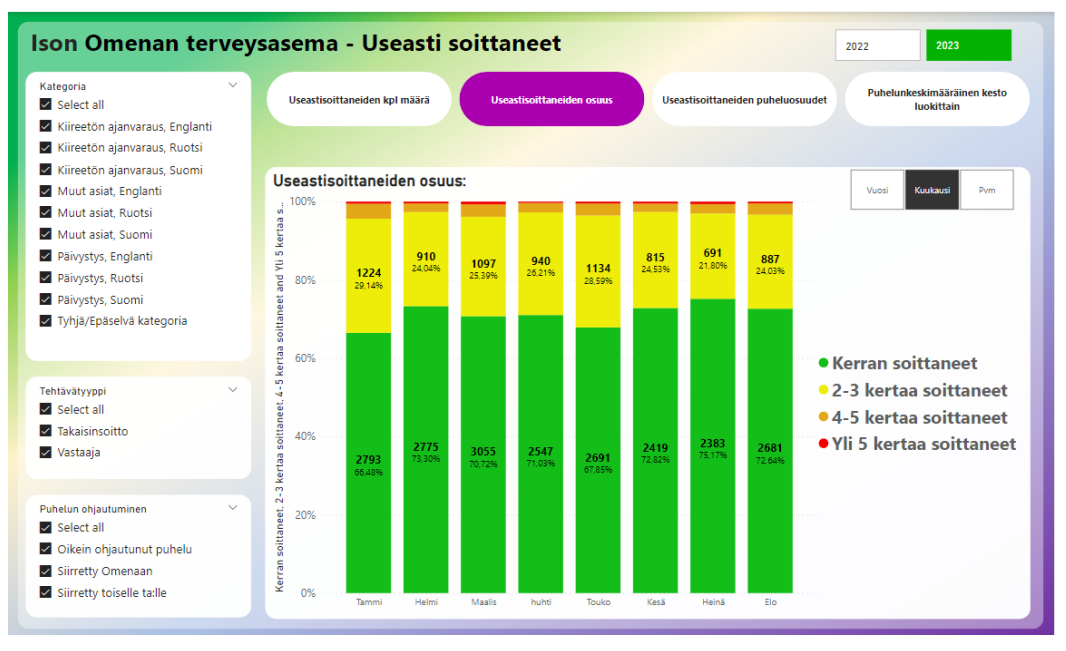

Kuvio 32. Useasti soittaneiden osuus - visualisointi

**3. Useasti soittaneiden puheluiden osuudet** (kuvio 33)**:** Kuvaa puheluiden osuuksia eri soittomääräluokissa edellä mainituissa neljässä luokassa. Esimerkiksi "yli 5 kertaa soittaneet"-luokan luku kertoo tämän luokan osuuden kaikista puheluista.

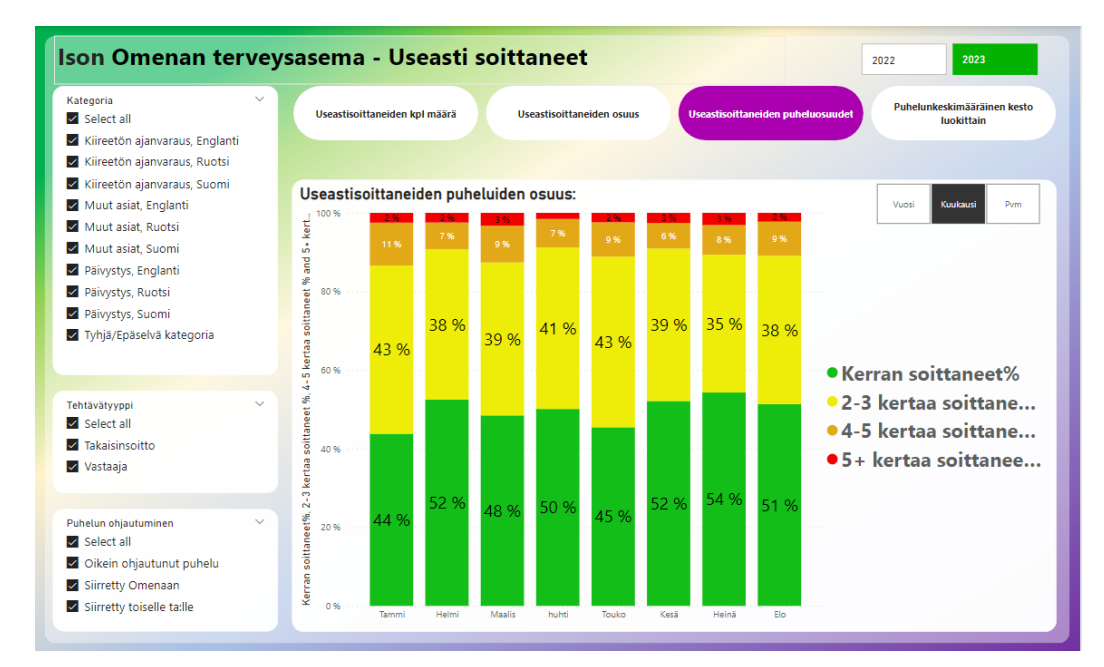

Kuvio 33. Useasti soittaneiden puheluiden osuudet - visualisointi

**4. Puhelun keskimääräinen kesto luokittain** (kuvio 34)**:** Kuvaa puheluiden keskimääräistä kestoa edellä mainituissa soittomääräluokissa.

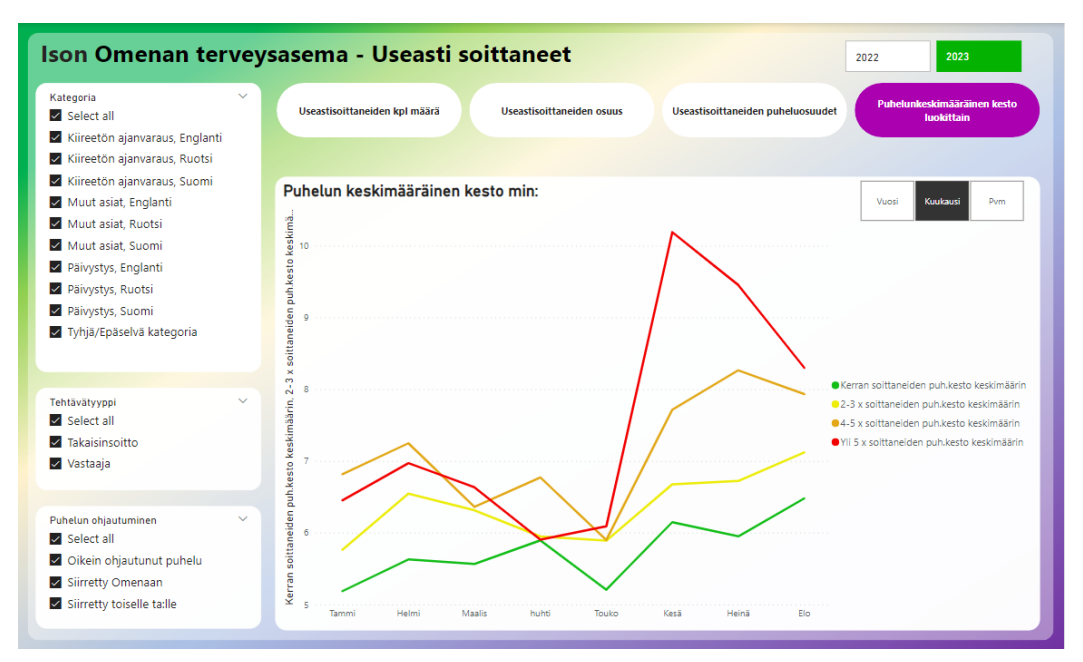

Kuvio 34. Puheluiden keskimääräinen kesto luokittain - visualisointi

#### <span id="page-52-0"></span>6 POHDINTA

#### <span id="page-52-1"></span>6.1 Kehittämistyön taustaa ja raporttien johtopäätökset

Halusin, että opinnäytetyöni olisi mahdollisimman työelämälähtöinen ja tuottaisi konkreettisen lopputuloksen. Siksi päätin tehdä toiminnallisen opinnäytetyön, joka samalla kehittäisi minua tulevana hyvinvoinnin analytiikan asiantuntijana. Aihetta etsiessäni tajusin, että Power BI -työkalu on hyvin yleisesti käytetty ja sen osaaminen on olennaista nykyisessä työelämässä, joten valitsin sen työkalukseni opinnäytetyöhöni. Pidin tärkeänä myös sitä, että tein opinnäytetyöni omalle työpaikalleni. Tämän kautta pystyin hyödyntämään sairaanhoitajan työkokemustani ja yhdistämään sen uuteen oppiin, jonka olen saanut hyvinvoinnin analytiikan asiantuntijan opinnoissani. Tämä yhdistelmähän juuri muodostaa olennaisen osan hyvinvoinnin analytiikan asiantuntijuutta. Työskentelen sairaanhoitajana Ison omenan terveysasemalla, jossa puhelintyö muodostaa keskeisen osan työtehtävistäni. Suuret puhelumäärät aiheuttavat kuormitusta, ja niistä keskustellaan päivittäin yrittäen jatkuvasti kehittää ja tehostaa toimintaa, jotta voitaisiin vastata potilaiden tarpeisiin entistä paremmin. Siksi päätin ottaa aiheekseni tutkia puheludataa, ja sainkin esimieheltäni luvan tähän kehittämistyöhön. Teoriaosuuteen ei löytynyt aiempaa tutkimusta puhelumäärien raportoinnista terveysasemilla, joten keskityin raportoinnin vaatimaan teoriaan, eli tietojohtamiseen, liiketoimintatiedon hallintaan, Power BI:hin ja tiedon visualisointiin.

Koen onnistuneeni tavoitteessani ja saaneeni raporttien avulla puheludatan läpinäkyvämmäksi ja helposti ymmärrettäväksi. Raporttien avulla pystyttäisiin nyt seuraamaan toteutuneita puhelumääriä, takaisinsoiton odotusaikaa ja puheluiden kestoa päivä-, kuukausi- ja vuositasolla. Lisäksi pystyttäisiin tarkastelemaan saman päivän aikana soitettujen puheluiden määrää. Näiden seuranta antaisi arvokasta tietoa siitä, miten nopeasti puheluihin vastataan, kuinka paljon aikaa yksittäinen puhelu keskimäärin vie ja kuinka hyvin toteutuu tavoite, että kaikki puhelut hoidetaan saman päivän aikana. Koen myös, että on hyödyllistä pystyä seuraamaan siirrettyjen puheluiden osuutta. Tämä antaa käsityksen siitä, miten hyvin puhelut ohjautuvat oikein ja kuinka usein puhelut joudutaan siirtämään oikealle terveysasemalle sekä sitä, ohjautuvatko puhelut usein väärin tietyille terveysasemille. Näin voidaan alkaa pohtimaan, tulisiko esimerkiksi asiakasohjausta parantaa.

Erityisen mielenkiintoista raporteilla olisi seurata useasti soittaneiden asiakkaiden puhelumääriä, sillä se auttaisi ymmärtämään näiden puheluiden aiheuttaman työkuorman paremmin. Kiinnostavaa olisi ajatella, mitä puhelumäärät olisivat, jos usein soittavien asiat saataisiin hoidettua yhdellä kerralla. Esimerkiksi tammikuussa 2023 puheluita oli yhteensä 6378 kpl ja soittaneita asiakkaita 4201 kpl. Jos kaikkien asiakkaiden asiat olisi saatu hoidettua kerralla, olisi puhelumäärä sama kuin soittaneiden asiakkaiden määrä, eli 4201 kpl. Puheluita olisi siis tullut tammikuussa 2177 kpl vähemmän. Päivätasolla tämä puhelumäärä vastaa neljän puheluita soittavan hoitajan työpanosta. Vaikka osalla asiakkaista soitot koskevatkin eri asioita, ja niitä ei voi ratkaista kerralla, niin silti nämä useasti soittavien suuret puhelumäärät tarjoavat varmasti lisätutkimisen aihetta. Tärkeää olisi selvittää, kuinka paljon säästöä voisi syntyä koko hoitoprosessissa, jos edes osa näistä asiakkaista saataisiin hoidettua tehokkaammin. Ruotsissa tehdyssä tutkimuksessa havaittiin, että suurin osa useasti soittavista asiakkaista lopetti soittamisen tai vähensi soittamista, kun hoitajat alkoivat toteuttaa heille yksilöllisiä hoitosuunnitelmia. Muualla tutkimuksissa on saatu ristiriitaisia tuloksia siitä, olisiko useasti soittavien asiakkaiden asiat hoidettavissa tehokkaammin. Yksi syy tälle on se, että useasti soittavien asiakkaiden määritelmät poikkeavat toisistaan. (Skogevall 2023, 13–17.)

Raporttien hyödyllisyyttä voidaan tarkastella myös DIKW-mallin näkökulmasta. Raporttien avulla päästään nousemaan tiedon pyramidin ensimmäiseltä tasolta (Data) toiselle tasolle Informaatio. Käytännössä tämä tarkoittaa, että raakadatasta saadaan seurattavia mittareita ja tieto läpinäkyväksi. Seuraavalle askeleelle (Tietämys) nouseminen tapahtuu raportin tulosten syvällisemmän analysoinnin kautta, eli esim. jo tämän opinnäytetyön analysointitulokset tuottavat osaltaan tietämystä esim. Useasti soittaneista asiakkaista. Nouseminen korkeimmalle tasolle (Viisaus) vaatii erittäin laajaa tietämystä aiheesta ja silloin voidaan tehdä esim. strategisia päätöksiä, jotka koskevat jopa kaikkia terveysasemia.

#### <span id="page-54-0"></span>6.2 Jatkokehitys

Tällä hetkellä TeleQ:n puheludatat ovat ladattavissa vain manuaalisesti excelmuodossa, eli Power BI -raportteja ei saataisi päivittymään automaattisesti. Jotta raportit saataisiin päivittymään päivittäin, pitäisi puheludata saada kulkemaan ensin TeleQ:sta LUVN:n tietovarastoon. Tämän jälkeen raportit voitaisiin julkaista halutuille käyttäjille Power BI Servicessa ja ajastaa päivittymään esim. kerran päivässä. Tulevaisuudessa raportteja voisi hyödyntää myös muilla LUVN:n terveysasemilla ja raporttien lukujen vertailu eri terveysasemien kesken olisi mahdollista. Tällä tavalla voitaisiin varmistua, että puheludata noudattaa kaikkialla samoja haku- ja seurantakriteerejä, eli varmistettaisiin datan yhdenmukaisuus ja laatu. Terveysasemien yhtenäinen puheluraportointi mahdollistaisi esimerkiksi puhelumäärien jakautumisen seurannan ja havaittaisiin, jos jokin tietty terveysasema kuormittuu enemmän puhelinsoitoilla. Tämä mahdollistaisi tarvittaessa lisäavun tai lisäresurssien harkitsemisen kyseiselle terveysasemalle. Lisäksi olisi kiinnostavaa saada raporteilla esille työjonojen tilanne, kuten puheluiden määrä odottamassa takaisinsoittoa ja odotusaika takaisinsoittoa varten. Olisi hyödyllistä, jos raportit näyttäisivät selkeästi esimerkiksi kategorioiden tasolla, kuinka kauan puhelut ovat olleet odottamassa takaisinsoittoa, esimerkiksi 5 päivää, ja korostaisivat tätä esimerkiksi punaisella värillä. Tämä auttaisi arvioimaan, voidaanko nämä asiat hoitaa nopeasti, ottaen huomioon kiireelliset asiat.

#### <span id="page-54-1"></span>6.3 Opinnäytetyn merkitys

Opinnäytetyöni keskeisin merkitys LUVN:lle on läpinäkyvä ja ajantasainen puheludata, joka tarjoaisi kattavan kuvan puhelinpalvelun suorituskyvystä eri asemilla. Tämä avaisi mahdollisuuden tarkkaan ja reaaliaikaiseen tiedon saantiin, mikä hyödyttäisi kaikkia sidosryhmiä ymmärtämään selkeämmin puhelinpalvelun tilanteen. Tällainen läpinäkyvyys mahdollistaisi LUVN:lle tarkempien päätösten tekemisen, sillä se voisi analysoida puhelinpalvelun keskeisiä mittareita, kuten puheluiden määriä, kestoa ja takaisinsoiton viivettä.

Tietojen analysointi voisi myös paljastaa mahdollisia kustannussäästöjä tai parannuskohteita. Esimerkiksi tarkastelemalla takaisinsoiton viivettä organisaatio voisi tunnistaa pullonkauloja ja parantaa asiakaskokemusta vastaamalla puheluihin nopeammin ja tarjoamalla laadukkaampaa palvelua. Analysointi mahdollistaisi myös useasti soittavien asiakkaiden terveysasemakohtaisten erojen tarkastelun. Erityisen kiinnostavaa olisi tutkia terveysasemia, joissa näitä asiakkaita olisi poikkeuksellisen vähän, jotta voitaisiin jalkauttaa mahdolliset tehokkaat toimintatavat myös muille terveysasemille. Myös siirrettyjen puheluiden seuraaminen olisi hyödyllistä, sillä asiakasohjausta voitaisiin kehittää, jotta asiakkaat kohdentuisivat omille terveysasemilleen paremmin.

Puheluraporttien hyödyntäminen puhelinpalveluiden haasteiden ratkaisussa voisi merkittävästi parantaa terveyspalveluiden saatavuutta ja tehokkuutta. Kun puhelinpalvelun ongelmat ratkaistaan, asiakkaat saavat yhteyden terveysasemaan saman päivän aikana riippumatta asian kiireellisyydestä. Tämä ei ainoastaan nopeuta hoitoon pääsyä, vaan myös vähentää terveydenhuollon ammattilaisten työkuormitusta puhelinpalvelussa, jolloin he voivat keskittyä enemmän varsinaiseen hoitotyöhön. Tämä parantaa terveydenhuoltojärjestelmän toimivuutta ja palveluiden tasapuolista saatavuutta kaikille kansalaisille.

# <span id="page-55-0"></span>6.4 Opinnäytetyön eettisyys ja luotettavuus

Olen noudattanut opinnäytetyössäni Tutkimuseettisen neuvottelukunnan (TENK) ohjeistusta hyvästä tieteellisestä käytännöstä. Hyvä tieteellinen käytäntö tarkoittaa mm., että tutkimuksessa noudatetaan rehellisyyttä, yleistä huolellisuutta ja tarkkuutta tutkimustyössä, tulosten tallentamisessa ja esittämisessä sekä tutkimusten sekä niiden tulosten arvioinneissa. (TENK 2021.) Käsittelemäni aineisto sisälsi henkilötietoja (soittajan puhelinnumero), joten minun oli huomioitava tietosuojasäännökset, jotka suojaavat tutkimuksen kohteena olevia henkilöitä, ja suunniteltava koko tiedon elinkaari ennen käsittelyn aloittamista (Tietosuojavaltuutetun toimisto 2023). Käytännössä toteutin aineiston käsittelyn työkoneellani ja poistin kaikki tallennetut tiedot opinnäytetyön päätyttyä. Tarvitsin opinnäytetyötä varten tutkimusluvan, jonka hain Länsi-Uudenmaan hyvinvointialueelta.

Tutkin opinnäytetyöni kokonaisluotettavuutta arvioimalla sen validiteettia ja reliabiliteettia. Validiteetilla (Pätevyys) tarkoitetaan mittarin tai tutkimusmenetelmän kykyä mitata sitä, mitä ollaan mittaamassa. Reliabiliteetilla (Luotettavuus) tarkoitetaan tutkimuksen pysyvyyttä, eli tutkimuksen kykyä antaa eisattumanvaraisia tuloksia. (Vilkka 2014, 177–179.)

Ensimmäisen tutkimuskysymyksen (Minkälaisia ja kuinka paljon puheluita terveysasemalle tulee?) näkökulmasta raporttien validiteetti on korkea, koska raportilla esitetyt mittarit mittaavat sitä, mitä ollaan mittaamassa (esim. puhelumääriä eri kategorioissa). Myös reliabiliteetti on korkea, koska kaikki tulokset pystytään toistamaan täysin samoina toisen tekijän toimesta. Toisen tutkimuskysymykseni (Minkä tyyppiset puhelut ovat aiheuttaneet puhelumäärien kasvua?) validiteetti ja reliabiliteetti olivat hyviä, mutta olisivat voineet olla korkeampia, jos saamani puheludatan ajanjakso olisi ollut pidempi. Lyhyehkön ajanjakson takia varsinainen puhelumäärien kasvun kehitys ei näkynyt aikasarjassa, vaan koko ajanjaksolla puhelumäärät olivat jo valmiiksi korkeat. Tutkittaessa useasti soittaneiden määriä yksi mahdollinen validiteettia hieman heikentävä asia oli se, että laskentaa ei tehty henkilötunnusten vaan puhelinnumeroiden perusteella. Tällä tarkoitan sitä, että puhelinnumeroiden avulla ei voida täysin varmistua yksittäisen henkilön tunnistamisesta, koska samasta numerosta on saattanut olla useampi perheenjäsen yhteydessä terveysasemalle. Vaikka nykyään henkilökohtaiset matkapuhelimet ovat yleisiä, tilanne voi kuitenkin olla sellainen, että esimerkiksi vanhemmat hoitavat alaikäisten lastensa ja omia asioitaan samasta puhelinnumerosta. Lisäksi, jos käytössä on edelleen lankapuhelin, siitä yleensä hoidetaan koko perheen asiat, esimerkiksi ikäihmisten kotona.

# <span id="page-57-0"></span>LÄHTEET

Aurora Innovation 2023. Takaisinsoitto. Viitattu 28.1.2023 [Takaisinsoitto | Auro](https://aurorainnovation.com/fi/palvelumme/aurora-teleq/takaisinsoitto/)[ra Innovation.](https://aurorainnovation.com/fi/palvelumme/aurora-teleq/takaisinsoitto/)

Azvine, B., Cui, Z & Nauck, D. 2005. Towards Real-time business intelligence. Viitattu 28.1.2023 [https://schep.home.xs4all.nl/bi/paper%203%20Towards%20real](https://schep.home.xs4all.nl/bi/paper%203%20Towards%20real-time%20business%20intelligence.pdf)[time%20business%20intelligence.pdf.](https://schep.home.xs4all.nl/bi/paper%203%20Towards%20real-time%20business%20intelligence.pdf)

Chartio 2021a. A Complete Guide to Bar Charts. Viitattu 30.12.2023 [A Com](https://chartio.com/learn/charts/bar-chart-complete-guide/)[plete Guide to Bar Charts | Tutorial by Chartio](https://chartio.com/learn/charts/bar-chart-complete-guide/)

Chartio 2021b. A Complete Guide to Grouped Bar Charts. Viitattu 30.12.2023 [A](https://chartio.com/learn/charts/grouped-bar-chart-complete-guide/)  [Complete Guide to Grouped Bar Charts | Tutorial by Chartio](https://chartio.com/learn/charts/grouped-bar-chart-complete-guide/)

Chartio 2021c. A Complete Guide to Stacked Bar Charts. Viitattu 30.12.2023 [A](https://chartio.com/learn/charts/stacked-bar-chart-complete-guide/)  [Complete Guide to Stacked Bar Charts | Tutorial by Chartio](https://chartio.com/learn/charts/stacked-bar-chart-complete-guide/)

Chartio 2021d. A Complete Guide to Area Charts. Viitattu 30.12.2023 [A Com](https://chartio.com/learn/charts/area-chart-complete-guide/)[plete Guide to Area Charts | Tutorial by Chartio](https://chartio.com/learn/charts/area-chart-complete-guide/)

Chartio 2021e. How to Choose Between a Bar Chart and Pie Chart. Viitattu 30.12.2023 [How to Choose Between a Bar Chart and Pie Chart | Tutorial by](https://chartio.com/learn/charts/how-to-choose-pie-chart-vs-bar-chart/)  [Chartio](https://chartio.com/learn/charts/how-to-choose-pie-chart-vs-bar-chart/)

Dedić, N. & Stanier, C. 2016. Measuring the Success of Changes to Existing Business Intelligence Solutions to Improve Business Intelligence Reporting. Viitattu 28.11.2023 [https://link.springer.com/chapter/10.1007/978-3-319-49944-](https://link.springer.com/chapter/10.1007/978-3-319-49944-4_17) [4\\_17.](https://link.springer.com/chapter/10.1007/978-3-319-49944-4_17)

Espoo 2021. Asiantuntija tiimi palveluksessasi: Uudenlaista palvelua Espoossa Kilon terveysasemalla. Viitattu 28.1.23 [Asiantuntijatiimi palveluksessasi: Uuden](https://www.espoo.fi/fi/uutiset/2021/10/asiantuntijatiimi-palveluksessasi-uudenlaista-palvelua-espoossa-kilon-terveysasemalla)[laista palvelua Espoossa Kilon terveysasemalla | Espoon kaupunki.](https://www.espoo.fi/fi/uutiset/2021/10/asiantuntijatiimi-palveluksessasi-uudenlaista-palvelua-espoossa-kilon-terveysasemalla)

Keva 2023. Hyvinvointialueiden työntekijöistä joka kolmas eläköitymässä. Viitattu 31.1.2024 [Hyvinvointialueiden työntekijöistä joka kolmas eläköitymässä -](https://www.keva.fi/uutiset-ja-artikkelit/hyvinvointialueiden-tyontekijoista-joka-kolmas-elakoitymassa/) Ke[va.](https://www.keva.fi/uutiset-ja-artikkelit/hyvinvointialueiden-tyontekijoista-joka-kolmas-elakoitymassa/)

Koponen, J., Hilden, J & Vapaasalo, T. 2016. Tieto näkyväksi. Helsinki: Aalto yliopisto.

Kosonen, M. 2019. Tiedolla johtamisen käsikirja. Kaakkois-Suomen ammattikorkeakoulu, Mikkeli. Viitattu 30.1.2024 [https://www.theseus.fi/bitstream/handle/10024/227003/URNISBN97895234418](https://www.theseus.fi/bitstream/handle/10024/227003/URNISBN9789523441835.pdf?sequence=2&isAllowed=y) [35.pdf?sequence=2&isAllowed=y](https://www.theseus.fi/bitstream/handle/10024/227003/URNISBN9789523441835.pdf?sequence=2&isAllowed=y)

Käpylä, J. & Salonius, H. 2013. Tietojohtajan taskukirja. Tietojohtamisen näkökulmia aluekehittämiseen. Tampere: Tampereen yliopisto. Viitattu 21.8.2023 [https://trepo.tuni.fi/bitstream/handle/10024/116689/tietojohtajan\\_taskukirja.pdf?](https://trepo.tuni.fi/bitstream/handle/10024/116689/tietojohtajan_taskukirja.pdf?sequence=2&isAllowed=y) [sequence=2&isAllowed=y](https://trepo.tuni.fi/bitstream/handle/10024/116689/tietojohtajan_taskukirja.pdf?sequence=2&isAllowed=y)

K21academy 2022. How to Design a Report in Power BI Desktop. Viitattu 11.1.2024 [Power BI Report | Designing a report in Power BI Desktop |](https://k21academy.com/microsoft-azure/data-analyst/power-bi-report/)  [\(k21academy.com\)](https://k21academy.com/microsoft-azure/data-analyst/power-bi-report/)

Laihonen, H., Hannula, M., Helander, N., Iivonen, I., Jussila, J., Kukko, M., Kärkkäinen, H., Lönnqvist, A., Myllärniemi, J., Pekkola, S., Virtanen, P., Vuori, V. &Yliniemi, T. 2013. Tietojohtaminen. Tampere: Tampereen yliopisto. Viitattu 21.8.2023

[https://trepo.tuni.fi/bitstream/handle/10024/116695/tietojohtaminen.p%20df?seq](https://trepo.tuni.fi/bitstream/handle/10024/116695/tietojohtaminen.p%20df?sequence=2&isAllowed=y) [uence=2&isAllowed=y](https://trepo.tuni.fi/bitstream/handle/10024/116695/tietojohtaminen.p%20df?sequence=2&isAllowed=y)

Leskelä, R-L., Haavisto, I., Jääskeläinen, A., Helander, N., Sillanpää, V., Laasonen, V., Ranta, T. & Torkki, P. 2019. Tietojohtamisen ja sen kehittäminen: tietojohtamisen arviointimalli ja suosituksia maakuntavalmistelun pohjalta. Valtioneuvoston selvitys- ja tutkimustoiminta. Viitattu 25.4.2024 [https://julkaisut.valtioneuvosto.fi/bitstream/handle/10024/161659/42\\_19\\_Tulevai](https://julkaisut.valtioneuvosto.fi/bitstream/handle/10024/161659/42_19_Tulevaisuuden_tietojohtaminen.pdf?sequence=4&isAllowed=y) suuden tietojohtaminen.pdf?sequence=4&isAllowed=y

Mathworks 2024. Histogram. Viitattu 13.1.2024. [Histogram plot -](https://se.mathworks.com/help/matlab/ref/matlab.graphics.chart.primitive.histogram.html) MATLAB - [MathWorks Nordic](https://se.mathworks.com/help/matlab/ref/matlab.graphics.chart.primitive.histogram.html)

Microsoft 2023a. Go from data to insight to action with Power BI Desktop. Viitattu 28.1.2023<https://powerbi.microsoft.com/en-us/desktop/>

Microsoft 2023b. Kyselyn yleiskatsaus Power BI Desktopissa. Viitattu 11.1.2024 [Kyselyn yleiskatsaus Power BI Desktopissa -](https://learn.microsoft.com/fi-fi/power-bi/transform-model/desktop-query-overview) Power BI | Microsoft Learn

Microsoft 2023c. Mallien suhteet Power BI Desktopissa. Viitattu 11.1.2024 [Mal](https://learn.microsoft.com/fi-fi/power-bi/transform-model/desktop-relationships-understand)[lien suhteet Power BI Desktopissa -](https://learn.microsoft.com/fi-fi/power-bi/transform-model/desktop-relationships-understand) Power BI | Microsoft Learn

Microsoft 2023d. Mallinäkymän käyttö Power BI Desktopissa. Viitattu 11.1.2024 [Mallinäkymä Power BI Desktopissa -](https://learn.microsoft.com/fi-fi/power-bi/transform-model/desktop-relationship-view) Power BI | Microsoft Learn

Microsoft 2023e. Merkityksellisten tietojen luominen ja tarinoiden koostaminen luomalla raportin kirjanmerkkejä Power BI:ssä. Viitattu 11.1.2024 [Merkityksellis](https://learn.microsoft.com/fi-fi/power-bi/create-reports/desktop-bookmarks?tabs=powerbi-desktop)[ten tietojen luominen ja tarinoiden koostaminen luomalla raportin kirjanmerkkejä](https://learn.microsoft.com/fi-fi/power-bi/create-reports/desktop-bookmarks?tabs=powerbi-desktop)  Power BI:ssä - [Power BI | Microsoft Learn](https://learn.microsoft.com/fi-fi/power-bi/create-reports/desktop-bookmarks?tabs=powerbi-desktop)

Microsoft 2023f. Peruskäsitteet suunnittelijoille Power BI -palvelu. Viitattu 11.1.2024 [Peruskäsitteet suunnittelijoille Power BI -palvelu -](https://learn.microsoft.com/fi-fi/power-bi/fundamentals/service-basic-concepts) Power BI | Micro[soft Learn](https://learn.microsoft.com/fi-fi/power-bi/fundamentals/service-basic-concepts)

Microsoft 2023g. Raporttinäkymän käyttö Power BI Dekstopissa. Viitattu 11.1.2024 [Raporttinäkymän käyttö Power BI Desktopissa -](https://learn.microsoft.com/fi-fi/power-bi/create-reports/desktop-report-view) Power BI | Microsoft [Learn](https://learn.microsoft.com/fi-fi/power-bi/create-reports/desktop-report-view)

Microsoft 2023h. Tietonäkymän käyttö Power BI Desktopissa. Viitattu 11.1.2024 [Tietonäkymä Power BI Desktopissa -](https://learn.microsoft.com/fi-fi/power-bi/connect-data/desktop-data-view) Power BI | Microsoft Learn

Microsoft 2023i. Tutustu tähtirakenteeseen ja sen merkitykseen Power BI:ssa. Viitattu 11.1.2024 [Tutustu tähtirakenteeseen ja sen merkitykseen Power BI:ssä](https://learn.microsoft.com/fi-fi/power-bi/guidance/star-schema)  - [Power BI | Microsoft Learn](https://learn.microsoft.com/fi-fi/power-bi/guidance/star-schema)

Microsoft 2023j. Visualisointityypit Power BI:ssä. Viitattu 11.1.2024 [Visualisointi](https://learn.microsoft.com/fi-fi/power-bi/visuals/power-bi-visualization-types-for-reports-and-q-and-a)tyypit Power BI:ssä - [Power BI | Microsoft Learn](https://learn.microsoft.com/fi-fi/power-bi/visuals/power-bi-visualization-types-for-reports-and-q-and-a)

Negash, S. 2004. Business Intelligence. Viitattu 28.1.2023 <https://aisel.aisnet.org/cgi/viewcontent.cgi?article=3234&context=cais>

LUVN 2023. Terveysasemat ja vastaanottopalvelut. Viitattu 14.8.2023 [https://www.luvn.fi/fi/palvelut/terveyspalvelut/terveysasemapalvelut/terveysasem](https://www.luvn.fi/fi/palvelut/terveyspalvelut/terveysasemapalvelut/terveysasemat-ja-vastaanottopalvelut) [at-ja-vastaanottopalvelut](https://www.luvn.fi/fi/palvelut/terveyspalvelut/terveysasemapalvelut/terveysasemat-ja-vastaanottopalvelut)

Partanen, S., Hakala, T. Joffe, G. & Näätänen, P. 2019. Tietojohtaminen sosiaali- ja terveydenhuollossa. Teoksessa T. Aronkytö & T. Mäki (toim.) Sosiaali- ja terveydenhuollon järjestäminen – Sotejärjestäjän työkalupakki. Suomen kuntaliiton julkaisuja 2019, 74-92. Viitattu 28.1.2023 Sosiaali- [ja terveydenhuollon jär](https://www.kuntaliitto.fi/julkaisut/2019/2017-sosiaali-ja-terveydenhuollon-jarjestaminen-sote-jarjestajan-tyokalupakki)jestäminen – [Sote-järjestäjän työkalupakki | Kuntaliitto.fi.](https://www.kuntaliitto.fi/julkaisut/2019/2017-sosiaali-ja-terveydenhuollon-jarjestaminen-sote-jarjestajan-tyokalupakki)

Riihola, K., 2010. Terveysasemilla iso muuttorumba Matinkylässä – lääkäriin pääsee jatkossa illallakin, mutta lauantain aukiolo jäi vielä haaveeksi. Länsiväylä. Viitattu 14.8.2023<https://www.lansivayla.fi/paikalliset/1349997>

Rowley, J., 2007. The wisdom hierarchy: representations of the DIKW hierarchy. Journal of Information Science 33 (2), 163-180. Viitattu 26.12.2023 [The](https://www-public.imtbs-tsp.eu/~gibson/Teaching/Teaching-ReadingMaterial/Rowley06.pdf)  [wisdom hierarchy: representations of the DIKW hierarchy \(imtbs-tsp.eu\).](https://www-public.imtbs-tsp.eu/~gibson/Teaching/Teaching-ReadingMaterial/Rowley06.pdf)

Salonen, K. 2013. Näkökulmia tutkimukselliseen ja toiminnalliseen opinnäytetyöhön. Turun ammattikorkeakoulun puheenvuoroja 72. Viitattu 28.1.23 [https://julkaisut.turkuamk.fi/isbn9789522163738.pdf.](https://julkaisut.turkuamk.fi/isbn9789522163738.pdf)

SAP 2023. Mikä on tietovarasto? Viitattu 28.1.2023 [https://www.sap.com/finland/insights/what-is-a-data-warehouse.html.](https://www.sap.com/finland/insights/what-is-a-data-warehouse.html)

SAS 2019. Identifying Seasonality and Trend With a Cycle Plot in SAS®. Viitattu 13.1.2024 [Identifying Seasonality and Trend with a Cycle Plot in SAS®](https://support.sas.com/resources/papers/proceedings19/3214-2019.pdf)

Schwabish, J., 2021. Better Data Visualizations. A guide for scholars, researchers, and wonks. United Sates of America. Viitattu 22.11.2023

Sitra 2014. Sosiaali- ja terveyspalveluiden tietojohtamisen käsikirja. Viitattu 28.1.2023 [https://www.sitra.fi/julkaisut/sosiaali-ja-terveyspalveluiden](https://www.sitra.fi/julkaisut/sosiaali-ja-terveyspalveluiden-tietojohtamisen-kasikirja/)[tietojohtamisen-kasikirja/.](https://www.sitra.fi/julkaisut/sosiaali-ja-terveyspalveluiden-tietojohtamisen-kasikirja/)

Skogevall, S., 2023. Telephone nurses' work with persons calling healthcare services frequently. Mälardalen University Press Dissertations Nr. 377. Viitattu 4.5.2024 [FULLTEXT02.pdf \(diva-portal.org\).](https://www.diva-portal.org/smash/get/diva2:1745999/FULLTEXT02.pdf)

STM 2023a. Hoitoon pääsy (hoitotakuu). Sosiaali- ja terveysministeriö. Viitattu 28.1.2023 [https://stm.fi/hoitotakuu.](https://stm.fi/hoitotakuu)

STM 2023b. Sosiaali- ja terveydenhuollon uudistus (sote-uudistus). Sosiaali- ja terveysministeriö. Viitattu 3.2.2024 Sosiaali- [ja terveydenhuollon uudistus -](https://stm.fi/soteuudistus) Sosiaali- [ja terveysministeriö \(stm.fi\).](https://stm.fi/soteuudistus)

STM 2022. Sosiaali- ja terveysministeriö. Hyvinvointialueiden uusi aika alkaa tiedolla johtaen. Viitattu 3.2.2024 [Hyvinvointialueiden uusi aika alkaa tiedolla](https://stm.fi/-/16650278/hyvinvointialueiden-uusi-aika-alkaa-tiedolla-johtaen)  johtaen - Sosiaali- [ja terveysministeriö \(stm.fi\)](https://stm.fi/-/16650278/hyvinvointialueiden-uusi-aika-alkaa-tiedolla-johtaen)

STM 2021. Sosiaali- ja terveysministeriö. Tiedä ensin, johda sitten. Viitattu 3.2.2024 [STM\\_2021\\_33\\_rap.pdf \(valtioneuvosto.fi\).](https://julkaisut.valtioneuvosto.fi/bitstream/handle/10024/163618/STM_2021_33_rap.pdf?sequence=1&isAllowed=y&fbclid=IwAR1yQJADbwxizh2723NbU2q_EfwQIokjy8U8D3LFb2rFAGfAyrMbugLPPKQ)

STM 2020. Sosiaali- ja terveysministeriö. Sote tiedolla johtamisen, ohjauksen ja valvonnan toimeenpano-ohjelma (Toivo-ohjelma). Viitattu 4.2.2024 [Sote tiedolla](https://stm.fi/hanke?tunnus=STM029:00/2020)  [johtamisen, ohjauksen ja valvonnan toimeenpano-ohjelma \(Toivo-ohjelma\) -](https://stm.fi/hanke?tunnus=STM029:00/2020) Sosiaali- [ja terveysministeriö \(stm.fi\).](https://stm.fi/hanke?tunnus=STM029:00/2020)

Tietosuojavaltuutetun toimisto 2023. Tieteellinen tutkimus ja tietosuoja. Viitattu 13.4.2024 [https://tietosuoja.fi/tieteellinen-tutkimus.](https://tietosuoja.fi/tieteellinen-tutkimus)

Toikko, T & Rantanen, T. 2009. Tutkimuksellinen kehittämistoiminta. Viitattu 28.1.2023

[https://trepo.tuni.fi/bitstream/handle/10024/100802/Toikko\\_Rantanen\\_Tutkimuk](https://trepo.tuni.fi/bitstream/handle/10024/100802/Toikko_Rantanen_Tutkimuksellinen_kehittamistoiminta.pdf?sequence=1&isAllowed=y) sellinen kehittamistoiminta.pdf?sequence=1&isAllowed=y.

Tutkimuseettinen neuvottelukunta 2021. Hyvä tieteellinen käytäntö. Viitattu 13.4.2024 [https://tenk.fi/fi/tiedevilppi/hyva-tieteellinen-kaytanto-htk.](https://tenk.fi/fi/tiedevilppi/hyva-tieteellinen-kaytanto-htk)

Valvira 2022. Valtava-hanke 2022. Valvira. Viitattu 4.2.2024 [Valta](https://avi.fi/documents/25266232/114068432/Valtava_2022_HVA_tilaisuus_31032022_Petri+Huovinen.pdf/21b20251-cece-1db5-dd61-2bdc848aa35b/Valtava_2022_HVA_tilaisuus_31032022_Petri+Huovinen.pdf?t=1649745633003)va 2022 HVA tilaisuus 31032022 Petri+Huovinen.pdf (avi.fi).

Wattson, H. 2009. Business Intelligence Past Present and Future. Viitattu 28.1.2023

[https://www.researchgate.net/publication/220889689\\_Business\\_Intelligence\\_Pa](https://www.researchgate.net/publication/220889689_Business_Intelligence_Past_Present_and_Future) [st\\_Present\\_and\\_Future.](https://www.researchgate.net/publication/220889689_Business_Intelligence_Past_Present_and_Future)

# <span id="page-63-0"></span>LIITTEET

- Liite 1. Puhelumäärät-raporttisivun raportin rakenne
- Liite 2. Puheluiden kesto -raporttisivun rakenne
- Liite 3. Useasti soittaneet -raporttisivun rakenne
- Liite 4. Esihenkilön vapaamuotoinen palaute

<span id="page-64-0"></span>Liite 1. Puhelumäärät-raporttisivun rakenne

Raportin **Puhelumäärä kategorioittain -visualisointi** muodostettiin seuraavilla tiedoilla:

**X-akseli:** Saapumisaika

**Y-akseli:** Puheluita kpl. Y-akselin puheluita kpl mittari on rakennettu seuraavasti DAX kielellä: puheluita kpl= *COUNT(Loki[PUHELINNUMERO]).* **Legend**: kategoriat

**Siirretyt puhelut -visualisointi** on muodostettu seuraavilla tiedoilla:

X-akseli: Saapumisaika. Y-akseli: puheluita kpl= *COUNT(Loki[PUHELINNUMERO]).* Legend: Puheluiden ohjautuminen.

**Takaisinsoiton odotusaika luokittain kpl** -visualisointi on muodostettu seuraavilla tiedoilla:

X-akseli: Saapumisaika. Y-akseli: Puheluita kpl= *COUNT(Loki[PUHELINNUMERO]).* Legend: Odotusaika tunteina.

**Takaisinsoiton odotusaika luokittain %** -visualisointi on muodostettu seuraa-

villa tiedoilla:

X-akseli: Saapumisaika.

Y-akseli: Puheluita kpl= *COUNT(Loki[PUHELINNUMERO]).*

Legend: Odotusaika luokiteltu

Takaisinsoittoajan keskiarvo ja mediaani -visualisointi on muodostettu seuraavilla tiedoilla:

X-akseli: Saapumisaika

Y-akseli: Mediaani = *Median(odotusaikatunteina)* ja keskiarvo = *Average(odotusaikatunteina)*

<span id="page-65-0"></span>Liite 2. Puheluiden kesto -raporttisivun rakenne

**Puhelun keston keskiarvo kategorioittain**: -visua muodostettiin seuraavilla tiedoilla:

X-akseli: Saapumisaika Y-akseli: Puhelun keston keskiarvo minuutteina = *Average(puhelun kesto minuutteina)* Legend: Kategoriat

**Puhelun kesto luokittain kpl** - visualisointi on muodostettu seuraavilla tiedoilla:

X-akseli: Saapumisaika Y-akseli: Puheluita kpl= *COUNT(Loki[PUHELINNUMERO]).* Legend: Puhelun kesto min luokiteltu

**Puhelun kesto luokittain %** - visualisointi on muodostettu seuraavilla tiedoilla: X-akseli: Saapumisaika Y-akseli: Puheluita kpl= *COUNT(Loki[PUHELINNUMERO]).* Legend: Puhelun kesto min luokiteltu

**Puhelun kesto alle 15 min %** - visualisointi on muodostettu seuraavilla tiedoilla: X-akseli: Saapumisaika Y-akseli: Puheluita kpl= *COUNT(Loki[PUHELINNUMERO]).* Legend: Puhelun kesto min luokiteltukaksiluokkaa

**Samana päivänä hoidetut puhelut %** - visualisointi on muodostettu seuraavilla tiedoilla: X-akseli: Saapumisaika

Y-akseli: *samanapaivanasoitetut = var puhelutkaikki = [Puheluitakpl] var samanapaivanasoitetut= CALCULATE([Puheluitakpl],filter(Loki,Loki[SAAPUMISAIKA - Date]=Loki[PÄÄTETTY - date]))*

*var jako = divide(samanapaivanasoitetut,puhelutkaikki) return jako* Legend: Kategoriat

<span id="page-67-0"></span>Liite 3. Useasti soittaneet -raporttisivun rakenne

**Useasti soittaneiden kpl määrä** - visualisointi on muodostettu seuraavilla tiedoilla:

X-akseli: Saapumisaika

Y-akseli: Muodostin kolme eri mittaria soittomäärien mukaan. Alla esimerkki ensimmäisen mittarin DAX-koodista, jossa lasketaan kerran soittaneiden henkilöiden lukumäärä:

```
kerransoittanut henkilömäärä = countx(values(Loki[Puhelinnumero korjattu]),
var puhmaara = calculate(count(Loki[Puhelinnumero korjattu]))
var result = if(puhmaara =1,Loki[Puhelinnumero korjattu])
return 
result)
```
**Useasti soittaneiden osuus** - visualisointi on muodostettu samoilla tiedoilla kuin Useasti soittaneiden kpl määrä - visualisointi

**Useasti soittaneiden puheluosuudet -** visualisointi on muodostettu seuraavilla tiedoilla:

X-akseli: Saapumisaika

Y-akseli: Muodostin kolme eri mittaria soittomäärien mukaan. Alla esimerkki ensimmäisen mittarin DAX-koodista, jossa lasketaan kerran soittaneiden henkilöiden puhelujen lukumäärä:

```
kerransoittaneiden puhelumäärät = sumx(values(Loki[Puhelinnumero korjattu]),
var puhmaara = calculate(count(Loki[Puhelinnumero korjattu]))
var result = if(puhmaara =1,puhmaara)
return
result)
```
**Puhelun keskimääräinen kesto luokittain -** visualisointi on muodostettu seuraavilla tiedoilla:

X-akseli: Saapumisaika

Y-akseli: Muodostin kolme eri mittaria puhelun keskimääräisistä kestoista eri kategorioille. Alla esimerkki ensimmäisen mittarin DAX-koodista, jossa lasketaan kerran soittaneiden henkilöiden puhelun keskimääräinen kesto: kesto1 = divide([useastisoittaneet sumluokka1],[useastisoittaneet sumluokka1määrä])

```
useastisoittaneet sumluokka1 = sumx(values(Loki[Puhelinnumero korjattu]),
var puhmaara = calculate(count(Loki[Puhelinnumero korjattu]))
var puhkestosumma= CALCULATE(sum(Loki[puhelun kesto minuutteina]))
var result = if(puhmaara = 1 , puhkestosumma) 
return
result)
```

```
useastisoittaneet sumluokka1määrä = sumx(values(Loki[Puhelinnumero korjat-
tu]),
var puhmaara = calculate(count(Loki[Puhelinnumero korjattu]))
var maara= CALCULATE(count(Loki[puhelun kesto minuutteina]))
var result = if( puhmaara =1, maara) 
return
result)
```
# <span id="page-69-0"></span>Liite 4. Esimiehen vapaamuotoinen palaute

#### Erittäin hyvää työtä, kiitos!

Power BI on hyvä valinta raportointityökaluksi ja valitut raportit ovat selkeitä sekä hyödyllisiä. Puhelukategorian valinta on helppokäyttöinen, sillä pystyy valitsemaan kaikki kerralla tai valitut yksitellen. Siirrettyjen puheluiden määrä on tärkeä tieto, koska siirtämiseen kuluu resursseja (puhelussa pitää selvittää, mikä on asiakkaan soittamisen syy ja oma asema). Samoin takaisinsoiton odotusaika on tärkeä tieto, sillä tavoitteena on, että kaikki puhelut saataisiin hoidettua saman päivän aikana. Päivystyspuheluiden takaisinsoiton viiveen tavoite on alle yksi tunti. Raportista käy selkeästi ilmi, miten hyvin tavoitteeseen on päästy. Raportin käyttökelpoisuuden kannalta on hyödyllistä pystyä helposti siirtymään päivästä kuukauteen/vuoteen. Lisäksi on tarpeellista pystyä porautumaan yksittäisiin päiviin, jolloin toiminnassa on havaittavissa esimerkiksi jotain poikkeuksellista.

Valitut värikoodit ovat visuaalisesti selkeitä, samoin raporttien taustailme.

Puheluiden kesto on hyödyllinen tieto muun muassa tavoitteiden asettamisen kannalta (kuinka monta puhelua hoitaja soittaa päivässä) sekä puhelintyöhön resurssoinnissa. Puheissa ja mielikuvissa on, että useat puhelut kestävät. Data osoittaa kuitenkin muuta. Lukujen näyttämisellä voidaan osoittaa, että työ sujuu tehokkaasti ja että pitkä puhelut ovat poikkeuksia.

Vaikka opinnäytetyön tarkoituksena ei ollutkaan osoittaa eroja yksittäisten työntekijöiden välillä, näillä tiedoilla on esihenkilötyössä merkitystä.

Raportissa pystytään selkeästi ja helppokäyttöisesti osoittamaan, päästäänkö hoitamaan puhelut tavoitteen mukaisen saman päivän aikana.

Raportissa on hyvin valittu jako useasti soittaneita koskien (2–3 kertaa/4-5 kertaa soittaneet), sillä raportista selviää, että useasti soittaneista isoin osa soittaa 2-3 kertaa. Samoin on hyvin valittu jako: puheluiden kappalemäärä, kesto, osuudet ja luokittain – kaikki toiminnan kannalta tarpeelliset ja keskeiset luvut.

Tällä hetkellä Teleq raporteista saatuja lukuja seurataan päivittäin, mutta terveysasemilla ei ole yhteisesti sovittu, mistä raporteista luvut otetaan. Yhteinen raportointityökalu lisää laatua ja tekee luvut vertailukelpoisiksi asemien kesken.